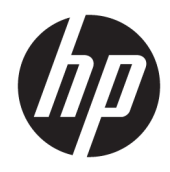

Uzziņu rokasgrāmata par aparatūru

© Copyright 2018 HP Development Company, L.P.

Šeit ietverto informāciju var mainīt bez iepriekšēja brīdinājuma. Vienīgās HP produktu un pakalpojumu garantijas ir izklāstītas šiem produktiem un pakalpojumiem pievienotajos garantijas paziņojumos. Nekas no šeit minētā nav interpretējams kā papildu garantija. Uzņēmums HP neuzņemas atbildību par šeit atrodamajām tehniskajām un drukas kļūdām vai izlaidumiem.

Otrais izdevums: 2018. gada jūnijs

Pirmais izdevums: 2018. gada maijs

Dokumenta daļas numurs: L17284-E12

#### **Paziņojums par izstrādājumu**

Šī rokasgrāmata apraksta funkcijas, kas ir kopīgas vairumam modeļu. Daži līdzekļi jūsu produktā, iespējams, nav pieejami. Lai piekļūtu jaunākajai lietotāja rokasgrāmatai, apmeklējiet vietni<http://www.hp.com/support>un izpildiet norādījumus, lai atrastu savu produktu. Pēc tam atlasiet **Lietotāja rokasgrāmatas**.

#### **Programmatūras nosacījumi**

Instalējot, kopējot, lejupielādējot vai citādi lietojot jebkuru šajā datorā sākotnēji instalētu programmatūras produktu, jūs piekrītat HP lietotāja licences līguma (End User License Agreement — EULA) nosacījumiem. Ja nepiekrītat šiem licences nosacījumiem, vienīgais pieejamais risinājums ir 14 dienu laikā atdot atpakaļ visu nelietoto produktu (aparatūru un programmatūru), lai atbilstoši iegādes vietas atlīdzības izmaksas politikai saņemtu izdoto naudas līdzekļu pilnu atmaksu.

Lai saņemtu papildinformāciju vai pieprasītu visu par datoru izdoto naudas līdzekļu atmaksu, lūdzu, sazinieties ar savu pārdevēju.

#### **Par šo rokasgrāmatu**

Šajā rokasgrāmatā sniegta pamatinformācija par šī modeļa datora jaunināšanu.

- **BRĪDINĀJUMS!** Norāda uz bīstamu situāciju, kas, ja to nenovērš, **varētu** izraisīt nāvi vai nopietnu ievainojumu.
- **UZMANĪBU!** Norāda uz bīstamu situāciju, kas, ja to nenovērš, **varētu** izraisīt nelielu vai mērenu bojājumu.
- **SVARĪGI!** Norāda uz informāciju, kas tiek uzskatīta par svarīgu, bet nav saistīta ar bīstamību (piemēram, ziņojumi, kas attiecas uz ierīces bojājumu). Svarīgs brīdinājums brīdina lietotāju, ka, neizpildot procedūru, tieši kā aprakstīts, var izraisīt datu zudumu vai sabojāt aparatūru vai programmatūru. Satur arī svarīgu informāciju, lai izskaidrotu koncepciju vai, lai izpildītu uzdevumu.
- **PIEZĪME.** Satur papildu informāciju, kas uzsver vai papildina svarīgus galvenā teksta jautājumus.
- **PADOMS.** Sniedz noderīgus padomus uzdevuma izpildei.

# **Saturs**

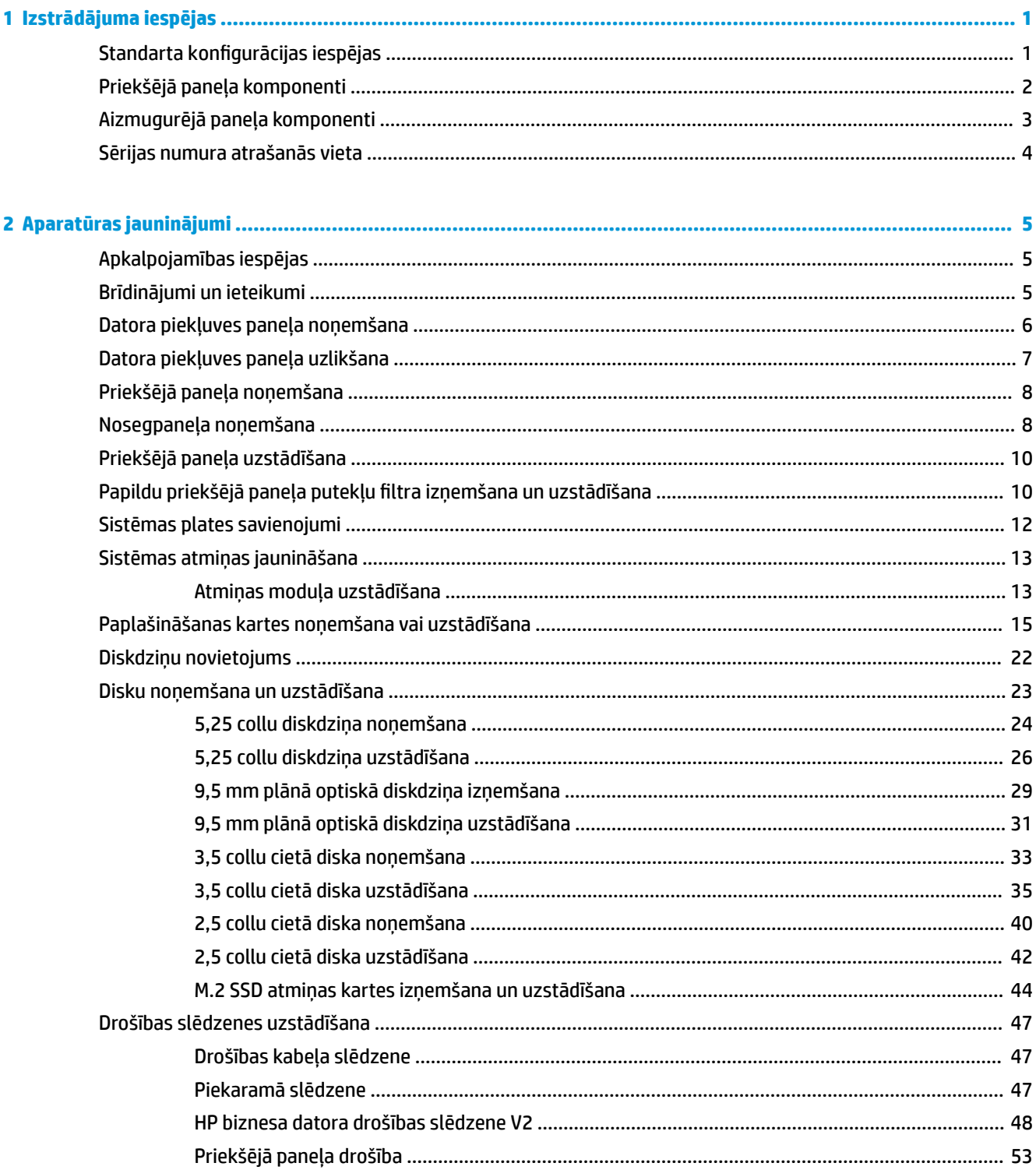

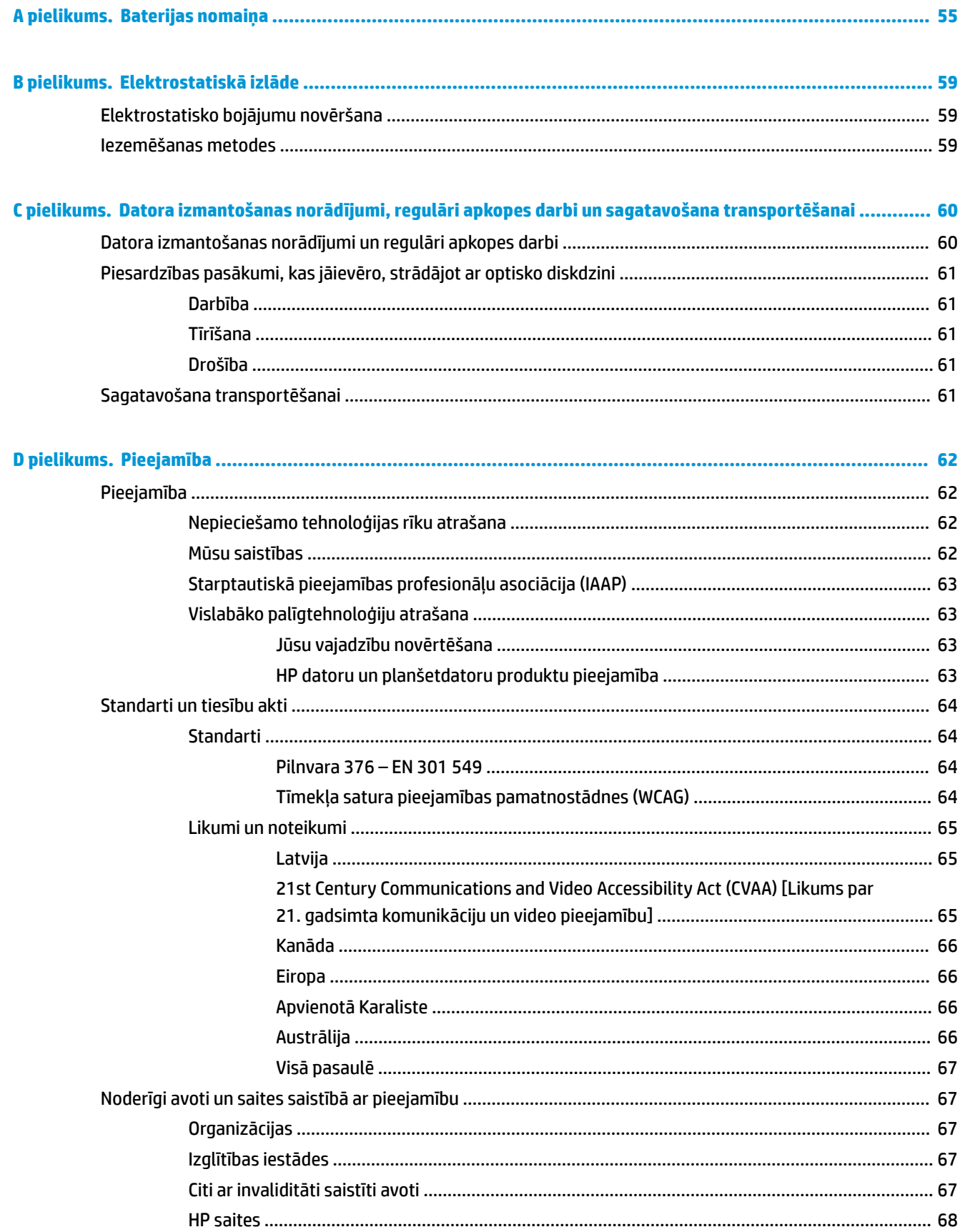

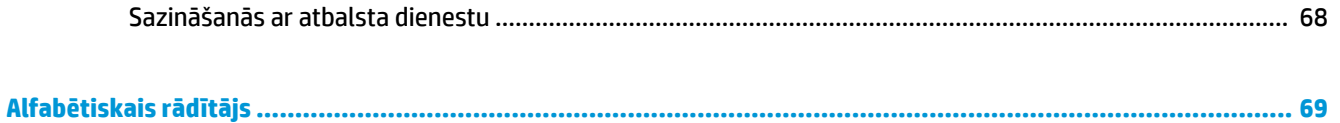

# <span id="page-8-0"></span>**1 Izstrādājuma iespējas**

# **Standarta konfigurācijas iespējas**

Līdzekļi var atšķirties atkarībā no datora modeļa. Lai saņemtu palīdzību un uzzinātu vairāk par jūsu datora modeļa aparatūru un tajā instalēto programmatūru, palaidiet utilītu HP Support Assistant.

**PIEZĪME.** Šo datora modeli var izmantot torņa vai galddatora orientācijā.

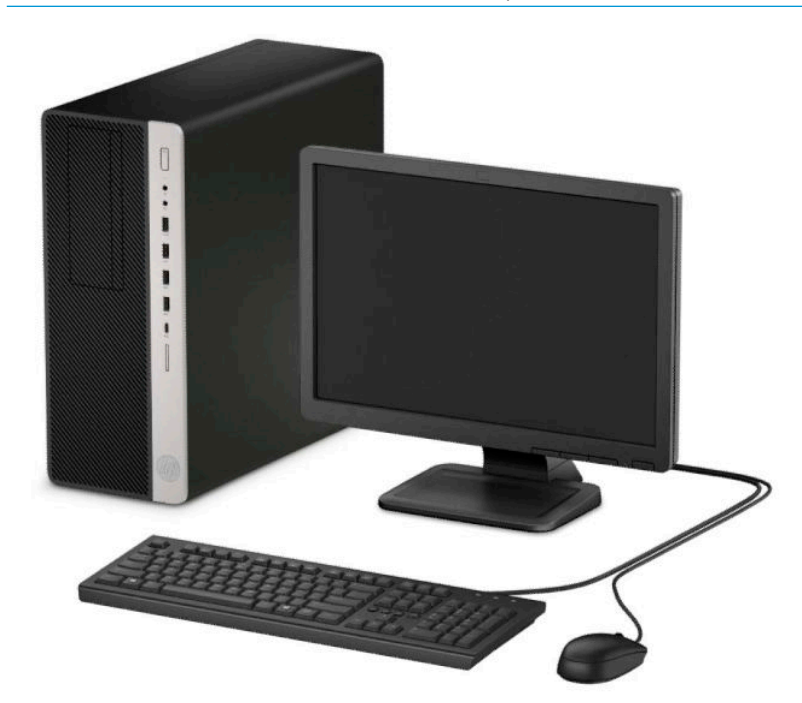

### <span id="page-9-0"></span>**Priekšējā paneļa komponenti**

Diskdziņa konfigurācija var atšķirties atkarībā no modeļa. Dažiem modeļiem ir nosegpanelis, kas sedz vienu vai vairākus diskdziņu nodalījumus.

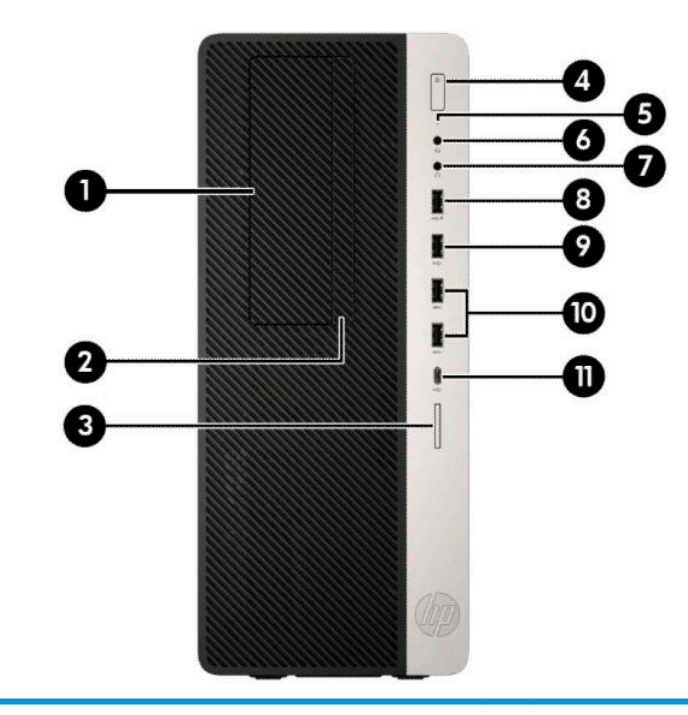

#### **Priekšējā paneļa komponenti**

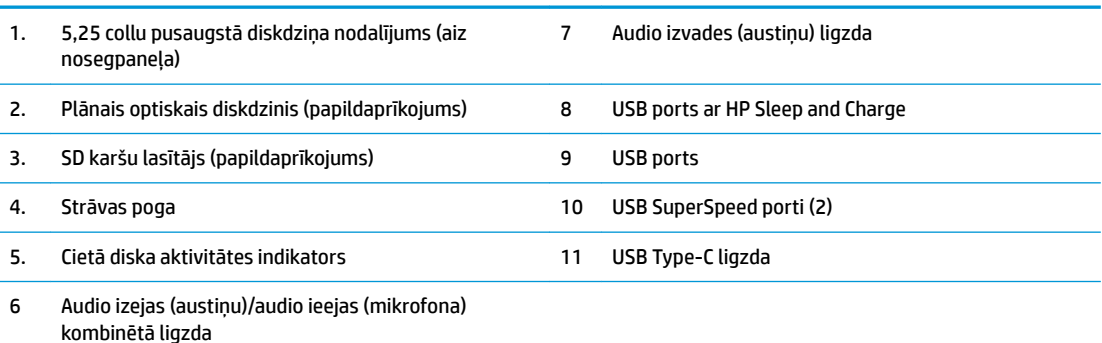

**PIEZĪME.** Kombinētā ligzda ir paredzēta austiņām, līnijas tipa izvades ierīcēm, mikrofoniem, līnijas tipa ievades ierīcēm vai CTIA stila mikrofonaustiņām.

**PIEZĪME.** Kad dators ir ieslēgts, uz strāvas pogas esošais indikators parasti ir baltā krāsā. Ja tas mirgo sarkanā krāsā, datoram ir radusies problēma, un tas rāda diagnostikas kodu. Skatiet *Problēmu novēršanas rokasgrāmatā*, lai uzzinātu koda skaidrojumu.

# <span id="page-10-0"></span>**Aizmugurējā paneļa komponenti**

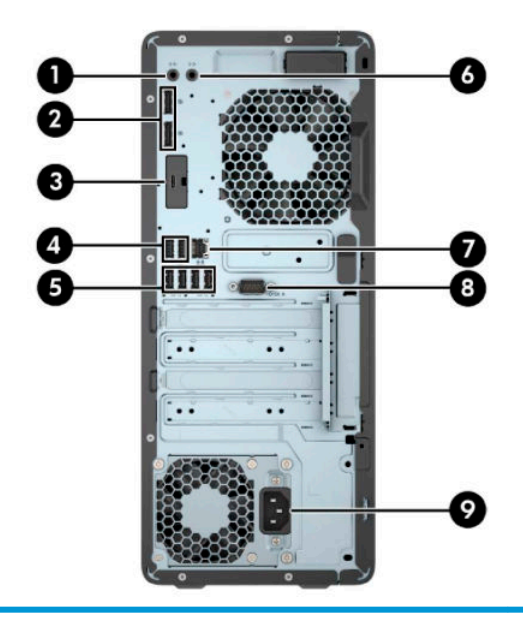

#### **Aizmugurējā paneļa komponenti**

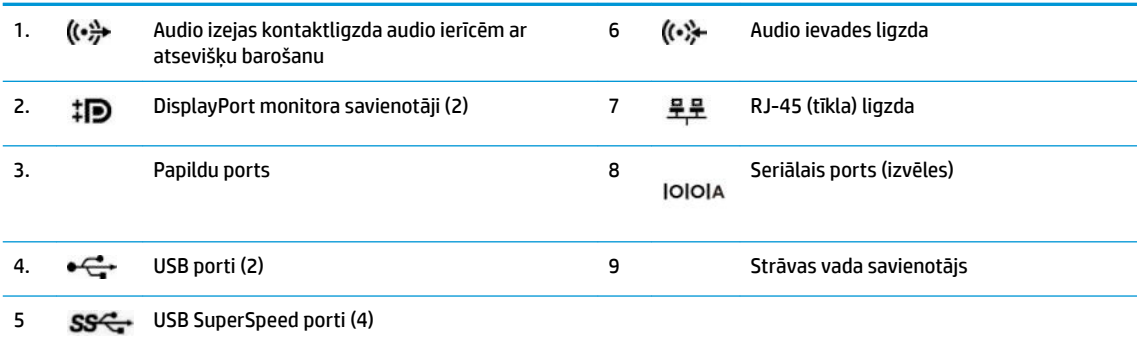

**PIEZĪME.** Jūsu modelim HP var piedāvāt papildu portus.

Kad vienā no sistēmas plates slotiem ir uzstādīta grafikas karte, var izmantot grafikas kartes un/vai sistēmas plates integrētās grafikas video savienotājus. Konkrētā instalētā grafiskā karte un programmatūras konfigurācija nosaka darbību.

Sistēmas plates grafiku var atspējot, mainot BIOS F10 Setup iestatījumus.

# <span id="page-11-0"></span>**Sērijas numura atrašanās vieta**

Katram datoram ir unikāls sērijas numurs un izstrādājuma ID numurs, kas atrodas uz datora ārpuses. Šiem numuriem jābūt pieejamiem, ja sazināties ar klientu servisu palīdzības iegūšanai.

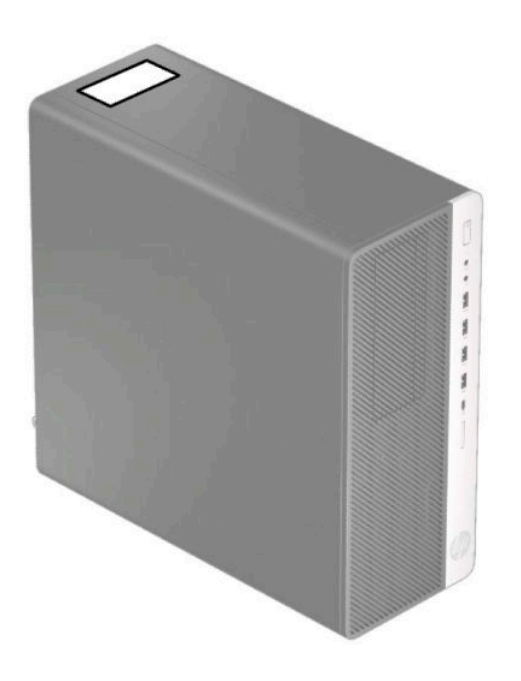

# <span id="page-12-0"></span>**2 Aparatūras jauninājumi**

## **Apkalpojamības iespējas**

Datorā iekļauti līdzekļi, kas atvieglo tā jaunināšanu un apkopi. Dažām šajā nodaļā aprakstītajām uzstādīšanas procedūrām ir nepieciešams Torx T15 vai plakanais skrūvgriezis.

#### **Brīdinājumi un ieteikumi**

Pirms jaunināšanas noteikti rūpīgi izlasiet attiecīgās instrukcijas, ieteikumus un brīdinājumus, kas sniegti šajā rokasgrāmatā.

**BRĪDINĀJUMS!** Lai samazinātu traumu gūšanas risku, saņemot elektriskās strāvas triecienu, saskaroties ar karstām virsmām vai liesmām:

Pirms pieskaršanās sistēmas iekšējiem komponentiem atvienojiet maiņstrāvas vadu no maiņstrāvas kontaktligzdas un ļaujiet komponentiem atdzist.

Nepievienojiet telekomunikāciju vai tālruņa savienotājus tīkla interfeisa kontrollera (network interface controller – NIC) spraudligzdām.

Neizmantojiet bez strāvas vada kontaktdakšas ar iezemējumu. Zemējuma spraudnis ir svarīgs drošības līdzeklis.

Iespraudiet strāvas vadu tādā iezemētā maiņstrāvas kontaktligzdā, kas vienmēr ir viegli pieejama.

Lai samazinātu nopietnas traumas risku, izlasiet *Drošas un ērtas lietošanas rokasgrāmatu*. Tajā ir aprakstīta pareiza darbstacijas uzstādīšana un pareiza datora lietotāja poza, kā arī veselības jautājumi un darba paņēmieni. *Drošas un ērtas lietošanas rokasgrāmatā* ir sniegta arī svarīga elektrodrošības un mehāniskās drošības informācija. *Drošas un ērtas lietošanas rokasgrāmata* ir pieejama tīmeklī: <http://www.hp.com/ergo>.

**BRĪDINĀJUMS!** Iekšpusē atrodas strāvai pieslēgtas un kustīgas daļas.

Pirms noņemat korpusu, atvienojiet strāvu no aparatūras.

Pirms no jauna pieslēdzat strāvu, uzlieciet atpakaļ un nofiksējiet korpusu.

**SVARĪGI!** Statiskā elektrība var sabojāt datora elektriskās sastāvdaļas vai papildu aprīkojumu. Pirms šo darbību veikšanas izlādējiet paša uzkrāto statisko elektrību, uz brīdi pieskaroties iezemētam metāla objektam. Papildinformāciju skatiet šeit: [Elektrostatiskā izlāde](#page-66-0) 59. lpp.

Kamēr dators ir pievienots maiņstrāvas avotam, sistēmas platē vienmēr ir spriegums. Lai izvairītos no iekšējo komponentu bojājuma, pirms datora izmantošanas maiņstrāvas vads jāatvieno no strāvas avota.

### <span id="page-13-0"></span>**Datora piekļuves paneļa noņemšana**

Lai piekļūtu iekšējiem komponentiem, vispirms ir jānoņem piekļuves panelis:

- **1.** Noņemiet vai atbrīvojiet visas drošības ierīces, kas neļauj atvērt datoru.
- **2.** Izņemiet no datora visus noņemamos datu nesējus, piemēram, kompaktdiskus un USB zibatmiņas.
- **3.** Izslēdziet datoru pareizi, izmantojot operētājsistēmu, pēc tam izslēdziet visas ārējās ierīces.
- **4.** Atvienojiet maiņstrāvas vadu no maiņstrāvas kontaktligzdas un atvienojiet visas ārējās ierīces.
- **SVARĪGI!** Neatkarīgi no ieslēgšanas stāvokļa sistēmas platē vienmēr ir spriegums, kamēr vien sistēma ir pievienota strādājošai maiņstrāvas kontaktligzdai. Lai izvairītos no iekšējo komponentu bojājuma, pirms datora izmantošanas maiņstrāvas vads jāatvieno no strāvas avota.
- **5.** Pabīdiet piekļuves paneļa atbrīvošanas sviru pa kreisi (1), lai tā fiksējas savā vietā. Pēc tam pabīdiet piekļuves paneli atpakaļ (2) un noceliet to no datora (3).

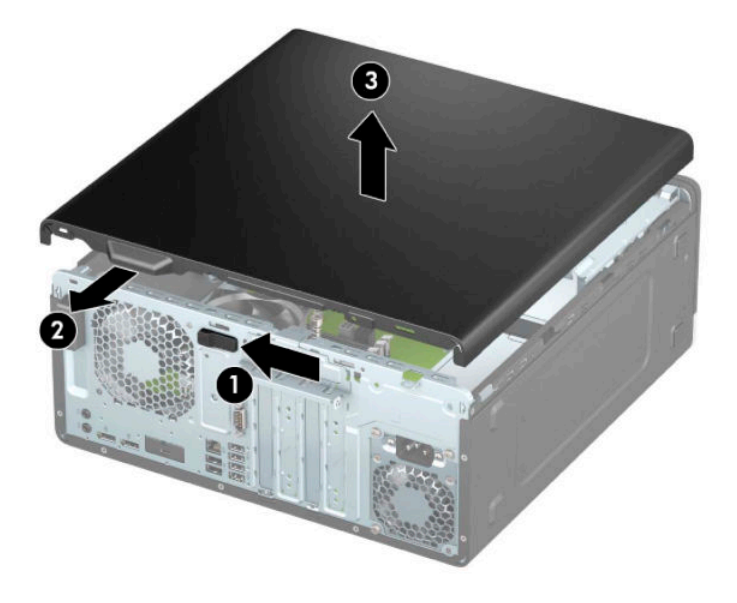

# <span id="page-14-0"></span>**Datora piekļuves paneļa uzlikšana**

Pārliecinieties, vai piekļuves paneļa atbrīvošanas svira ir nofiksējusies savā vietā, pēc tam novietojiet piekļuves paneli uz datora (1) un pabīdiet paneli uz priekšu (2). Atbrīvošanas svira automātiski pārvietosies atpakaļ pa labi un nostiprinās piekļuves paneli.

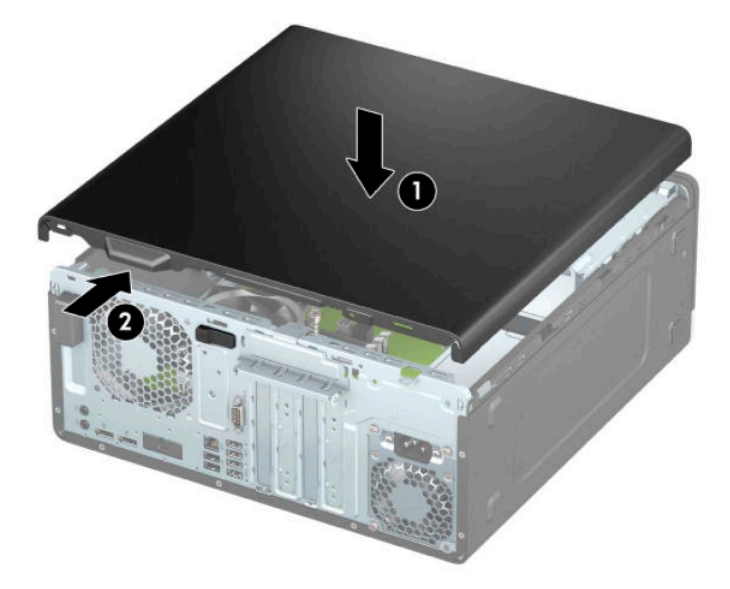

## <span id="page-15-0"></span>**Priekšējā paneļa noņemšana**

- **1.** Noņemiet vai atbrīvojiet visas drošības ierīces, kas neļauj atvērt datoru.
- **2.** Izņemiet no datora visus noņemamos datu nesējus, piemēram, kompaktdiskus un USB zibatmiņas.
- **3.** Izslēdziet datoru pareizi, izmantojot operētājsistēmu, pēc tam izslēdziet visas ārējās ierīces.
- **4.** Atvienojiet maiņstrāvas vadu no maiņstrāvas kontaktligzdas un atvienojiet visas ārējās ierīces.
- **SVARĪGI!** Neatkarīgi no ieslēgšanas stāvokļa sistēmas platē vienmēr ir spriegums, kamēr vien sistēma ir pievienota strādājošai maiņstrāvas kontaktligzdai. Lai izvairītos no iekšējo komponentu bojājuma, pirms datora izmantošanas maiņstrāvas vads jāatvieno no strāvas avota.
- **5.** Noņemiet datora sānu paneli. Skatiet nodaļu [Datora piekļuves paneļa noņemšana](#page-13-0) 6. lpp..
- **6.** Paceliet trīs paneļa augšpusē esošos izciļņus (1) un pēc tam pagrieziet paneli, lai noņemtu no korpusa (2).

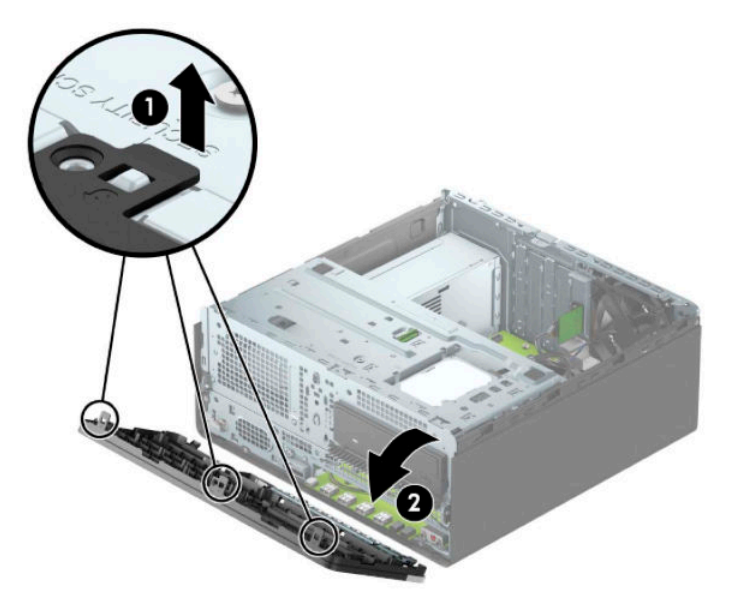

#### **Nosegpaneļa noņemšana**

Dažiem modeļiem ir nosegpanelis, kas nosedz optiskā diskdziņa nišu. Pirms optiskā diska uzstādīšanas nosegpanelis ir jāizņem. Lai noņemtu nosegpaneli:

- **1.** Noņemiet piekļuves paneli. Skatiet nodaļu [Datora piekļuves paneļa noņemšana](#page-13-0) 6. lpp..
- **2.** Noņemiet priekšējo paneli. Skatiet nodaļu Priekšējā paneļa noņemšana 8. lpp..

**3.** Lai noņemtu 5,25 collu optiskā diskdziņa nosegpaneli, spiediet abus tā labajā pusē esošos izciļņus uz iekšu (1) un pēc tam pagrieziet nosegpaneli, to noņemot no priekšējā paneļa (2).

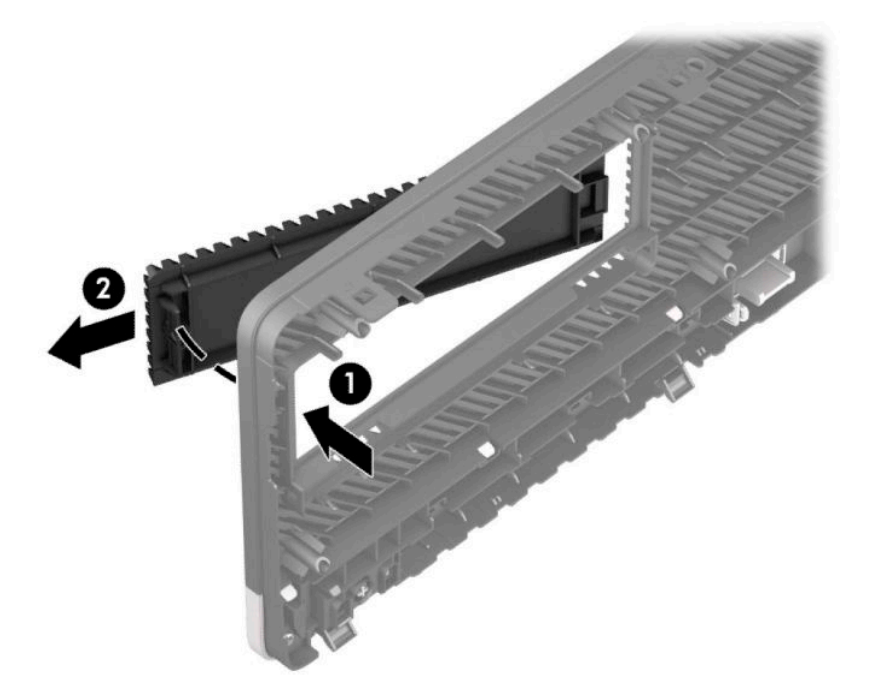

Lai noņemtu plānā optiskā diskdziņa nosegpaneli, spiediet abus tā labajā pusē esošos izciļņus uz iekšu (1) un pēc tam pagrieziet nosegpaneli, to noņemot no priekšējā paneļa (2), un pabīdiet nosegpaneļa kreiso malu ārā no tā slota (3).

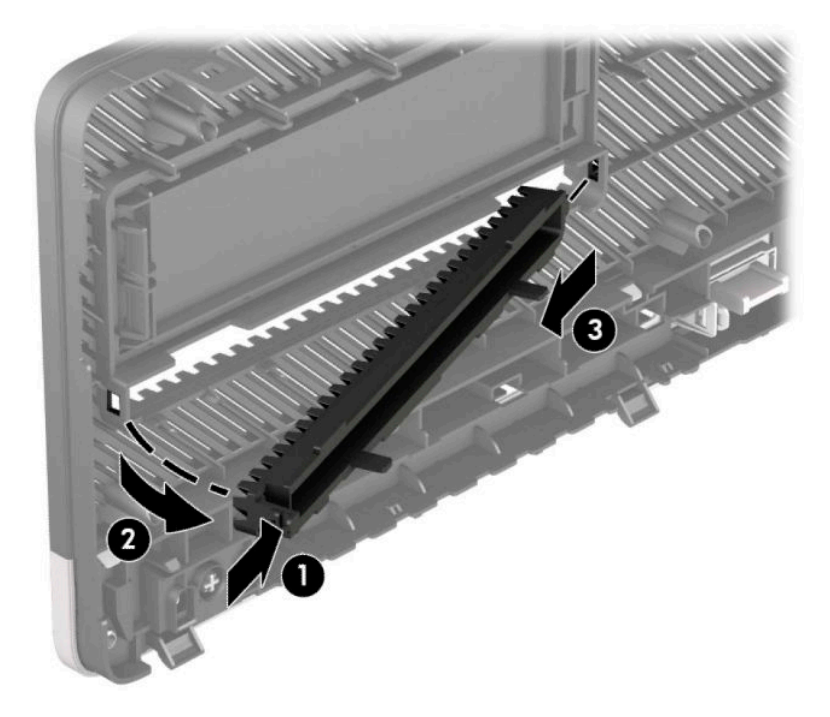

### <span id="page-17-0"></span>**Priekšējā paneļa uzstādīšana**

Ievietojiet paneļa apakšpusē esošos trīs āķīšus datora korpusa taisnstūrveida caurumos (1), pēc tam pagrieziet paneļa augšpusi pret korpusu (2) un nofiksējiet to vietā.

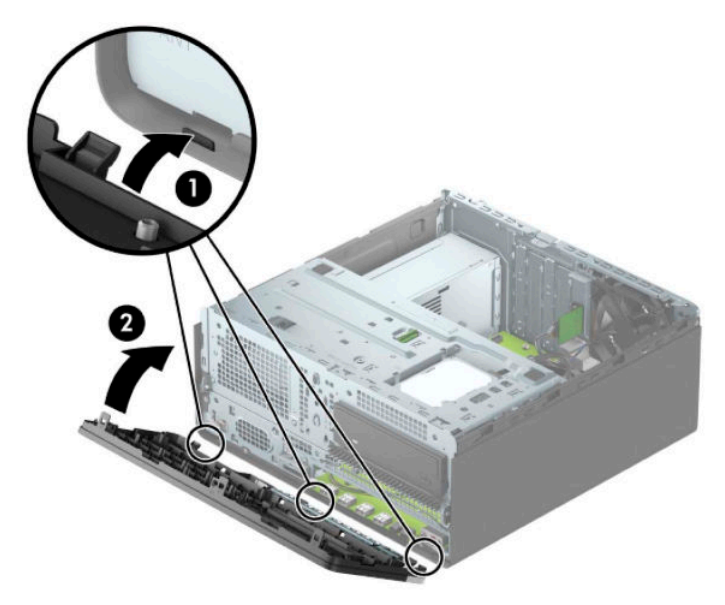

#### Papildu priekšējā paneļa putekļu filtra izņemšana un **uzstādīšana**

Daži modeļi ir aprīkoti ar priekšējā paneļa putekļu filtru. Putekļu filtrs ir periodiski jāiztīra, lai uz filtra sakrājušies putekļi nekavētu gaisa plūsmu caur datoru.

**<sup>2</sup> PIEZĪME.** Papildu priekšējā paneļa putekļu filtru varat iegādāties no HP.

Putekļu filtra noņemšana, tīrīšana un nomaiņa.

- **1.** Izslēdziet datoru pareizi, izmantojot operētājsistēmu, pēc tam izslēdziet visas ārējās ierīces.
- **2.** Atvienojiet maiņstrāvas vadu no maiņstrāvas kontaktligzdas un atvienojiet visas ārējās ierīces.
- **SVARĪGI!** Neatkarīgi no ieslēgšanas stāvokļa sistēmas platē vienmēr ir spriegums, kamēr vien sistēma ir pievienota strādājošai maiņstrāvas kontaktligzdai. Lai izvairītos no iekšējo komponentu bojājuma, pirms datora izmantošanas maiņstrāvas vads jāatvieno no strāvas avota.

**3.** Lai putekļu filtru noņemtu, ar pirkstiem atdaliet to no priekšējā paneļa pie tālāk parādītajām izciļņu atrašanās vietām.

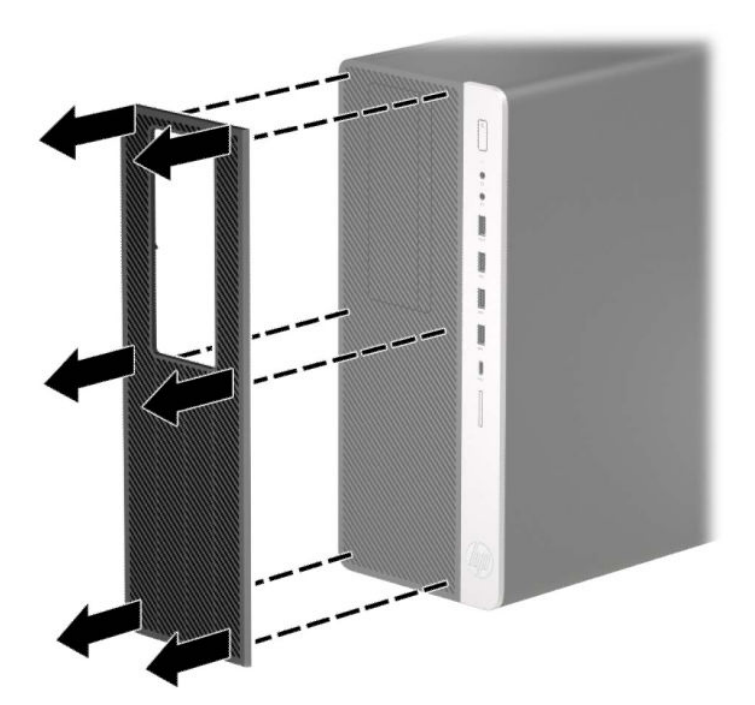

- 4. Putekļu notīrīšanai no filtra izmantojiet mīkstu suku vai drānu. Ja filtrs stipri piesārņots, izskalojiet to ar ūdeni un pilnībā nosusiniet.
- **5.** Lai putekļu filtru nomainītu, stingri uzspiediet filtru uz priekšējā paneļa pie tālāk parādītajām izciļņu atrašanās vietām.

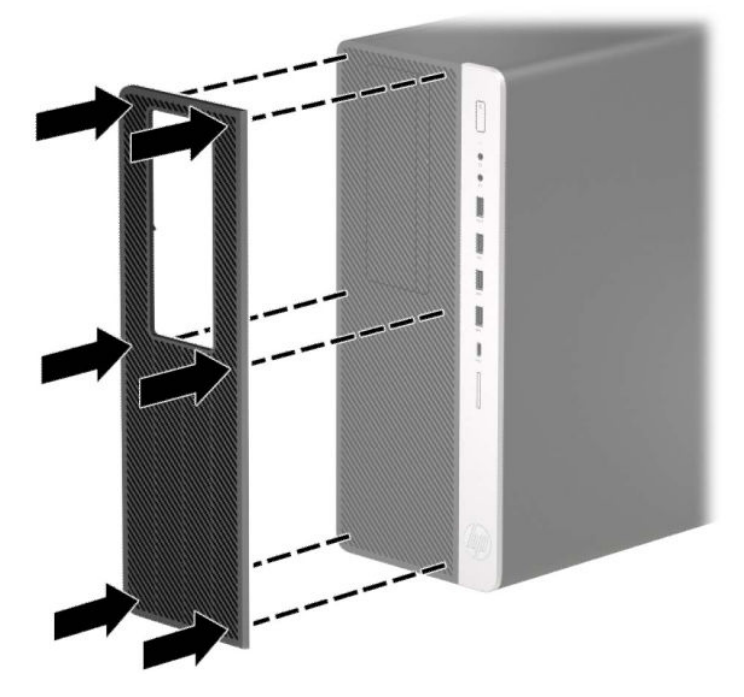

**6.** Atkal pievienojiet strāvas vadu un ārējās ierīces un pēc tam ieslēdziet datoru.

## <span id="page-19-0"></span>**Sistēmas plates savienojumi**

Lai identificētu jūsu modeļa sistēmas plates savienojumus, skatiet zemāk redzamos attēlus un tabulas.

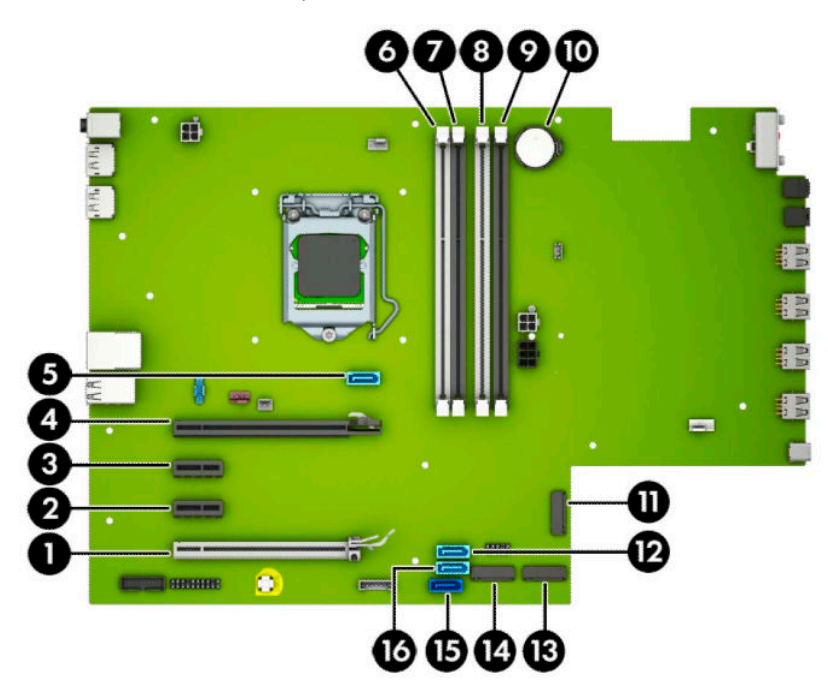

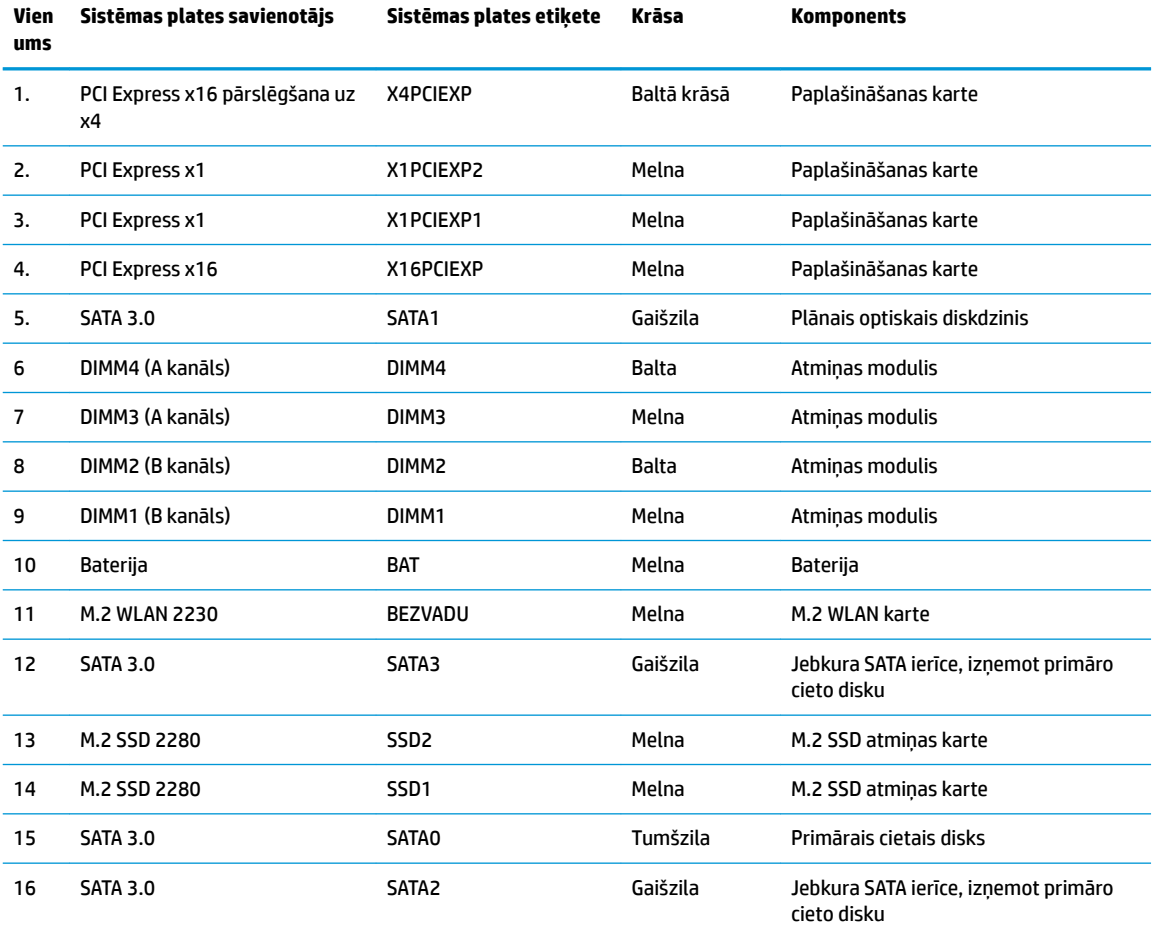

### <span id="page-20-0"></span>**Sistēmas atmiņas jaunināšana**

Dators ir aprīkots ar divkārša datu ātruma 4 sinhronās dinamiskās brīvpiekļuves atmiņas (DDR4-SDRAM) divrindu atmiņas moduļiem (DIMM).

Sistēmas plates atmiņas ligzdās ir vismaz viens sākotnēji uzstādīts atmiņas modulis. Lai sasniegtu maksimālo iespējamo atmiņas apjomu, sistēmas platei var pievienot ne vairāk kā 64 GB atmiņas, kas konfigurēta augstas veiktspējas divkanālu režīmā.

Lai nodrošinātu pareizu sistēmas darbību, DIMM moduļu specifikācijai jābūt šādai:

- 288 nozares standarta kontakti;
- nebuferēti PC4-19200 DDR4-2400 MHz saderīgi moduļi bez kļūdu labošanas koda;
- 1,2 voltu DDR4-SDRAM atmiņas moduļi;
- CAS 17. latentuma DDR4 2400 MHz (hronometrāža 17-17-17);
- obligāta JEDEC SPD informācija.

Dators atbalsta:

- 512 Mb, 1 Gb, 2 Gb un 4 Gb atmiņas tehnoloģijas bez kļūdu korekcijas koda;
- vienpusējos un divpusējos atminas modulus;
- atmiņas moduļus, ko veido x8 un x16 DDR ierīces; atmiņas moduļi, ko veido x4 SDRAM, netiek atbalstīti.

**<sup>2</sup> PIEZĪME.** Ja sistēmā uzstādīti neatbalstīti atmiņas moduļi, tā nedarbosies pareizi.

#### **Atmiņas moduļa uzstādīšana**

Sistēmas platē ir četras atmiņas ligzdas — katram kanālam divas. Ligzdas DIMM1, DIMM2, DIMM3 un DIMM4. Ligzdas DIMM1 un DIMM2 darbojas atmiņas B kanālā. Ligzdas DIMM3 un DIMM4 darbojas atmiņas A kanālā.

Atkarībā no tā, kā ir uzstādīti DIMM moduļi, sistēma automātiski darbosies viena kanāla, divu kanālu vai brīvajā režīmā.

**PIEZĪME.** Vienkanāla un nesimetriska divkanālu atmiņas konfigurācija izraisīs sliktāku grafikas veiktspēju.

- Ja ir aizpildītas tikai viena kanāla DIMM ligzdas, sistēma darbosies vienkanāla režīmā.
- Ja DIMM moduļu kopējais atmiņas apjoms A kanālā ir vienāds ar DIMM moduļu kopējo atmiņas apjomu B kanālā, sistēma darbojas augstākas veiktspējas divkanālu režīmā. Taču tehnoloģija un ierīces platums abos kanālos var atšķirties. Piemēram, ja A kanālā ir ievietoti divi 1 GB DIMM moduļi, bet B kanālā ir ievietots viens 2 GB DIMM modulis, sistēma darbojas divkanālu režīmā.
- Ja DIMM moduļu kopējais atmiņas apjoms A kanālā nav vienāds ar DIMM moduļu kopējo atmiņas apjomu B kanālā, sistēma darbojas mainīgajā veiktspējas režīmā. Mainīgajā veiktspējas režīmā kanāls ar mazāko atmiņas apjomu apraksta kopējo atmiņas apjomu, kas piešķirts duālajam kanālam, un atlikušais apjoms tiek piešķirts vienam kanālam. Lai sasniegtu optimālo ātrumu, kanāli jāsabalansē tā, lai lielākais atmiņas apjoms tiktu sadalīts starp diviem kanāliem. Ja vienā kanālā ir lielāka atmiņa nekā otrā, tad A kanālam ir jāpiešķir lielākais apjoms. Piemēram, aizpildot ligzdas ar vienu 2 GB DIMM moduli un trim 1 GB DIMM moduļiem, A kanālā jābūt 2 GB DIMM modulim un vienam 1 GB DIMM modulim, bet B kanālā pārējiem diviem 1 GB DIMM moduļiem. Izmantojot šādu konfigurāciju, 4 GB darbosies kā divkanālu konfigurācijas kanāls un 1 GB — kā atsevišķs kanāls.
- Jebkurā no režīmiem maksimālo darba ātrumu nosaka lēnākais sistēmā uzstādītais DIMM modulis.

**IZ SVARĪGI!** Pirms atmiņas moduļu pievienošanas vai noņemšanas ir jāatvieno maiņstrāvas vads un jāpagaida apmēram 30 sekundes, līdz sistēmā vairs nav strāvas. Neatkarīgi no ieslēgšanas stāvokļa atmiņas moduļiem vienmēr tiek pievadīts spriegums, kamēr vien dators ir pievienots strādājošai maiņstrāvas kontaktligzdai. Pievienojot vai noņemot moduļus, kamēr sistēmā ir spriegums, var izraisīt nelabojamus atmiņas moduļu vai sistēmas plates bojājumus.

Atmiņas moduļu ligzdām ir apzeltīti metāla kontakti. Veicot atmiņas jaunināšanu, ir būtiski izmantot atmiņas moduļus ar apzeltītiem metāla kontaktiem, lai novērstu koroziju un/vai oksidēšanos, kas rodas nesaderīgu metālu saskares rezultātā.

Statiskā elektrība var sabojāt datora elektroniskās sastāvdaļas vai papildu kartes. Pirms šo darbību veikšanas izlādējiet paša uzkrāto statisko elektrību, uz brīdi pieskaroties iezemētam metāla objektam. Papildinformāciju skatiet sadaļā [Elektrostatiskā izlāde](#page-66-0) 59. lpp..

Ņemot atmiņas moduli rokās, centieties neaizskart kontaktus. Pretējā gadījumā modulis var tikt bojāts.

- **1.** Noņemiet vai atbrīvojiet visas drošības ierīces, kas neļauj atvērt datoru.
- **2.** Izņemiet no datora visus noņemamos datu nesējus, piemēram, kompaktdiskus un USB zibatmiņas.
- **3.** Izslēdziet datoru pareizi, izmantojot operētājsistēmu, pēc tam izslēdziet visas ārējās ierīces.
- **4.** Atvienojiet maiņstrāvas vadu no maiņstrāvas kontaktligzdas un atvienojiet visas ārējās ierīces.
- **SVARĪGI!** Pirms atmiņas moduļu pievienošanas vai noņemšanas ir jāatvieno maiņstrāvas vads un jāpagaida apmēram 30 sekundes, līdz sistēmā vairs nav strāvas. Neatkarīgi no ieslēgšanas stāvokļa atmiņas moduļiem vienmēr tiek pievadīts spriegums, kamēr vien dators ir pievienots strādājošai maiņstrāvas kontaktligzdai. Pievienojot vai noņemot moduļus, kamēr sistēmā ir spriegums, var izraisīt nelabojamus atmiņas moduļu vai sistēmas plates bojājumus.
- **5.** Noņemiet datora piekļuves paneli. Skatiet nodaļu [Datora piekļuves paneļa noņemšana](#page-13-0) 6. lpp..
	- A BRĪDINĀJUMS! Lai samazinātu traumu risku, saskaroties ar karstu virsmu, pirms pieskaršanās sistēmas iekšējiem komponentiem ļaujiet tiem atdzist.

<span id="page-22-0"></span>**6.** Atveriet abus atmiņas moduļa ligzdas fiksatorus (1), pēc tam ievietojiet atmiņas moduli ligzdā (2). Iespiediet moduli ligzdā un pārliecinieties, vai modulis ir pilnībā ievietots un atrodas vietā. Fiksatoriem jābūt slēgtā stāvoklī (3).

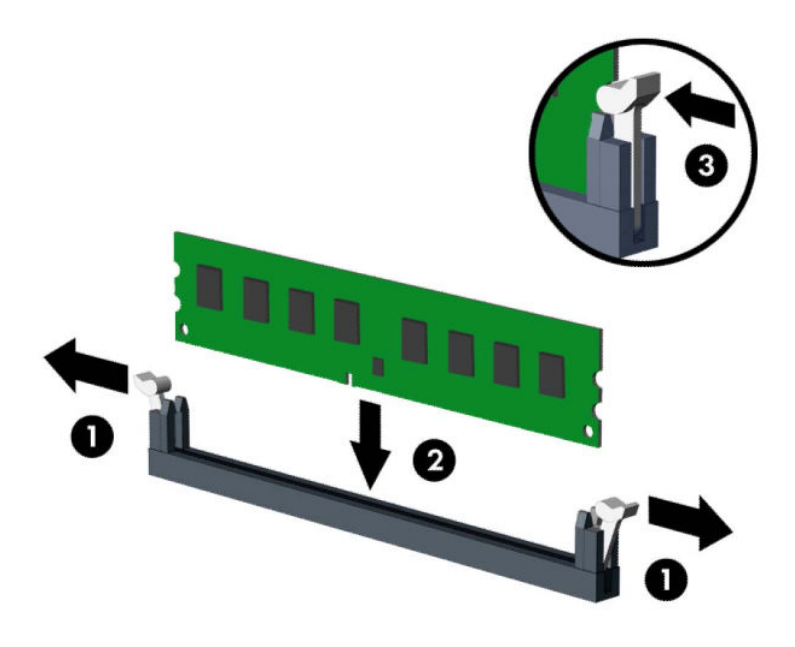

**PIEZĪME.** Atmiņas moduli var uzstādīt tikai vienā veidā. Moduļa ierobs jānovieto tieši pretī atmiņas ligzdas izcilnim.

Aizpildiet melnās DIMM ligzdas pirms baltajām DIMM ligzdām.

Lai nodrošinātu maksimālu veiktspēju, izvietojiet moduļus ligzdās tā, lai atmiņas apjoms A un B kanālos būtu maksimāli līdzīgs.

- **7.** Atkārtojiet 6. darbību, lai uzstādītu papildu moduļus.
- **8.** Uzlieciet atpakal datora piekļuves paneli.
- **9.** Atkal pievienojiet strāvas vadu un ārējās ierīces un pēc tam ieslēdziet datoru. Datoram būtu automātiski jāatpazīst papildu atmiņa.
- **10.** Saslēdziet visas drošības ierīces, kas tika atbrīvotas, noņemot augšējo paneli.

#### **Paplašināšanas kartes noņemšana vai uzstādīšana**

Datoram ir divas PCI Express x1 paplašinājuma ligzdas, viena PCI Express x16 paplašinājuma ligzda un viena PCI Express x16 paplašinājuma ligzda, kas ir pārslēgta kā x4 ligzda.

**PIEZĪME.** PCI Express x16 ligzdā var uzstādīt PCI Express x1, x4, x8 vai x16 paplašināšanas karti.

Konfigurācijām ar duālās grafikas karti pirmā (primārā) karte ir jāievieto PCI Express x16 ligzdā, kas NAV pārslēgta uz x4 ligzdu.

Lai noņemtu, nomainītu vai pievienotu paplašināšanas karti:

- **1.** Noņemiet vai atbrīvojiet visas drošības ierīces, kas neļauj atvērt datoru.
- **2.** Izņemiet no datora visus noņemamos datu nesējus, piemēram, kompaktdiskus un USB zibatmiņas.
- **3.** Izslēdziet datoru pareizi, izmantojot operētājsistēmu, pēc tam izslēdziet visas ārējās ierīces.
- **4.** Atvienojiet maiņstrāvas vadu no maiņstrāvas kontaktligzdas un atvienojiet visas ārējās ierīces.
	- **IZ SVARĪGI!** Neatkarīgi no ieslēgšanas stāvokļa sistēmas platē vienmēr ir spriegums, kamēr vien sistēma ir pievienota strādājošai maiņstrāvas kontaktligzdai. Lai izvairītos no iekšējo komponentu bojājuma, pirms datora izmantošanas maiņstrāvas vads jāatvieno no strāvas avota.
- **5.** Noņemiet datora piekļuves paneli. Skatiet nodaļu [Datora piekļuves paneļa noņemšana](#page-13-0) 6. lpp..
- **6.** Atrodiet pareizo brīvo paplašināšanas ligzdu uz sistēmas plates un atbilstošo paplašināšanas slotu datora korpusa aizmugurē.
- 7. Atbrīvojiet slota vāka fiksatoru, kas nostiprina slota vākus, paceļot fiksatora izcilni un pagriežot fiksatoru līdz atvērtai pozīcijai.

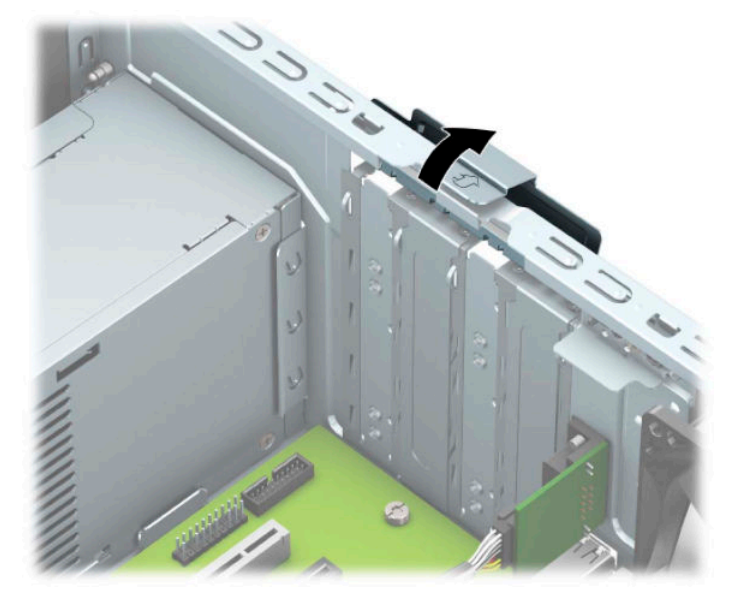

- **8.** Izņemiet paplašināšanas slota vāku vai ievietoto paplašināšanas karti.
	- **<sup>2</sup> PIEZĪME.** Pirms noņemat uzstādītu paplašināšanas karti, atvienojiet visus kabeļus, kas tai pievienoti.
		- **a.** Ja paplašināšanas karti uzstādāt tukšā ligzdā, noņemiet atbilstošo paplašināšanas slota vāku šasijas aizmugurē.
			- Izbīdiet divus no korpusa aizmugurē esošajiem slotu aizsegiem. Pavelciet slota pārsegu taisni uz augšu un pēc tam nost no korpusa iekšpuses.

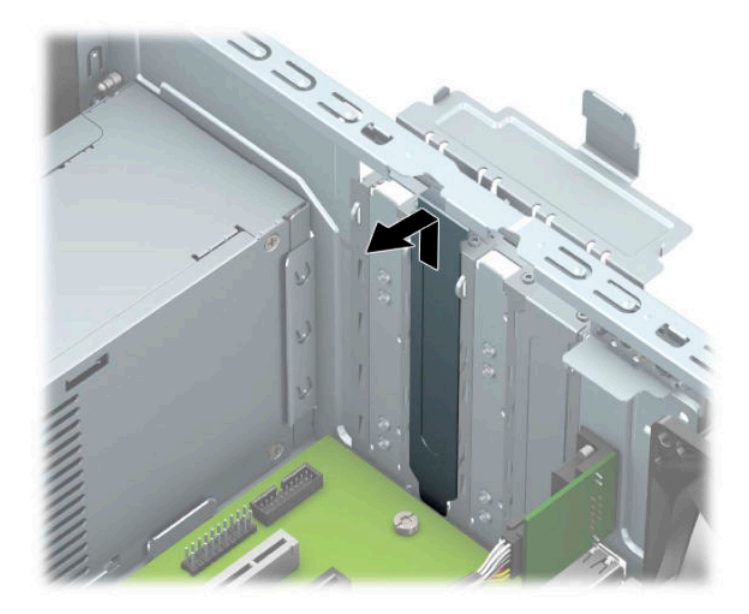

● Pārējie divi slotu aizsegi ir jānoņem ar skrūvgrieža palīdzību. Ievietojiet skrūvgriezi rievās, kas atrodas slota vāka (1) aizmugurē, un kustiniet slota pārsegu uz priekšu un atpakaļ (2), lai to atbrīvotu no korpusa.

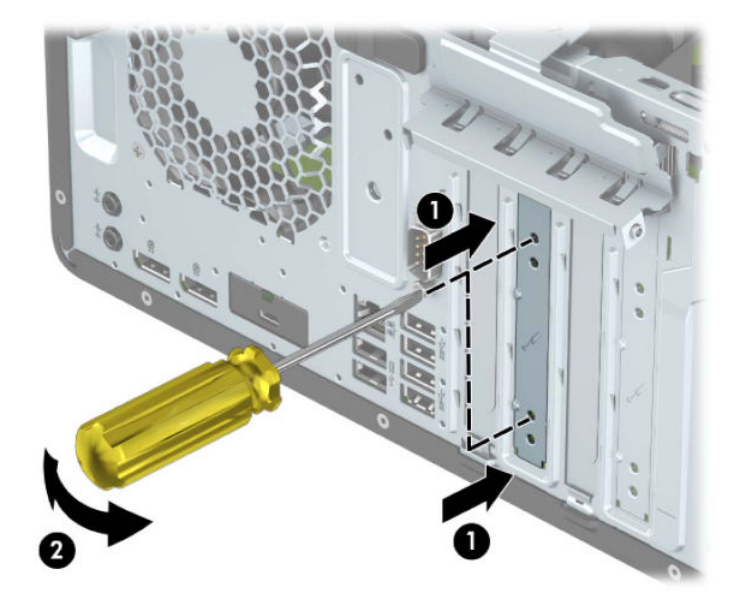

**b.** Ja noņemat standarta PCI Express x1 karti, turiet karti abos galos un uzmanīgi kustiniet uz priekšu un atpakaļ, līdz savienotāji tiek izvilkti no ligzdas. Paceliet karti taisni uz augšu (1) un pēc tam virzienā prom no korpusa iekšpuses (2), lai izņemtu. Nesaskrāpējiet karti pret citiem detaļām.

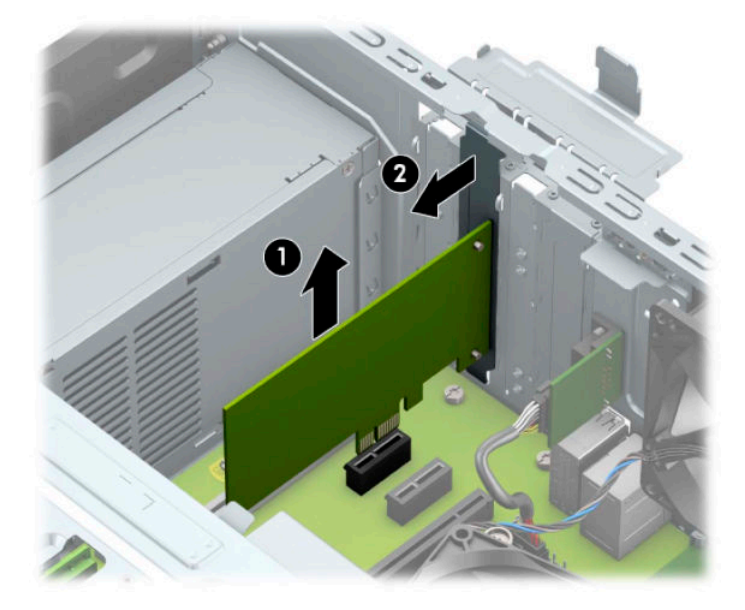

- c. Ja izņemat PCI Express x16 karti, pavelciet paplašināšanas ligzdas aizmugurē esošo fiksatora kājiņu prom no kartes (1) un uzmanīgi kustiniet karti uz priekšu un atpakaļ, līdz savienotāji tiek pilnīgi izvilkti no ligzdas. Paceliet karti taisni uz augšu (2) un pēc tam virzienā prom no korpusa iekšpuses (3), lai izņemtu. Nesaskrāpējiet karti pret citiem detaļām.
	- **<sup>2</sup> PIEZĪME.** Ja karte ir pilna garuma, lai izņemtu karti, var būt nepieciešams pagriezt diskdziņa ietvaru uz augšu.

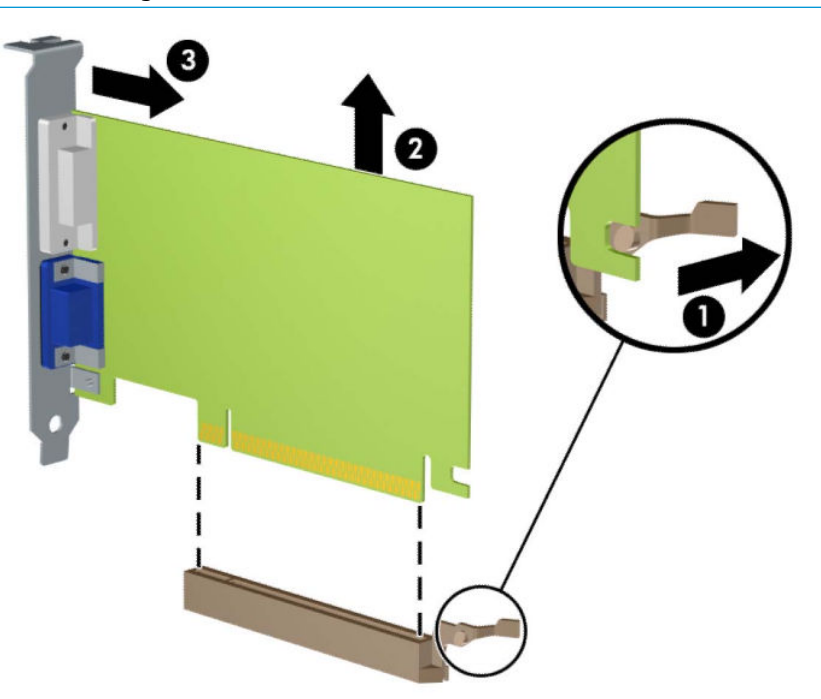

- **9.** Glabājiet izņemto karti antistatiskā iepakojumā.
- **10.** Ja neuzstādāt jaunu paplašināšanas karti, aizveriet vaļējo slotu, uzliekot paplašināšanas slota vāku.
- **IZ SVARĪGI!** Pēc paplašināšanas kartes izņemšanas jāuzstāda jauna karte vai paplašināšanas slota vāks, lai iekšējās sastāvdaļas datora darbības laikā tiktu pareizi dzesētas.
- **11.** Lai uzstādītu pusgaro paplašināšanas karti, turiet karti tieši virs sistēmas plates paplašināšanas ligzdas, pēc tam pārvietojiet karti korpusa aizmugures virzienā (1) tā, lai kartes stiprinājuma apakšpusi varētu iebīdīt uz korpusa esošajā mazajā slotā. Spiediet karti tieši uz leju sistēmas plates paplašināšanas ligzdā (2).

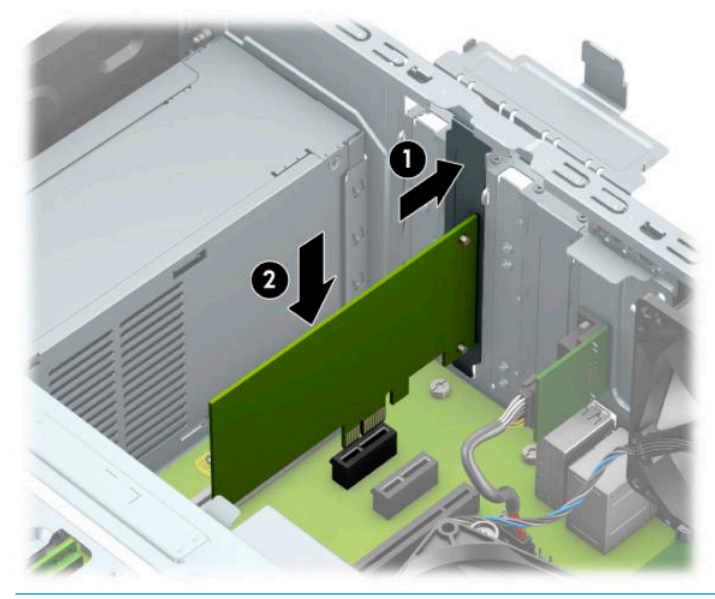

- **<sup>2</sup> PIEZĪME.** Uzstādot paplašināšanas karti, stingri uzspiediet uz tās, lai viss savienotājs tiktu pilnīgi ievietots paplašināšanas kartes ligzdā.
- **12.** Lai uzstādītu pilna garuma paplašināšanas karti, ir jāpagriež uz augšu diskdziņa ietvars, atbrīvojot vietu kartes uzstādīšanai.
	- **a.** Atvienojiet strāvas un datu kabeļus no visu ietvarā esošo diskdziņu aizmugures daļas.
	- **b.** Pagrieziet diskdziņa ietvaru uz augšu.

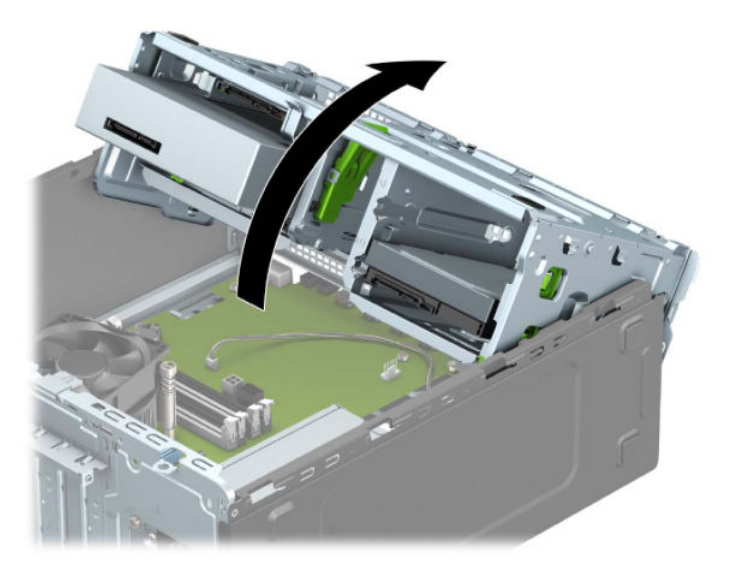

**c.** Lai uzstādītu pilna garuma paplašināšanas karti, turiet karti tieši virs sistēmas plates paplašināšanas ligzdas, pēc tam pārvietojiet karti korpusa aizmugures virzienā (1) tā, lai kartes stiprinājuma apakšpusi varētu iebīdīt uz korpusa esošajā mazajā slotā. Spiediet karti tieši uz leju sistēmas plates paplašināšanas ligzdā (2).

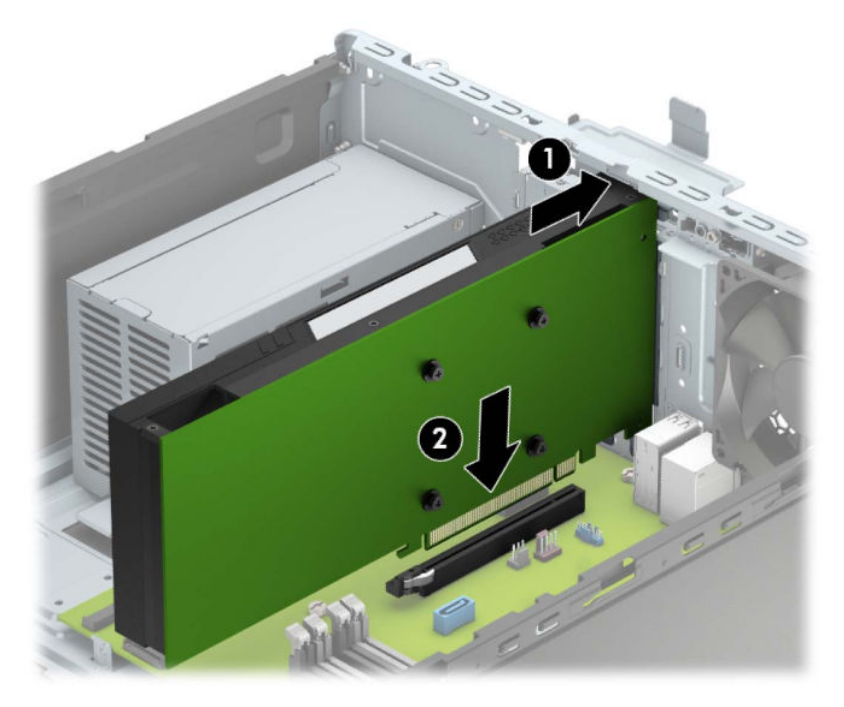

**d.** Pagrieziet diskdziņa ietvaru uz leju.

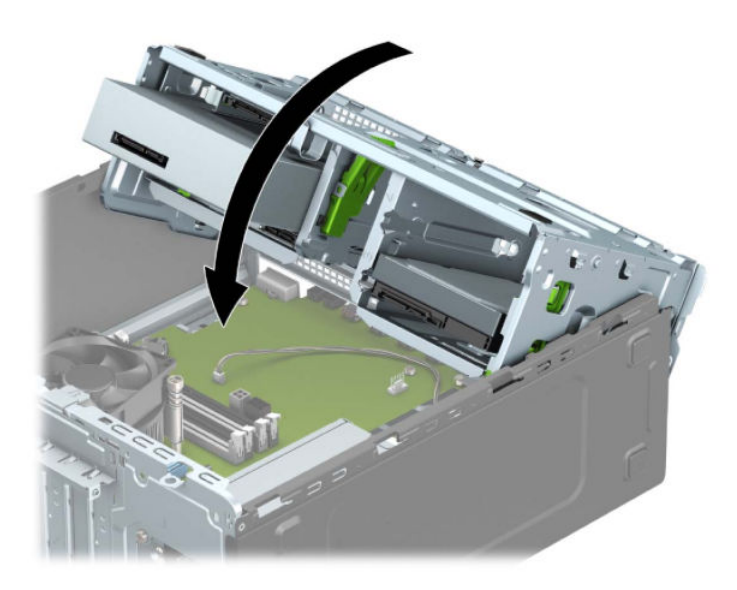

**e.** Diska ietvarā esošo disku aizmugurē pievienojiet strāvas un datu kabeļus.

13. Pagrieziet slota pārsega fiksatoru atpakaļ vietā, lai nostiprinātu paplašināšanas karti.

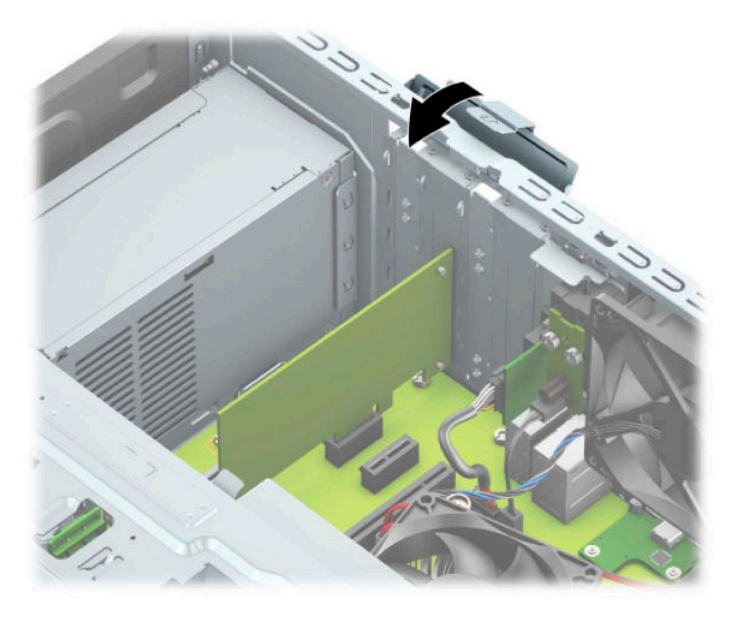

- **14.** Ja nepieciešams, uzstādītajai kartei pievienojiet ārējos kabeļus. Ja nepieciešams, pievienojiet sistēmas platei iekšējos kabeļus.
- **15.** Uzlieciet atpakaļ datora piekļuves paneli.
- **16.** Atkal pievienojiet strāvas vadu un ārējās ierīces un pēc tam ieslēdziet datoru.
- **17.** Saslēdziet visas drošības ierīces, kas tika atbrīvotas, noņemot augšējo paneli.
- 18. Ja nepieciešams, pārkonfigurējiet datoru.

# <span id="page-29-0"></span>**Diskdziņu novietojums**

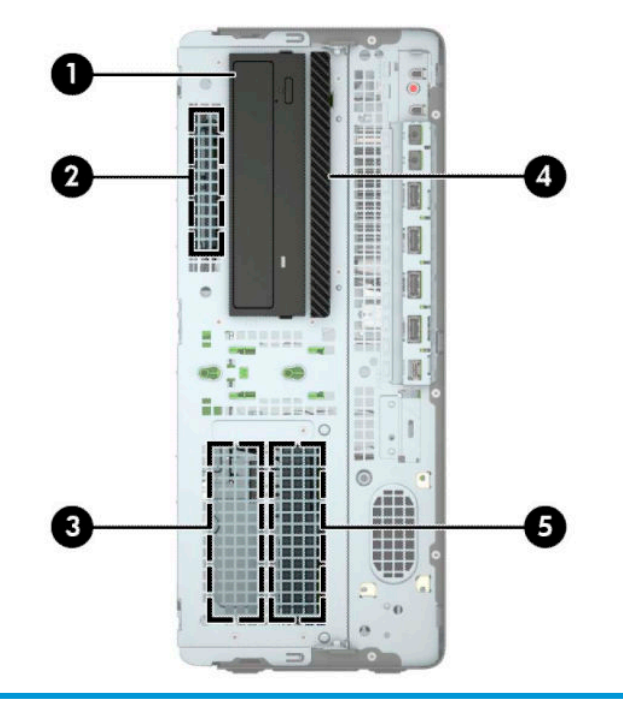

#### **Diskdziņu novietojums**

- 1. 5,25 collu pusaugstā diskdziņa nodalījums
- 2. 2,5 collu cietā diska nodalījums
- 3. 3,5 collu sekundārā cietā diska niša
- 4. 9,5 mm plānā optiskā diskdziņa nodalījums
- 5. 3,5 collu primārā cietā diska niša

PIEZĪME. Jūsu datora diskdziņu konfigurācija var atšķirties no iepriekšējā attēlā redzamās.

### <span id="page-30-0"></span>**Disku noņemšana un uzstādīšana**

Uzstādot diskdziņus, ievērojiet šos norādījumus:

- Primārajam seriālajam ATA (SATA) cietajam diskam jābūt pievienotam pie tumši zilā primārā SATA savienotāja uz sistēmas plates, kas marķēts kā SATA0.
- Pievienojiet sekundāros cietos diskus un optiskos diskdziņus pie jebkura no gaišzilajiem SATA savienotājiem uz sistēmas plates (marķēti SATA1, SATA2 un SATA3).
- · Lai disks savā ietvarā tiktu pareizi novietots un nofiksēts, ir jāieskrūvē cietā diska un 5,25 collu optiskā diska montāžas skrūves. Montāžas skrūves var iegādāties no HP.

**SVARĪGI!** Lai netiktu zaudēts paveiktais darbs un bojāts dators vai diskdzinis:

Ievietojot vai noņemot diskdzini, pareizi izslēdziet operētājsistēmu, izslēdziet datoru un atvienojiet strāvas vadu. Nenoņemiet diskdzini, ja dators ir ieslēgts vai atrodas gaidīšanas režīmā.

Pirms ņemat rokās diskdzini, novadiet statisko elektrību. Rīkojoties ar diskdzini, nepieskarieties savienotājam. Plašāku informāciju par elektrostatisko bojājumu novēršanu skatiet [Elektrostatiskā izlāde](#page-66-0) [59. lpp.](#page-66-0)

Ar diskdzini rīkojieties uzmanīgi; nenometiet to.

Ievietojot diskdzini, nelietojiet pārmērīgu spēku.

Nepakļaujiet diskdzini šķidrumu, kā arī pārāk augstas vai zemas temperatūras iedarbībai, neturiet to pie ierīcēm, kurām ir magnētiskais lauks, piemēram, monitoriem vai skaļruņiem.

Ja diskdzinis ir jānosūta pa pastu, ievietojiet to blisteriepakojumā vai citā piemērotā aizsargiepakojumā un apzīmējiet to ar uzrakstu "Fragile: Handle With Care" (Plīstošs: apieties uzmanīgi).

#### <span id="page-31-0"></span>**5,25 collu diskdziņa noņemšana**

- **PIEZĪME.** Pirms diskdziņa izņemšanas no datora, no diskdziņa ir jāizņem visi noņemamie datu nesēji.
	- **1.** Noņemiet vai atbrīvojiet visas drošības ierīces, kas neļauj atvērt datoru.
	- **2.** Izņemiet no datora visus noņemamos datu nesējus, piemēram, kompaktdiskus un USB zibatmiņas.
	- **3.** Izslēdziet datoru pareizi, izmantojot operētājsistēmu, pēc tam izslēdziet visas ārējās ierīces.
	- **4.** Atvienojiet maiņstrāvas vadu no maiņstrāvas kontaktligzdas un atvienojiet visas ārējās ierīces.
	- **SVARĪGI!** Neatkarīgi no ieslēgšanas stāvokļa sistēmas platē vienmēr ir spriegums, kamēr vien sistēma ir pievienota strādājošai maiņstrāvas kontaktligzdai. Lai izvairītos no iekšējo komponentu bojājuma, pirms datora izmantošanas maiņstrāvas vads jāatvieno no strāvas avota.
	- **5.** Noņemiet datora piekļuves paneli. Skatiet nodaļu [Datora piekļuves paneļa noņemšana](#page-13-0) 6. lpp..
	- **6.** Noņemiet priekšējo paneli. Skatiet nodaļu [Priekšējā paneļa noņemšana](#page-15-0) 8. lpp..
	- **7.** Atvienojiet strāvas kabeli (1) un datu kabeli (2) no diska aizmugures.
	- **SVARĪGI!** Lai izvairītos no kabeļa sabojāšanas, noņemot kabeļus, pavelciet cilpu vai savienotāju nevis pašu kabeli.

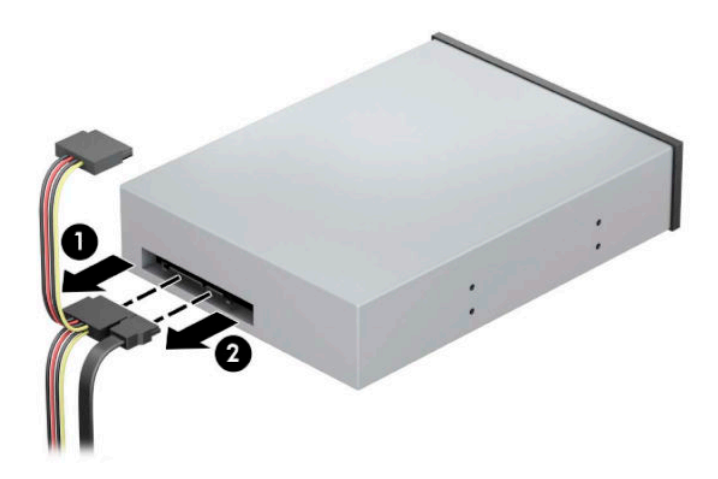

**8.** Pabīdiet zaļo diskdziņa bloķēšanas mehānismu optiskā diskdziņa virzienā (1) un pēc tam izbīdiet diskdzini no diskdziņa nodalījuma (2).

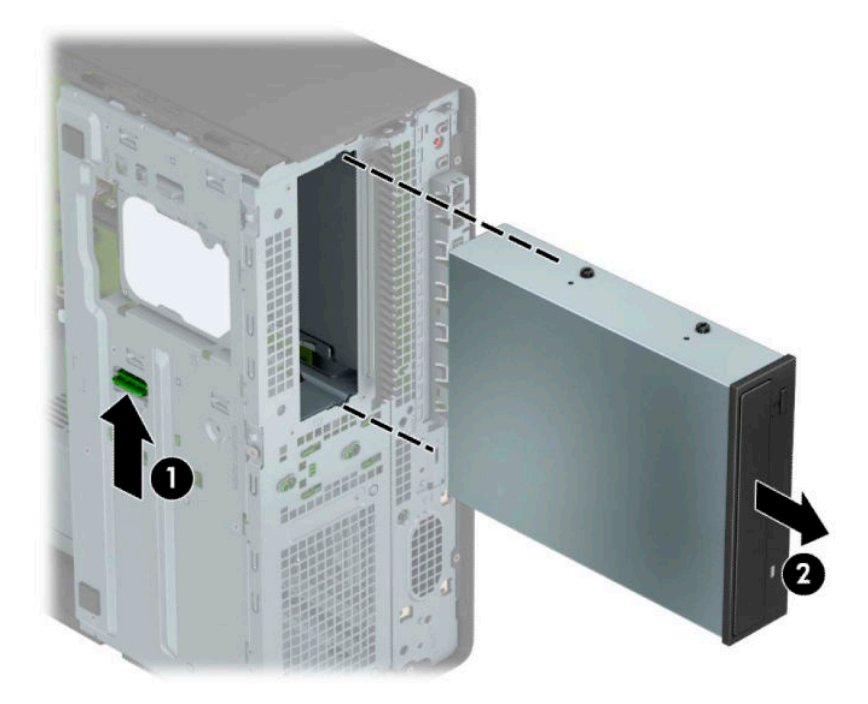

#### <span id="page-33-0"></span>**5,25 collu diskdziņa uzstādīšana**

- **1.** Noņemiet vai atbrīvojiet visas drošības ierīces, kas neļauj atvērt datoru.
- **2.** Izņemiet no datora visus noņemamos datu nesējus, piemēram, kompaktdiskus un USB zibatmiņas.
- **3.** Izslēdziet datoru pareizi, izmantojot operētājsistēmu, pēc tam izslēdziet visas ārējās ierīces.
- **4.** Atvienojiet maiņstrāvas vadu no maiņstrāvas kontaktligzdas un atvienojiet visas ārējās ierīces.
- **SVARĪGI!** Neatkarīgi no ieslēgšanas stāvokļa sistēmas platē vienmēr ir spriegums, kamēr vien sistēma ir pievienota strādājošai maiņstrāvas kontaktligzdai. Lai izvairītos no iekšējo komponentu bojājuma, pirms datora izmantošanas maiņstrāvas vads jāatvieno no strāvas avota.
- **5.** Noņemiet datora piekļuves paneli. Skatiet nodaļu [Datora piekļuves paneļa noņemšana](#page-13-0) 6. lpp..
- **6.** Noņemiet priekšējo paneli. Ja diskdzinis jāuzstāda nodalījumā, kuru sedz nosegpanelis, noņemiet nosegpaneli. Papildinformāciju skatiet šeit: [Nosegpaneļa noņemšana](#page-15-0) 8. lpp.
- **7.** Uzstādot optisko diskdzini, ieskrūvējiet četras M3 metriskās montāžas skrūves (nav iekļautas komplektācijā) apakšējās atverēs katrā diskdziņa malā.
- **<sup>2</sup> PIEZĪME.** Nomainot optisko diskdzini, pārskrūvējiet četras M3 metriskās montāžas skrūves no vecā diskdziņa jaunajā.
- **SVARĪGI!** Montāžai izmantojiet tikai 5 mm garās skrūves. Garākas skrūves var sabojāt diskdziņa iekšējos komponentus.

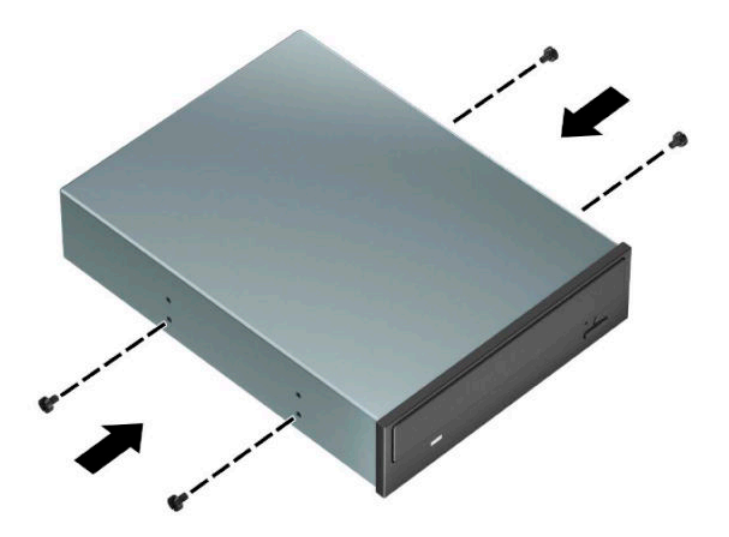

**8.** Ja uzstādāt 5,25 collu diskdzini tukšā diskdziņa nodalījumā, var būt nepieciešams noņemt metāla vairogu, kas nosedz nodalījuma priekšpusi. Ievietojiet skrūvgriezi rievās, kas atrodas datora slota vairoga priekšpusē (1), un palokiet vairogu uz priekšu un atpakaļ (2) lai tas atbrīvojas no korpusa.

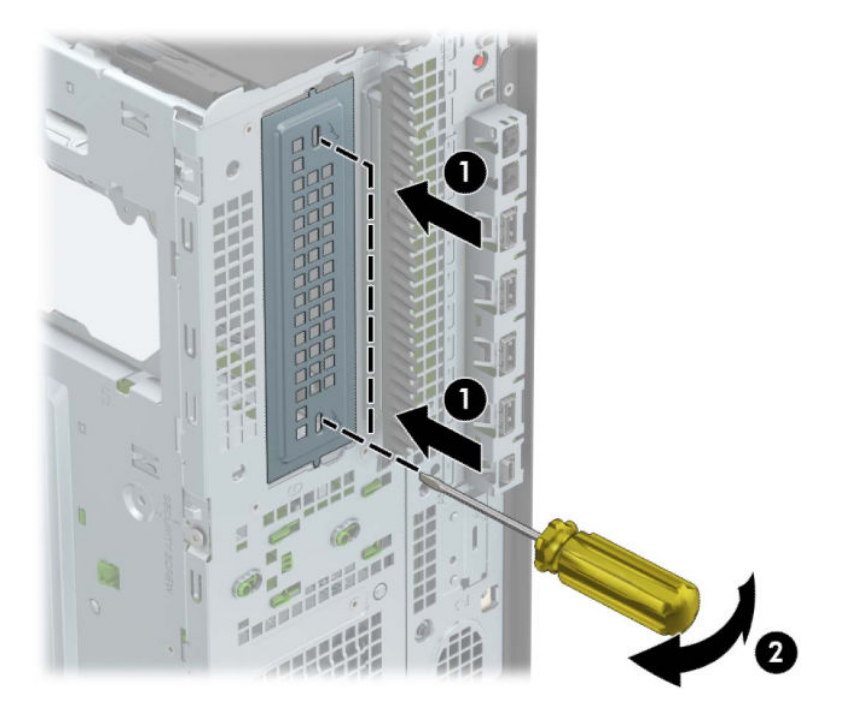

9. Iebīdiet diskdzini nodalījumā, rūpīgi savietojot skrūves ar montāžas gropēm, līdz diskdzinis nofiksējas savā vietā.

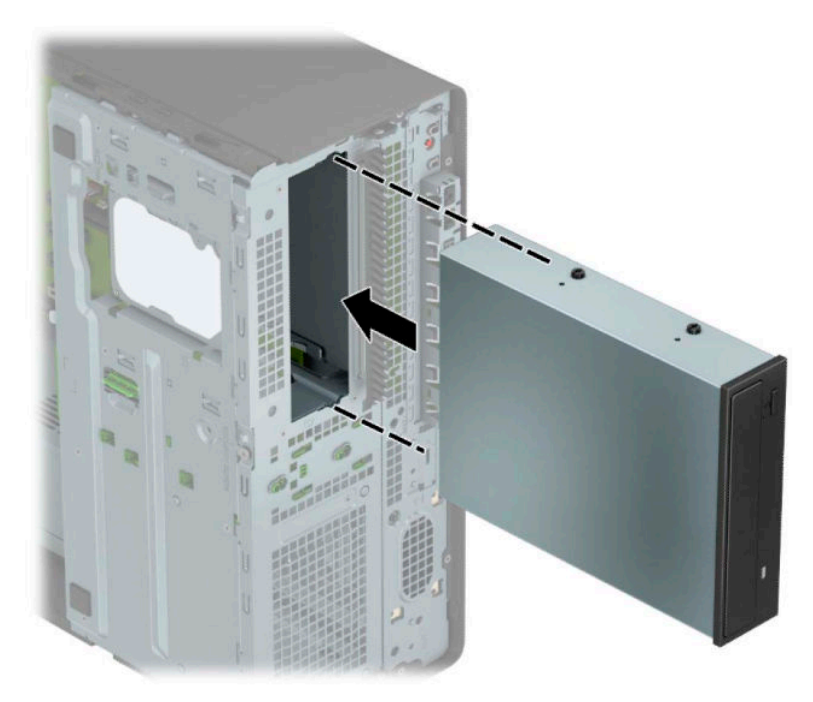

**10.** Pievienojiet strāvas kabeli (1) un datu kabeli (2) optiskā diskdziņa aizmugurē.

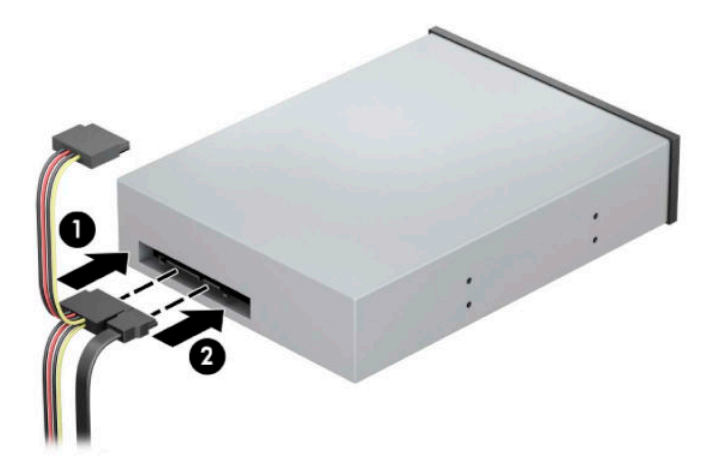

- **11.** Datu kabeļa otru galu pievienojiet pie viena no gaiši zilajiem SATA savienotājiem uz sistēmas plates.
- **PIEZĪME.** Sistēmas plates diskdziņa savienojumu attēlu skatiet [Sistēmas plates savienojumi](#page-19-0) 12. lpp..
- **12.** Uzlieciet atpakaļ priekšējo paneli un datora piekļuves paneli.
- **13.** Pievienojiet atpakaļ strāvas vadu un ārējās ierīces un pēc tam ieslēdziet datoru.
- **14.** Saslēdziet visas drošības ierīces, kas tika atbrīvotas, noņemot augšējo paneli.
### **9,5 mm plānā optiskā diskdziņa izņemšana**

**SVARĪGI!** Pirms diskdziņa izņemšanas no datora, no diskdziņa ir jāizņem visi noņemamie datu nesēji.

- **1.** Noņemiet vai atbrīvojiet visas drošības ierīces, kas neļauj atvērt datoru.
- **2.** Izņemiet no datora visus noņemamos datu nesējus, piemēram, kompaktdiskus un USB zibatmiņas.
- **3.** Izslēdziet datoru pareizi, izmantojot operētājsistēmu, pēc tam izslēdziet visas ārējās ierīces.
- **4.** Atvienojiet maiņstrāvas vadu no maiņstrāvas kontaktligzdas un atvienojiet visas ārējās ierīces.
- **SVARĪGI!** Neatkarīgi no ieslēgšanas stāvokļa sistēmas platē vienmēr ir spriegums, kamēr vien sistēma ir pievienota strādājošai maiņstrāvas kontaktligzdai. Lai izvairītos no iekšējo komponentu bojājuma, pirms datora izmantošanas maiņstrāvas vads jāatvieno no strāvas avota.
- **5.** Noņemiet datora piekļuves paneli. Skatiet nodaļu [Datora piekļuves paneļa noņemšana](#page-13-0) 6. lpp..
- **6.** Atvienojiet strāvas kabeli (1) un datu kabeli (2) no diska aizmugures.
	- **IZ SVARĪGI!** Lai izvairītos no kabeļa sabojāšanas, noņemot kabeļus, pavelciet cilpu vai savienotāju nevis pašu kabeli.

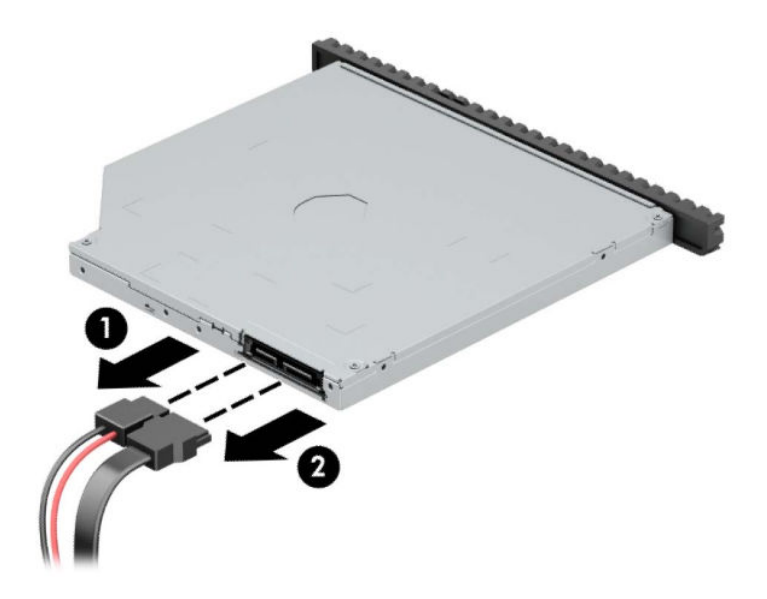

**7.** Paspiediet diskdziņa (1) centra virzienā zaļo atbrīvošanas sviru, kas ir diskdziņa aizmugures labajā pusē, pēc tam bīdiet diskdzini uz priekšu un laukā no nodalījuma (2).

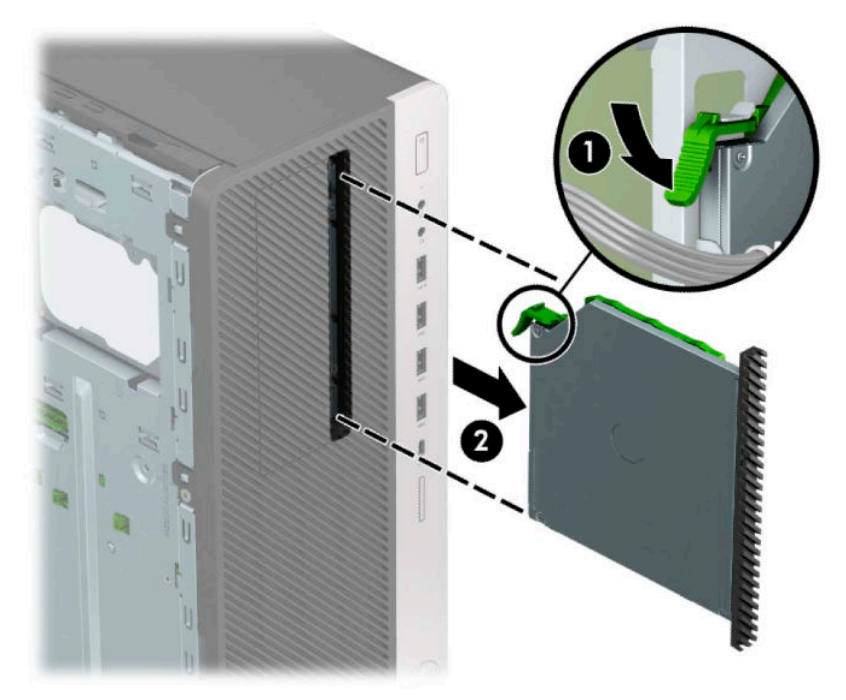

### **9,5 mm plānā optiskā diskdziņa uzstādīšana**

- **1.** Noņemiet vai atbrīvojiet visas drošības ierīces, kas neļauj atvērt datoru.
- **2.** Izņemiet no datora visus noņemamos datu nesējus, piemēram, kompaktdiskus un USB zibatmiņas.
- **3.** Izslēdziet datoru pareizi, izmantojot operētājsistēmu, pēc tam izslēdziet visas ārējās ierīces.
- **4.** Atvienojiet maiņstrāvas vadu no maiņstrāvas kontaktligzdas un atvienojiet visas ārējās ierīces.
- **IZ SVARĪGI!** Neatkarīgi no ieslēgšanas stāvokļa sistēmas platē vienmēr ir spriegums, kamēr vien sistēma ir pievienota strādājošai maiņstrāvas kontaktligzdai. Lai izvairītos no iekšējo komponentu bojājuma, pirms datora izmantošanas maiņstrāvas vads jāatvieno no strāvas avota.
- **5.** Noņemiet datora piekļuves paneli. Skatiet nodaļu [Datora piekļuves paneļa noņemšana](#page-13-0) 6. lpp..
- **6.** Ja plānais optiskais diskdzinis jāuzstāda nodalījumā, kuru nosedz nosegpanelis, tad noņemiet priekšējo paneli un pēc tam arī nosegpaneli. Papildinformāciju skatiet šeit: [Nosegpaneļa noņemšana](#page-15-0) 8. lpp.
- **7.** Novietojiet atvēršanas mehānisma mazo tapu iepretim mazajam caurumam diskdziņa sānos un stingri piespiediet fiksatoru pie diskdziņa.

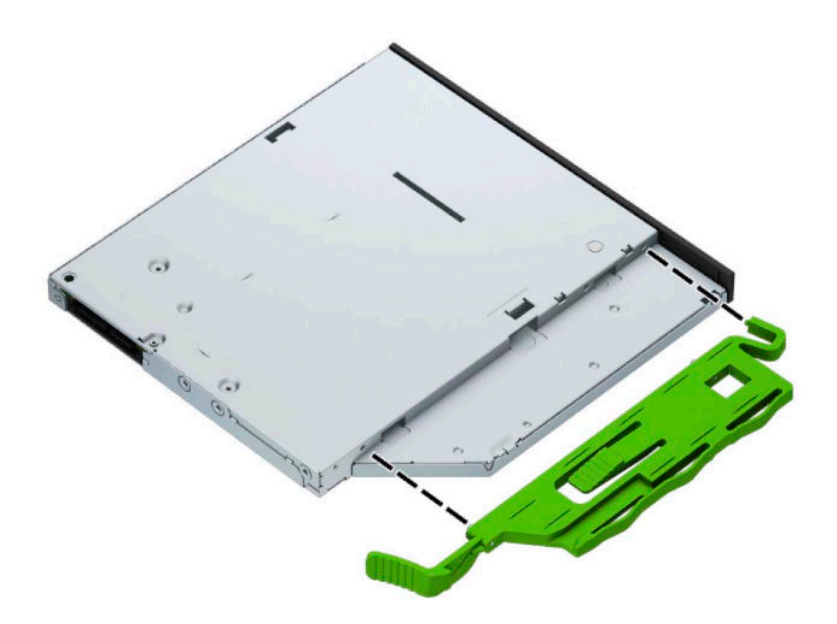

8. Bīdiet optisko diskdzini caur priekšējo paneli nodalījumā līdz galam (1), līdz diskdziņa fiksatora aizmugurē esošā mēlīte nofiksējas vietā (2).

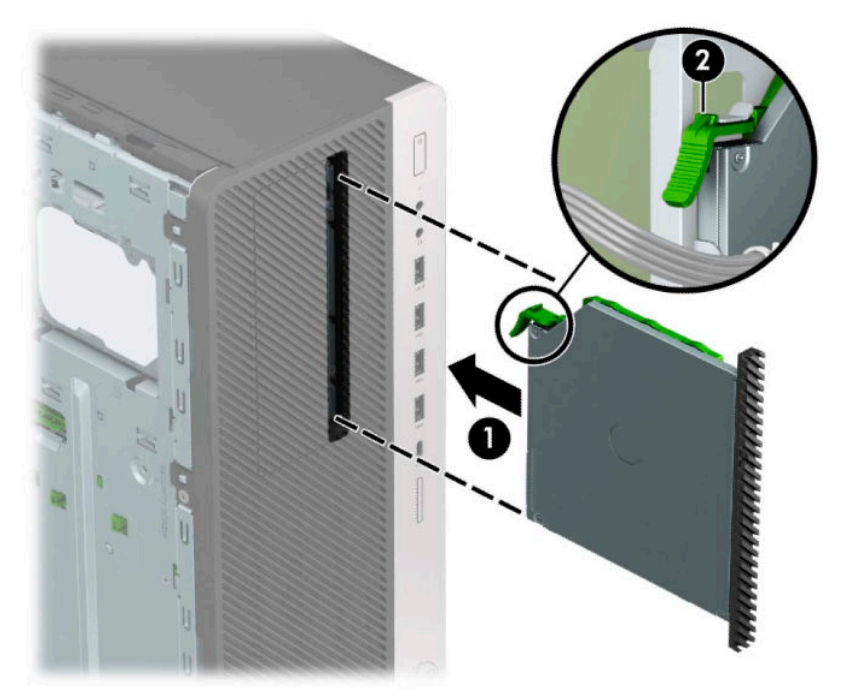

**9.** Pievienojiet strāvas kabeli (1) un datu kabeli (2) optiskā diskdziņa aizmugurē.

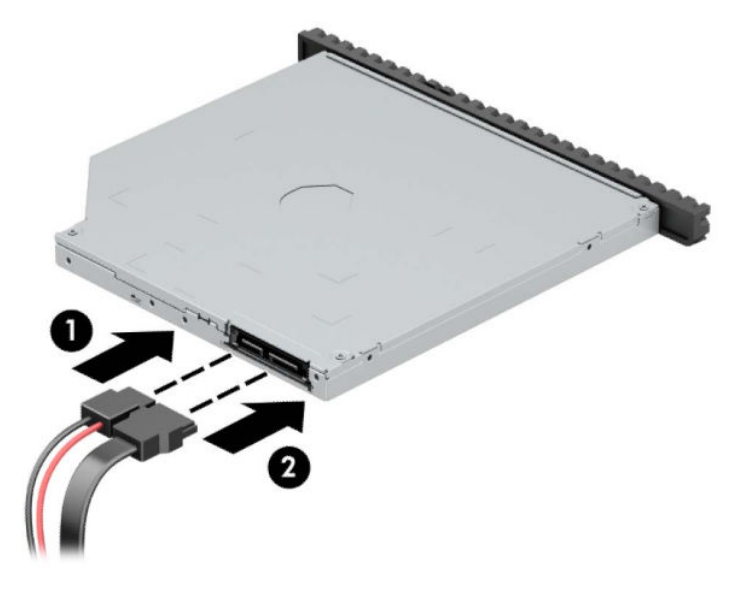

- **10.** Datu kabeļa otru galu pievienojiet pie viena no gaiši zilajiem SATA savienotājiem uz sistēmas plates.
- **<sup>2</sup> PIEZĪME.** Sistēmas plates diskdziņa savienojumu attēlu skatiet [Sistēmas plates savienojumi](#page-19-0) 12. lpp..
- **11.** Uzlieciet priekšējo paneli, ja tas ir noņemts.
- **12.** Uzlieciet atpakaļ datora piekļuves paneli.
- **13.** Pievienojiet atpakaļ strāvas vadu un ārējās ierīces un pēc tam ieslēdziet datoru.
- **14.** Saslēdziet visas drošības ierīces, kas tika atbrīvotas, noņemot augšējo paneli.

### **3,5 collu cietā diska noņemšana**

**<sup>2</sup> PIEZĪME.** Pirms vecā cietā diska noņemšanas pārliecinieties, vai ir izveidotas datu dublējumkopijas, lai datus varētu pārsūtīt uz jauno cieto disku.

- **1.** Noņemiet vai atbrīvojiet visas drošības ierīces, kas neļauj atvērt datoru.
- **2.** Izņemiet no datora visus noņemamos datu nesējus, piemēram, kompaktdiskus un USB zibatmiņas.
- **3.** Izslēdziet datoru pareizi, izmantojot operētājsistēmu, pēc tam izslēdziet visas ārējās ierīces.
- **4.** Atvienojiet maiņstrāvas vadu no maiņstrāvas kontaktligzdas un atvienojiet visas ārējās ierīces.
- **SVARĪGI!** Neatkarīgi no ieslēgšanas stāvokļa sistēmas platē vienmēr ir spriegums, kamēr vien sistēma ir pievienota strādājošai maiņstrāvas kontaktligzdai. Lai izvairītos no iekšējo komponentu bojājuma, pirms datora izmantošanas maiņstrāvas vads jāatvieno no strāvas avota.
- 5. Noņemiet datora piekļuves paneli. Skatiet nodaļu [Datora piekļuves paneļa noņemšana](#page-13-0) 6. lpp..
- **6.** Atvienojiet strāvas kabeli (1) un datu kabeli (2) no cietā diska aizmugures.

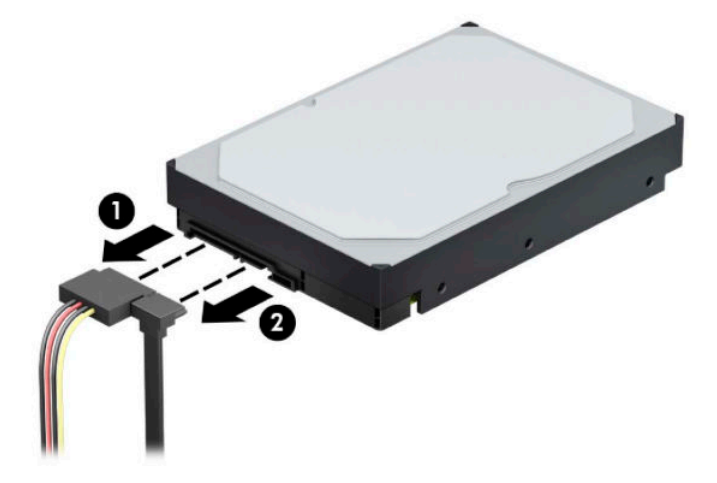

**7.** Pagrieziet diskdziņa ietvaru uz augšu.

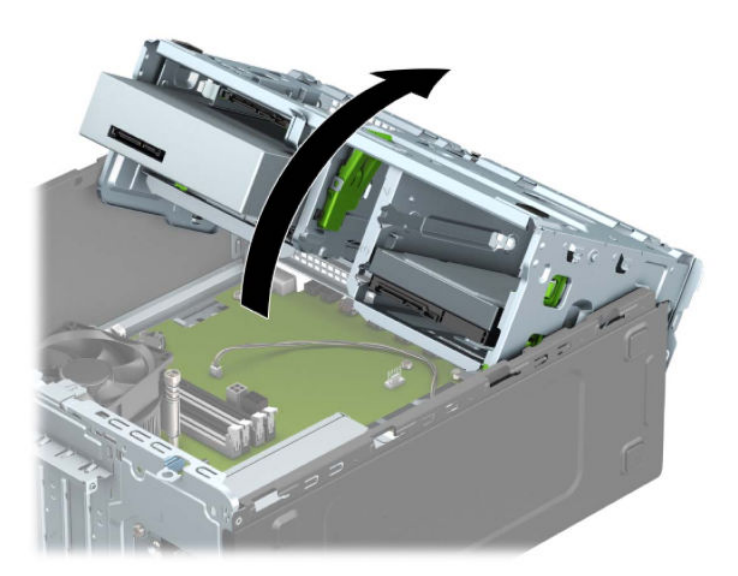

**8.** Izņemiet diskdzini, pavelkot atbrīvošanas aizbīdni prom no diskdziņa (1) un bīdot diskdzini ārā no sekcijas (2).

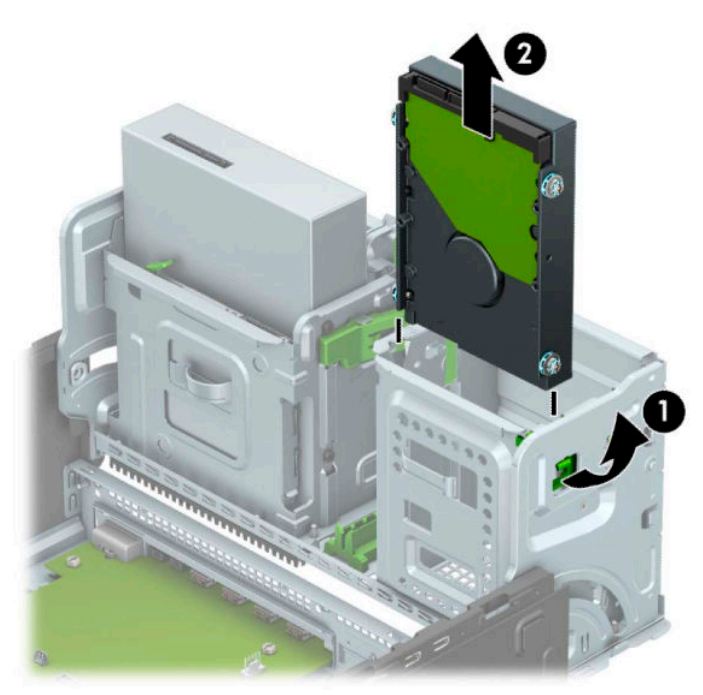

**9.** Izņemiet no vecā diska četras montāžas skrūves (divas katrā pusē). Šīs skrūves būs nepieciešamas, ja uzstādīsiet jaunu disku.

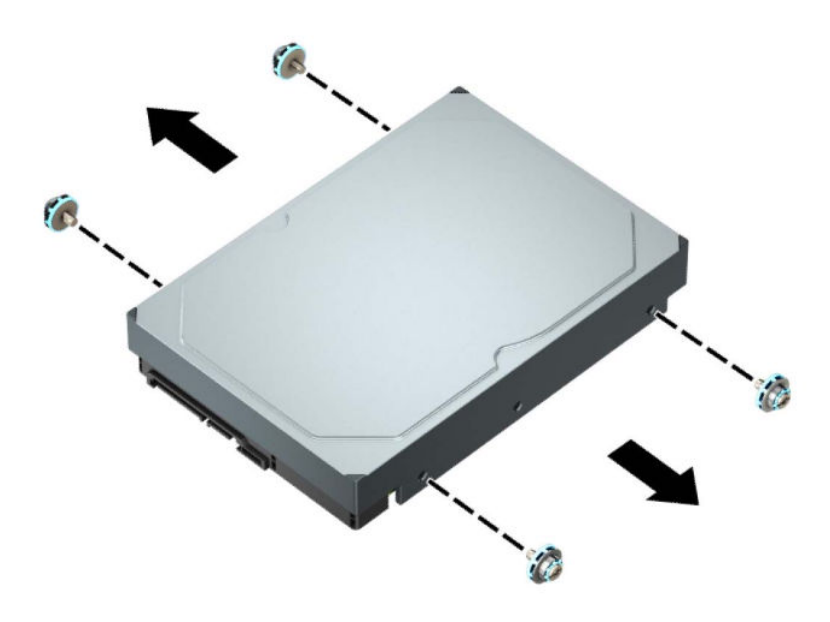

### **3,5 collu cietā diska uzstādīšana**

- **1.** Noņemiet vai atbrīvojiet visas drošības ierīces, kas neļauj atvērt datoru.
- **2.** Izņemiet no datora visus noņemamos datu nesējus, piemēram, kompaktdiskus un USB zibatmiņas.
- **3.** Izslēdziet datoru pareizi, izmantojot operētājsistēmu, pēc tam izslēdziet visas ārējās ierīces.
- **4.** Atvienojiet maiņstrāvas vadu no maiņstrāvas kontaktligzdas un atvienojiet visas ārējās ierīces.
- **SVARĪGI!** Neatkarīgi no ieslēgšanas stāvokļa sistēmas platē vienmēr ir spriegums, kamēr vien sistēma ir pievienota strādājošai maiņstrāvas kontaktligzdai. Lai izvairītos no iekšējo komponentu bojājuma, pirms datora izmantošanas maiņstrāvas vads jāatvieno no strāvas avota.
- **5.** Noņemiet datora piekļuves paneli. Skatiet nodaļu [Datora piekļuves paneļa noņemšana](#page-13-0) 6. lpp..
- **6.** Cietā diska malās ieskrūvējiet standarta 6-32 sudrabkrāsas montāžas skrūves ar zilo krāsojumu.

**PIEZĪME.** 6-32 montāžas skrūves var iegādāties no HP.

Nomainot diskdzini, vecā diskdziņa montāžas skrūves ieskrūvējiet jaunajā diskdzinī.

Uzstādiet četras sudraba-zilās 6-32 montāžas skrūves (pa divām katrā diska malā).

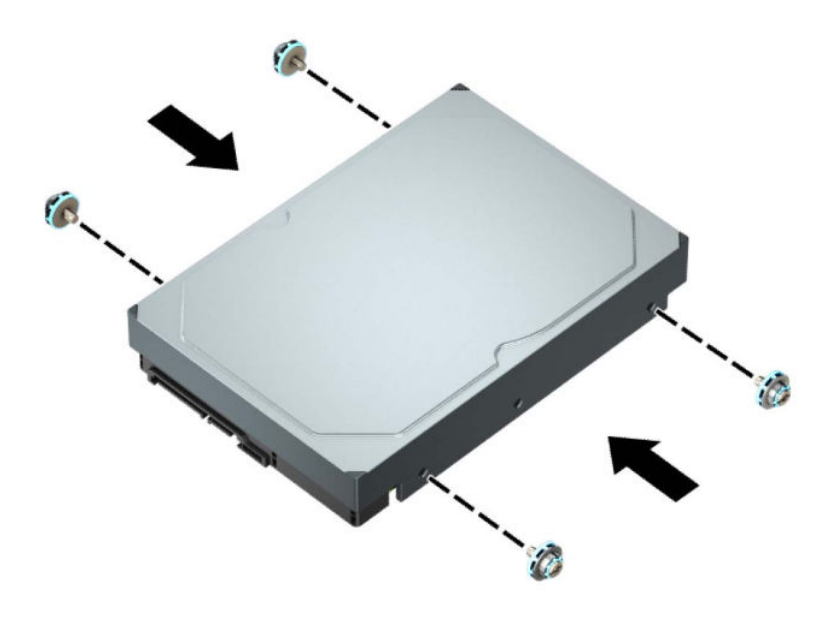

- Varat uzstādīt arī 2,5 collu cieto disku 3,5 collu diskdziņa nodalījumā, izmantojot adaptera skavu, kā parādīts tālāk redzamajā piemērā.
	- Iebīdiet 2,5 collu disku 3,5 collu adaptera kronšteinā.

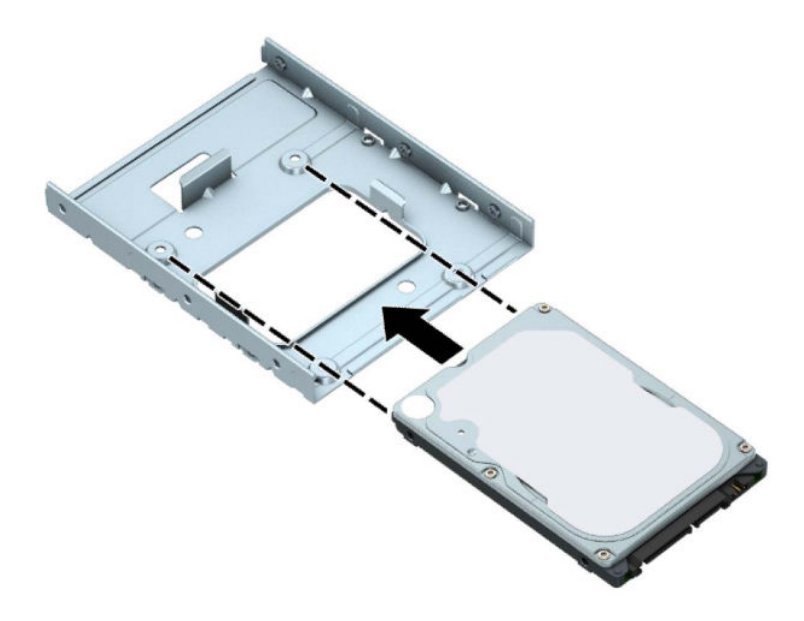

– Nostipriniet disku nišas adaptera kronšteinā, caur kronšteina apakšpusi ievietojot diskā četras melnas M3 adaptera skrūves.

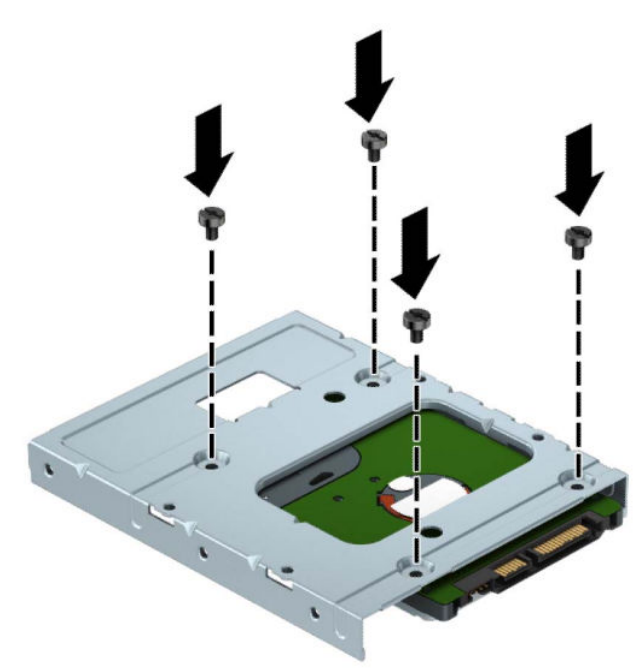

– Ievietojiet adaptera kronšteinā četras sudraba-zilās krāsas 6-32 montāžas skrūves (divas katrā kronšteina pusē).

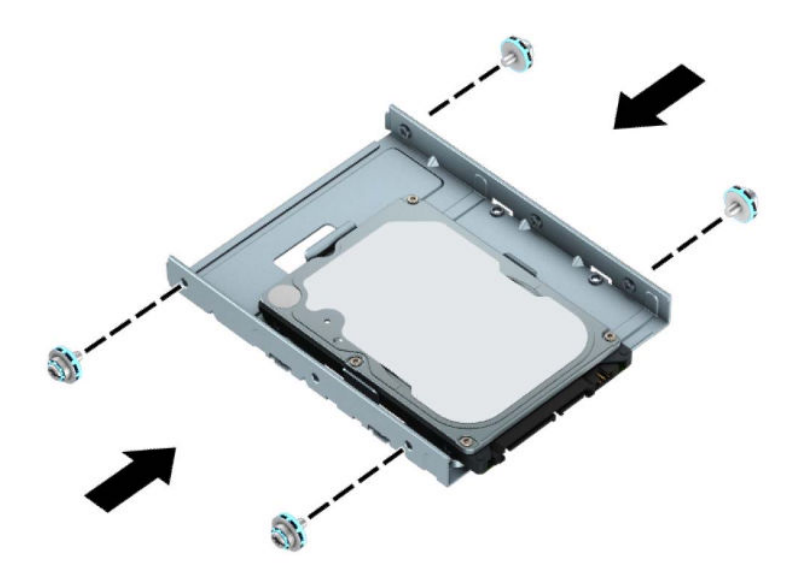

**7.** Pagrieziet diskdziņa ietvaru uz augšu.

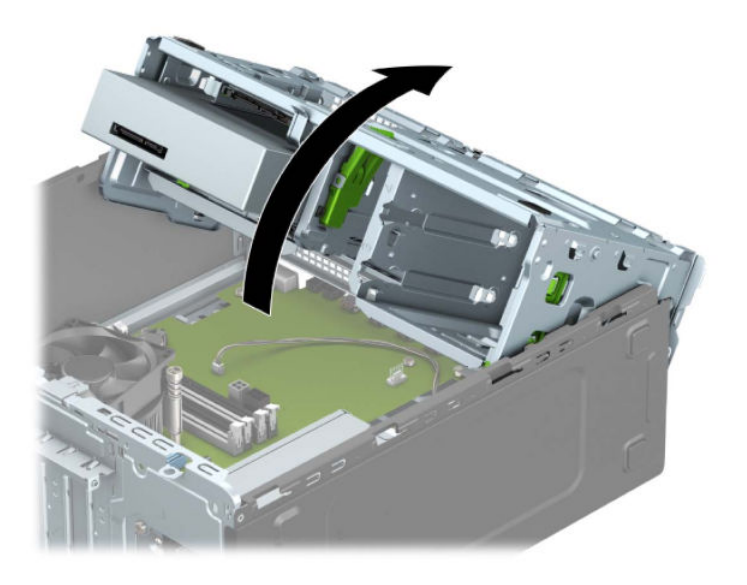

8. Iebīdiet diskdzini nodalījumā, rūpīgi savietojot skrūves ar montāžas gropēm, līdz diskdzinis nofiksējas savā vietā.

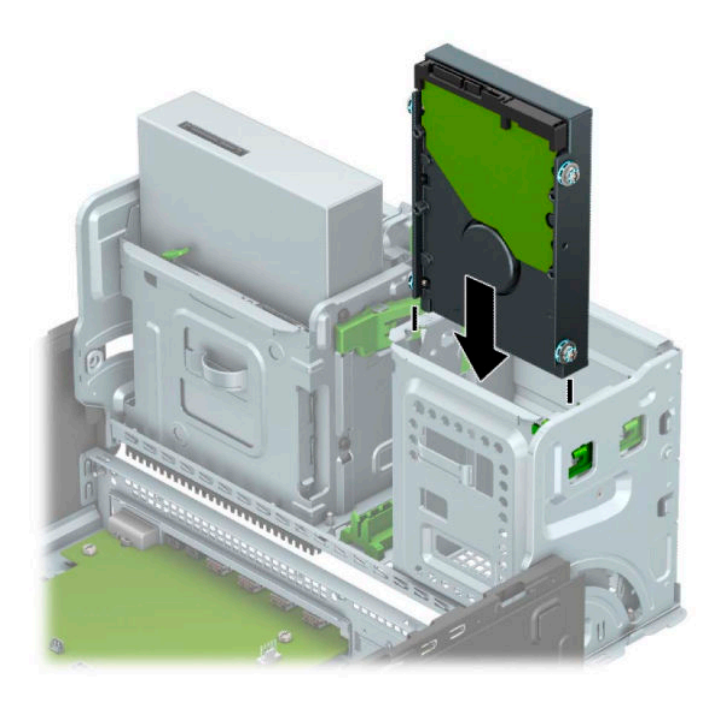

**9.** Pagrieziet diskdziņa ietvaru uz leju.

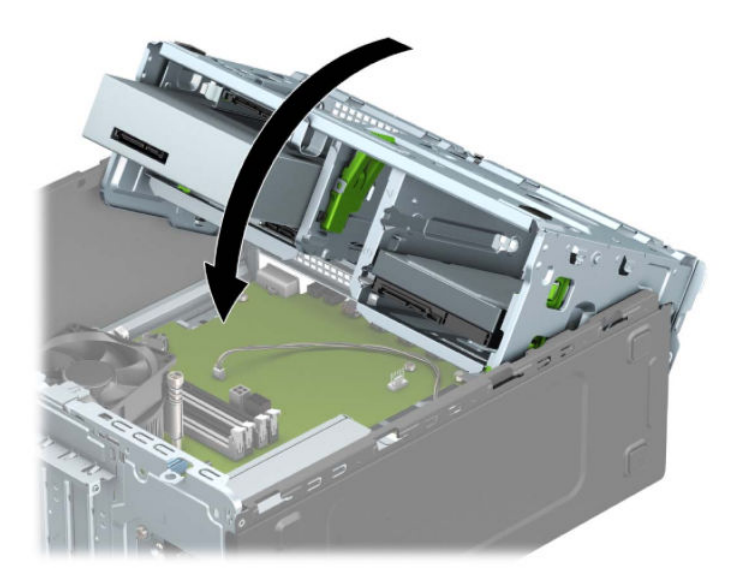

**10.** Pievienojiet strāvas kabeli (1) un datu kabeli (2) cietā diska aizmugurē.

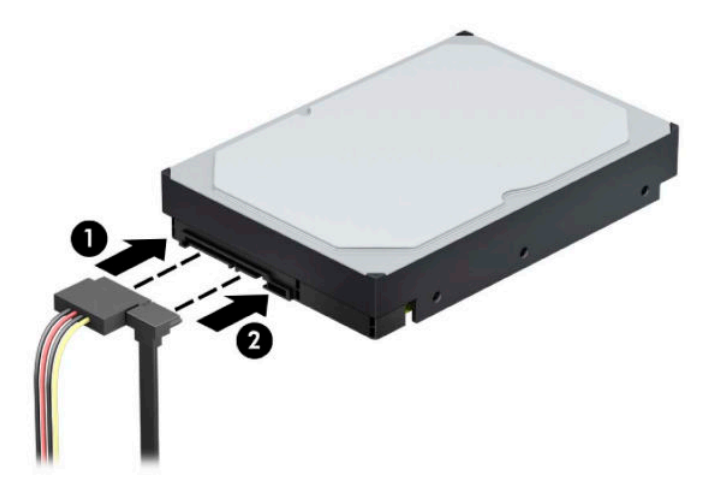

- **11.** Ja uzstādāt jaunu diskdzini, pievienojiet datu kabeļa otru galu atbilstošajam sistēmas plates savienotājam.
- **PIEZĪME.** Lai izvairītos no cietā diska veiktspējas problēmām, primārā cietā diska datu kabelis jāpievieno pie tumši zilā savienotāja, kas marķēts kā SATA0. Ja pievienojat sekundāro cieto disku, pievienojiet datu kabeli pie viena no gaišzilajiem SATA savienotājiem.
- **12.** Uzlieciet atpakaļ datora piekļuves paneli.
- **13.** Atkal pievienojiet strāvas vadu un ārējās ierīces un pēc tam ieslēdziet datoru.
- **14.** Saslēdziet visas drošības ierīces, kas tika atbrīvotas, noņemot augšējo paneli.

### **2,5 collu cietā diska noņemšana**

- **1.** Noņemiet vai atbrīvojiet visas drošības ierīces, kas neļauj atvērt datoru.
- **2.** Izņemiet no datora visus noņemamos datu nesējus, piemēram, kompaktdiskus un USB zibatmiņas.
- **3.** Izslēdziet datoru pareizi, izmantojot operētājsistēmu, pēc tam izslēdziet visas ārējās ierīces.
- **4.** Atvienojiet maiņstrāvas vadu no maiņstrāvas kontaktligzdas un atvienojiet visas ārējās ierīces.
- **IZ SVARĪGI!** Neatkarīgi no ieslēgšanas stāvokļa sistēmas platē vienmēr ir spriegums, kamēr vien sistēma ir pievienota strādājošai maiņstrāvas kontaktligzdai. Lai izvairītos no iekšējo komponentu bojājuma, pirms datora izmantošanas maiņstrāvas vads jāatvieno no strāvas avota.
- **5.** Noņemiet datora piekļuves paneli. Skatiet nodaļu [Datora piekļuves paneļa noņemšana](#page-13-0) 6. lpp..
- **6.** Atvienojiet strāvas kabeli (1) un datu kabeli (2) no cietā diska aizmugures.

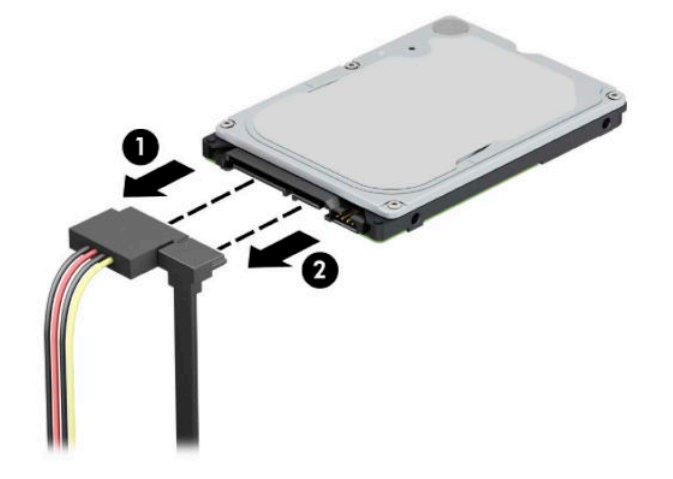

**7.** Nospiediet uz āru diskdziņa aizmugurē esošo atbrīvošanas sviru (1) un paceliet diskdziņa aizmuguri uz augšu (2). Bīdiet diska priekšpusi atpakaļ līdz galam un pēc tam velciet to uz leju un izceliet no diskdziņa nodalījuma (3).

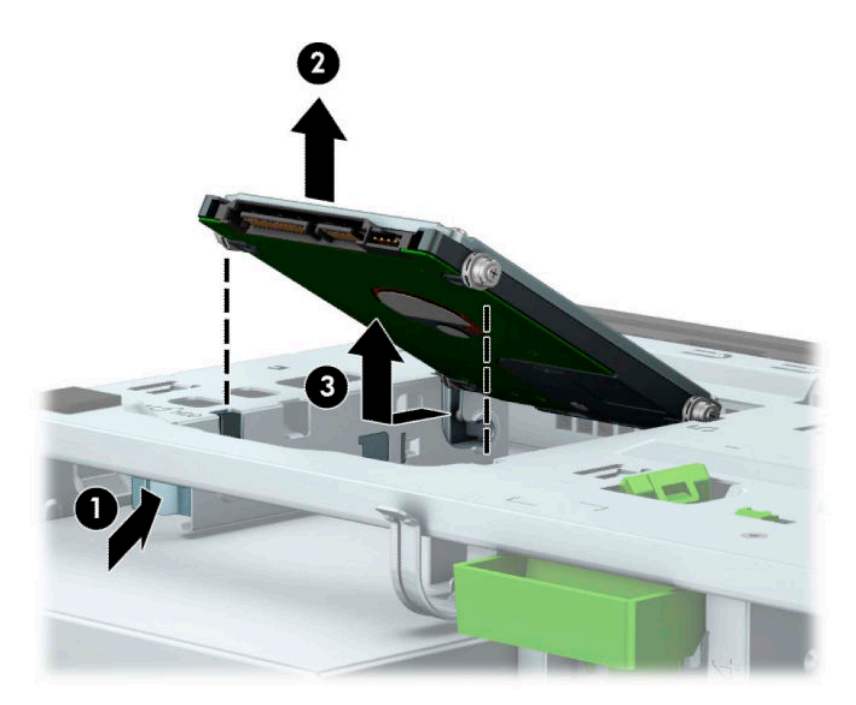

### **2,5 collu cietā diska uzstādīšana**

- **1.** Noņemiet vai atbrīvojiet visas drošības ierīces, kas neļauj atvērt datoru.
- **2.** Izņemiet no datora visus noņemamos datu nesējus, piemēram, kompaktdiskus un USB zibatmiņas.
- **3.** Izslēdziet datoru pareizi, izmantojot operētājsistēmu, pēc tam izslēdziet visas ārējās ierīces.
- **4.** Atvienojiet maiņstrāvas vadu no maiņstrāvas kontaktligzdas un atvienojiet visas ārējās ierīces.
- **IZ SVARĪGI!** Neatkarīgi no ieslēgšanas stāvokļa sistēmas platē vienmēr ir spriegums, kamēr vien sistēma ir pievienota strādājošai maiņstrāvas kontaktligzdai. Lai izvairītos no iekšējo komponentu bojājuma, pirms datora izmantošanas maiņstrāvas vads jāatvieno no strāvas avota.
- **5.** Noņemiet datora piekļuves paneli. Skatiet nodaļu [Datora piekļuves paneļa noņemšana](#page-13-0) 6. lpp..
- **6.** Uzstādiet četras melnās un zilās M3 montāžas skrūves (pa divām katrā diska malā).

**PIEZĪME.** M3 metriskās montāžas skrūves var iegādāties no HP.

Nomainot diskdzini, ieskrūvējiet jaunajā diskdzinī četras montāžas skrūves no vecā diskdziņa.

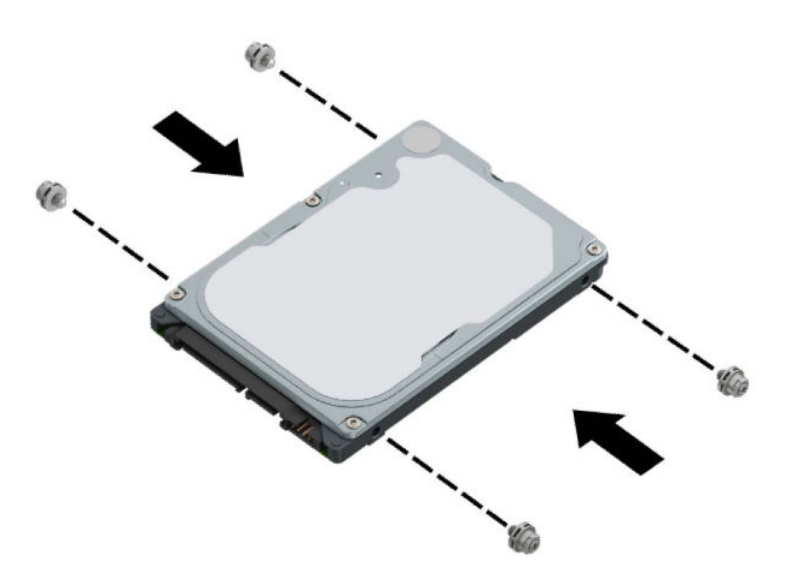

**7.** Novietojiet diskdziņa montāžas priekšējās skrūves iepretim J veida iegriezumiem diskdziņa nodalījuma sānos. Iespiediet diskdziņa priekšpusi diska nodalījumā un pēc tam bīdiet diskdzini uz priekšu (1). Pēc tam nospiediet diskdziņa aizmugures daļu uz leju diska nodalījumā (2) tā, lai disks ir nostiprināts vietā.

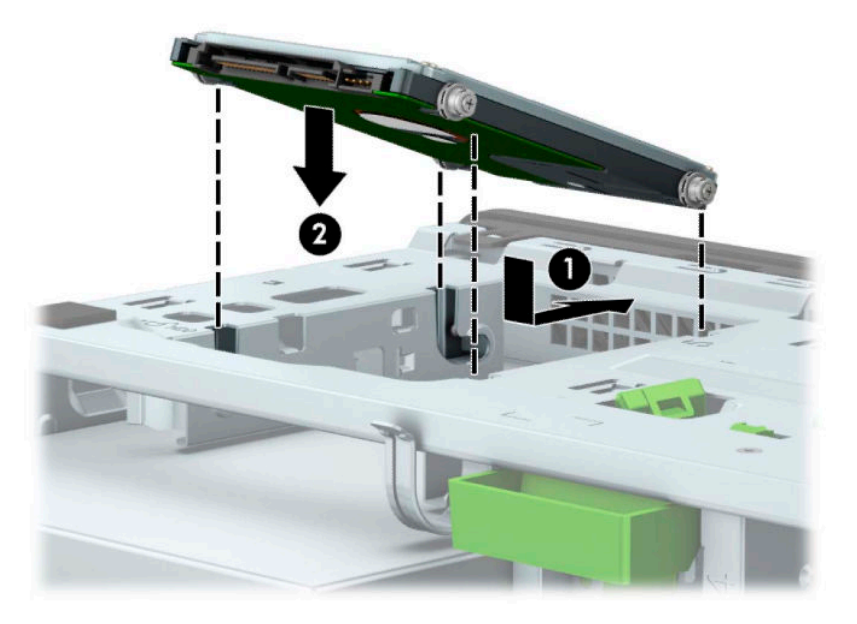

- **8.** Pievienojiet strāvas kabeli (1) un datu kabeli (2) cietā diska aizmugurē.
- **PIEZĪME.** Ja 2,5 collu cietais disks ir primārais disks, pievienojiet datu kabeļa otru galu pie tā tumšzilā SATA savienotāja uz sistēmas plates, kas marķēts kā SATA0. Ja tas ir sekundārais cietais disks, pievienojiet datu kabeļa otru galu pie viena no gaiši zilajiem SATA savienotājiem uz sistēmas plates.

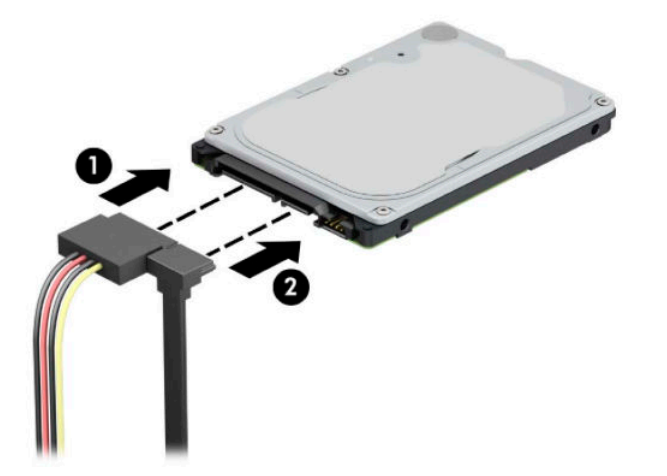

- **9.** Uzlieciet atpakaļ datora piekļuves paneli.
- **10.** Pievienojiet atpakaļ strāvas vadu un ārējās ierīces un pēc tam ieslēdziet datoru.
- **11.** Saslēdziet visas drošības ierīces, kas tika atbrīvotas, noņemot augšējo paneli.

### **M.2 SSD atmiņas kartes izņemšana un uzstādīšana**

- **<sup>2</sup> PIEZĪME.** Sistēmas platē ir divas M.2 SSD ligzdas. Dators atbalsta 2230 un 2280 M.2 SSD kartes.
	- **1.** Noņemiet vai atbrīvojiet visas drošības ierīces, kas neļauj atvērt datoru.
	- **2.** Izņemiet no datora visus noņemamos datu nesējus, piemēram, kompaktdiskus un USB zibatmiņas.
	- **3.** Izslēdziet datoru pareizi, izmantojot operētājsistēmu, pēc tam izslēdziet visas ārējās ierīces.
	- **4.** Atvienojiet maiņstrāvas vadu no maiņstrāvas kontaktligzdas un atvienojiet visas ārējās ierīces.
	- **SVARĪGI!** Neatkarīgi no ieslēgšanas stāvokļa sistēmas platē vienmēr ir spriegums, kamēr vien sistēma ir pievienota strādājošai maiņstrāvas kontaktligzdai. Lai izvairītos no iekšējo komponentu bojājuma, pirms datora izmantošanas maiņstrāvas vads jāatvieno no strāvas avota.
	- **5.** Noņemiet datora piekļuves paneli. Skatiet nodaļu [Datora piekļuves paneļa noņemšana](#page-13-0) 6. lpp..
	- **6.** Atvienojiet strāvas un datu kabeļus no visu ietvarā esošo diskdziņu aizmugures daļas.
	- **7.** Pagrieziet diskdziņa ietvaru uz augšu.

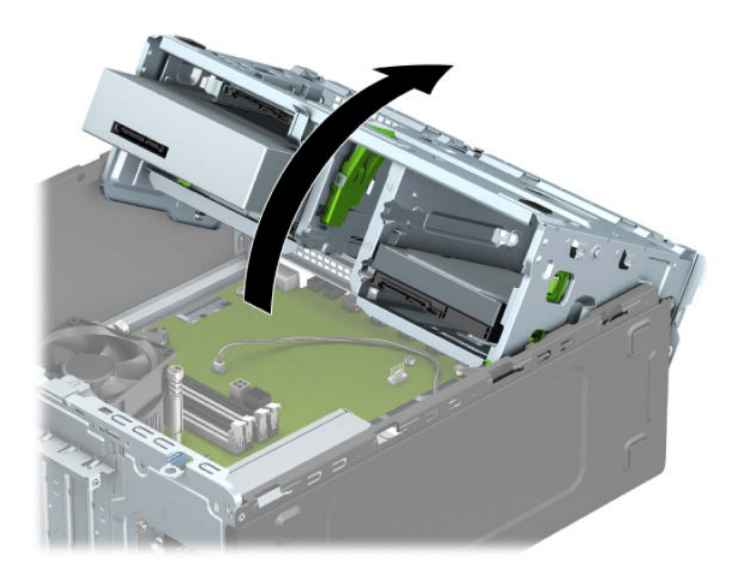

**8.** Lai izņemtu M.2 SSD karti, izskrūvējiet skrūvi, kas nostiprina karti (1), lai tās gals izlec ārā (2), un pēc tam izbīdiet karti no sistēmas plates savienotāja (3).

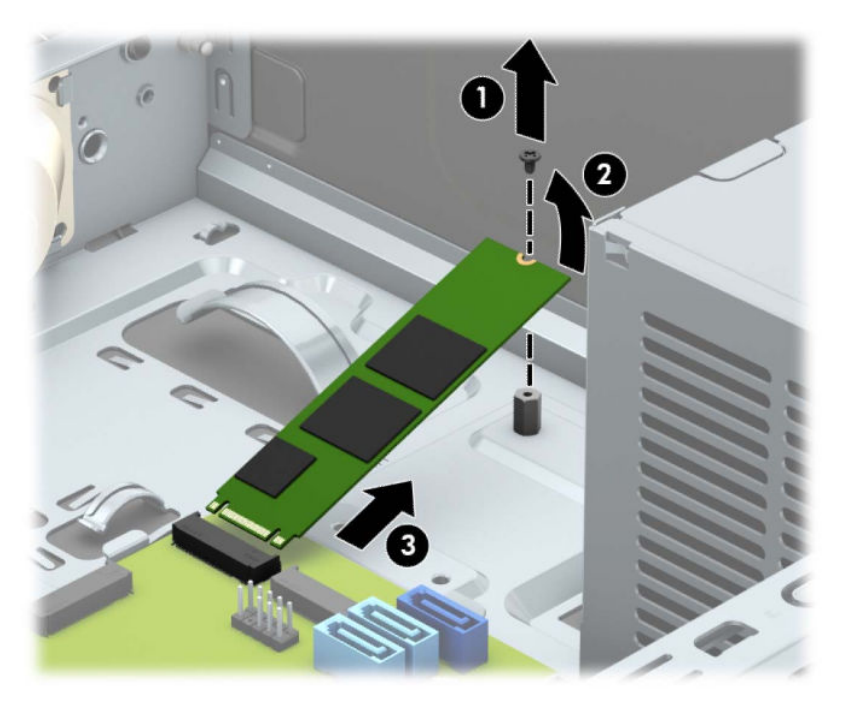

**9.** Lai uzstādītu M.2 SSD karti, iebīdiet kartes adatiņas sistēmas plates savienotājā, turot karti aptuveni 30° leņķī (1). Nospiediet otru kartes galu uz leju (2) un pēc tam nostipriniet karti ar skrūvi (3).

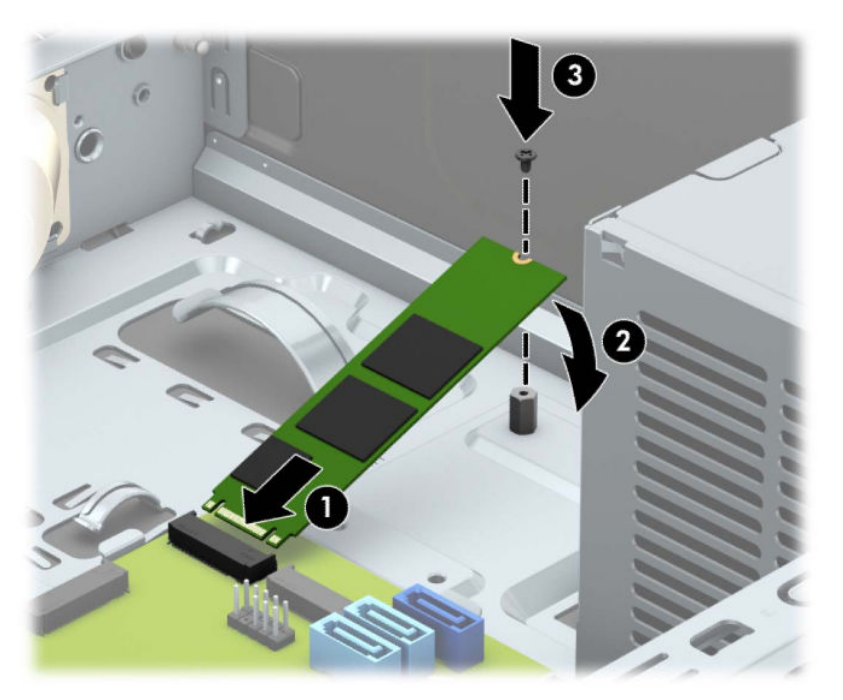

**10.** Pagrieziet diskdziņa ietvaru uz leju.

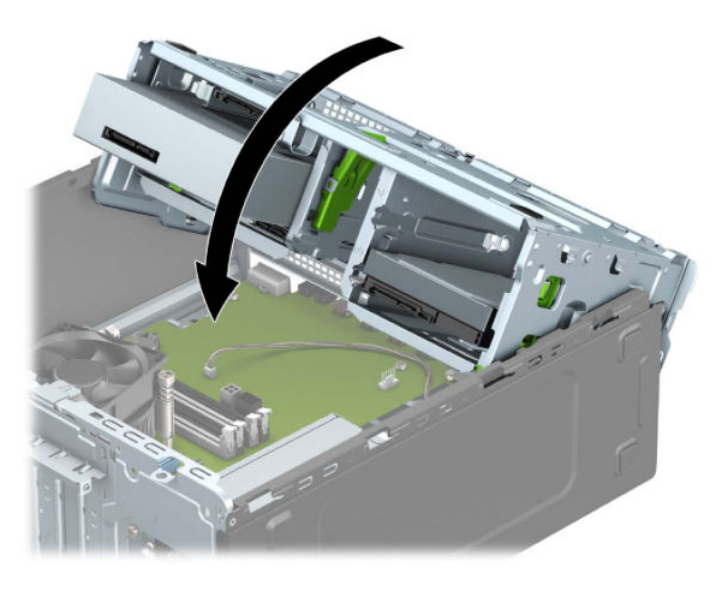

- **11.** Cietā diska ietvarā esošo disku aizmugurē pievienojiet strāvas un datu kabeļus.
- **12.** Uzlieciet atpakaļ datora piekļuves paneli.
- **13.** Atkal pievienojiet strāvas vadu un ārējās ierīces un pēc tam ieslēdziet datoru.
- **14.** Saslēdziet visas drošības ierīces, kas tika atbrīvotas, noņemot augšējo paneli.

# **Drošības slēdzenes uzstādīšana**

Drošības slēdzenes, kas redzamas zemāk un nākamajās lapās, var izmantot datora aizsardzībai.

### **Drošības kabeļa slēdzene**

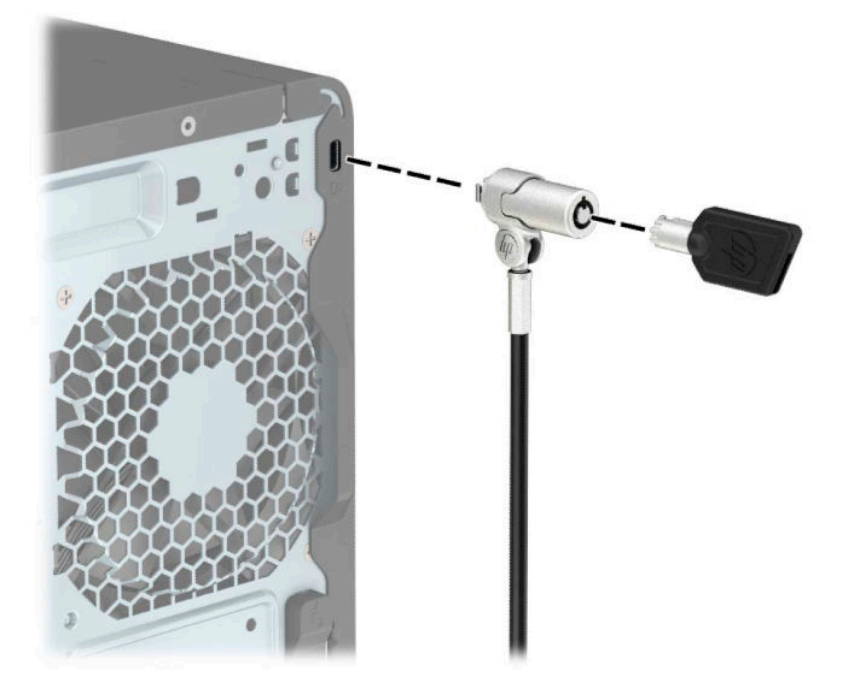

### **Piekaramā slēdzene**

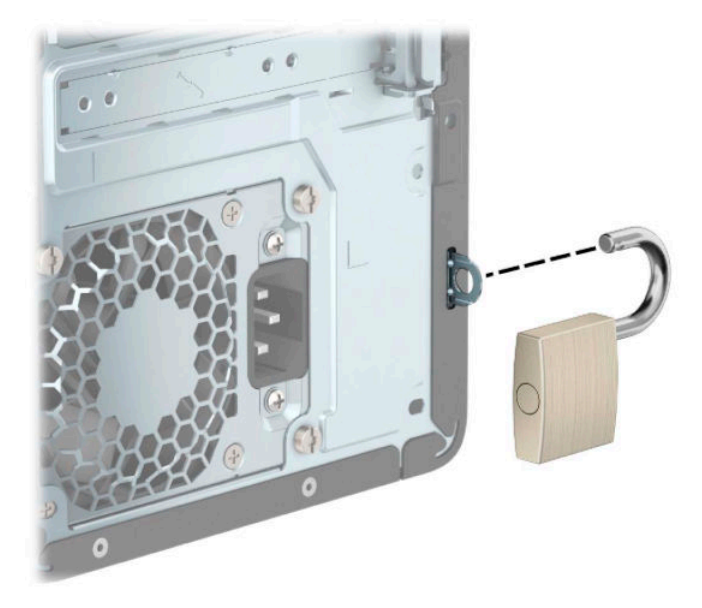

### **HP biznesa datora drošības slēdzene V2**

HP datora V2 tipa drošības slēdzene ir izstrādāta tā, lai nodrošinātu visas jūsu darbstacijā esošās ierīces.

**1.** Pievienojiet drošības kabeļa stiprinājumu pie darbvirsmas, izmantojot darba videi atbilstošas skrūves (skrūves nav nodrošinātas) (1), un pēc tam uzspiediet vāku uz kabeļu stiprinājuma pamatnes (2).

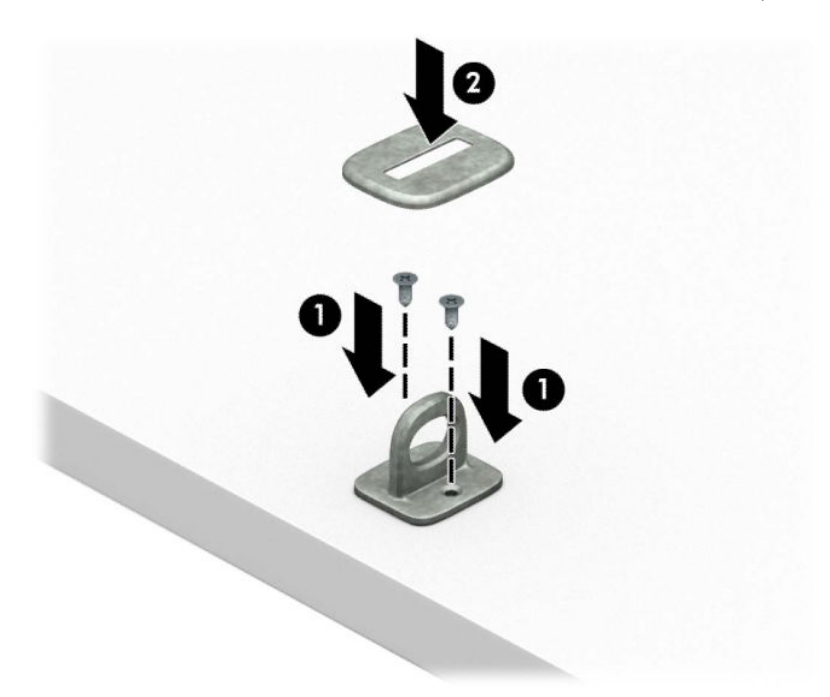

**2.** Aplieciet drošības kabeli apkārt kādam stacionāram priekšmetam.

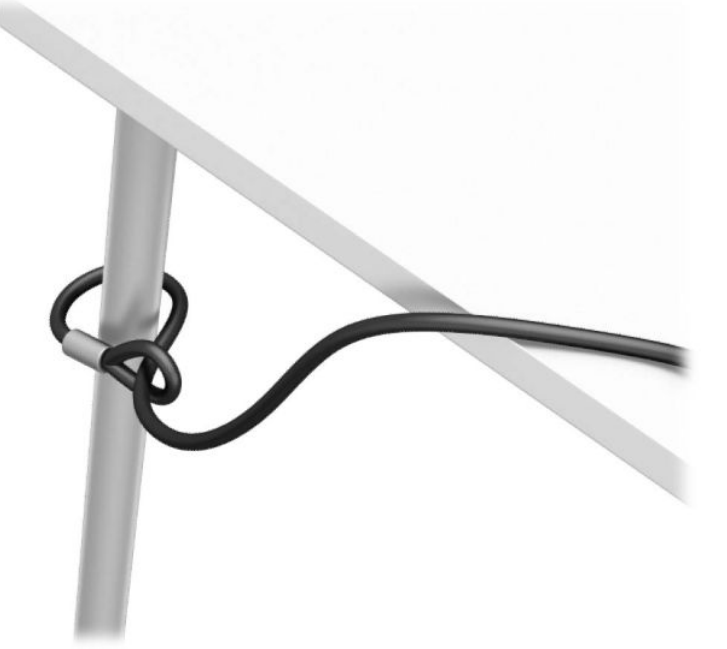

**3.** Izbīdiet drošības kabeli caur drošības kabeļa stiprinājumu.

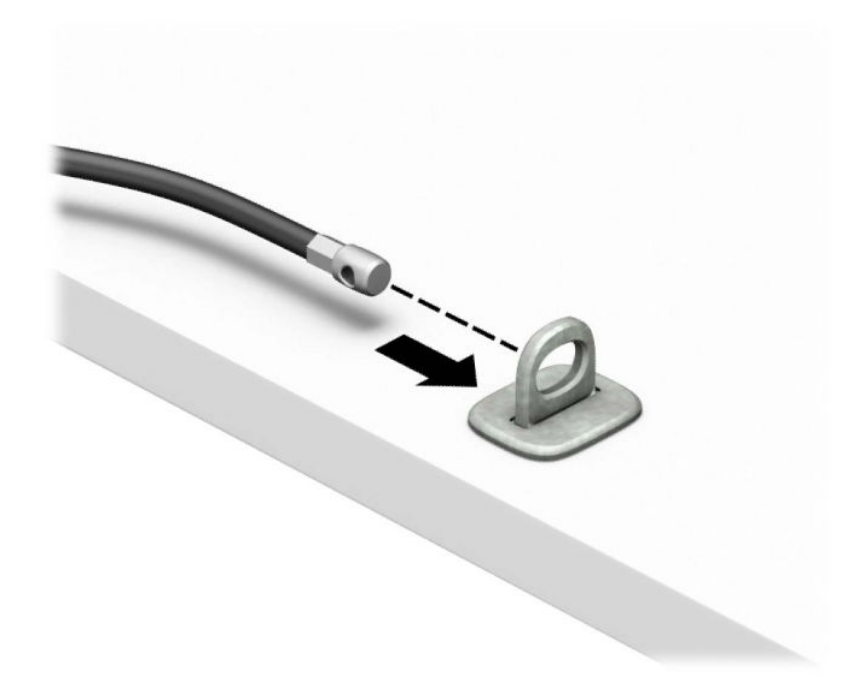

**4.** Atverot pavelciet uz abām pusēm monitora slēdzenes abas šķērveidīgās kājiņas un ievietojiet atslēgu drošības slotā (1) monitora aizmugurē; aizveriet šķērveidīgās kājiņas, lai fiksētu slēdzeni vietā (2) un pēc tam izbīdiet kabeļa vadotni caur monitora slēdzenes centru (3).

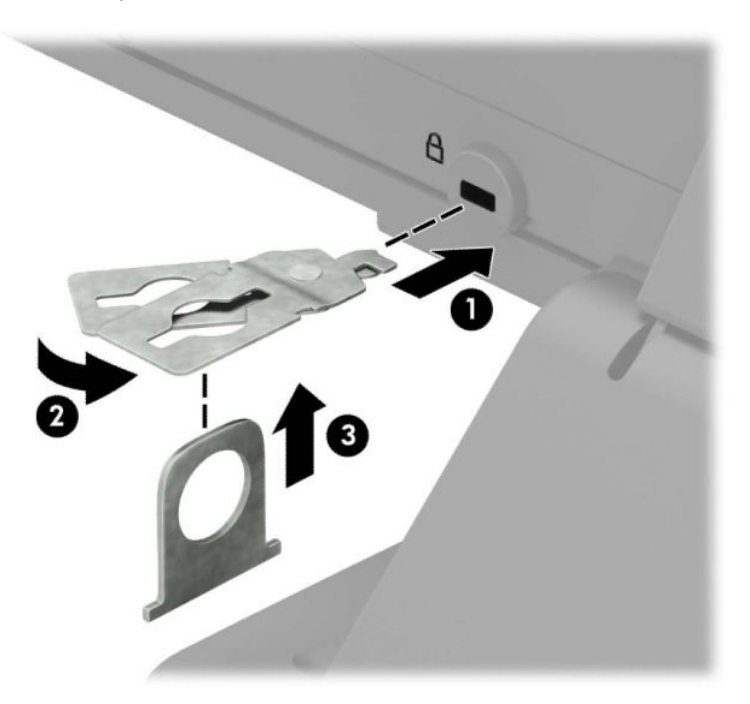

**5.** Izbīdiet drošības kabeli caur drošības vadotni, kas uzstādīta uz monitora.

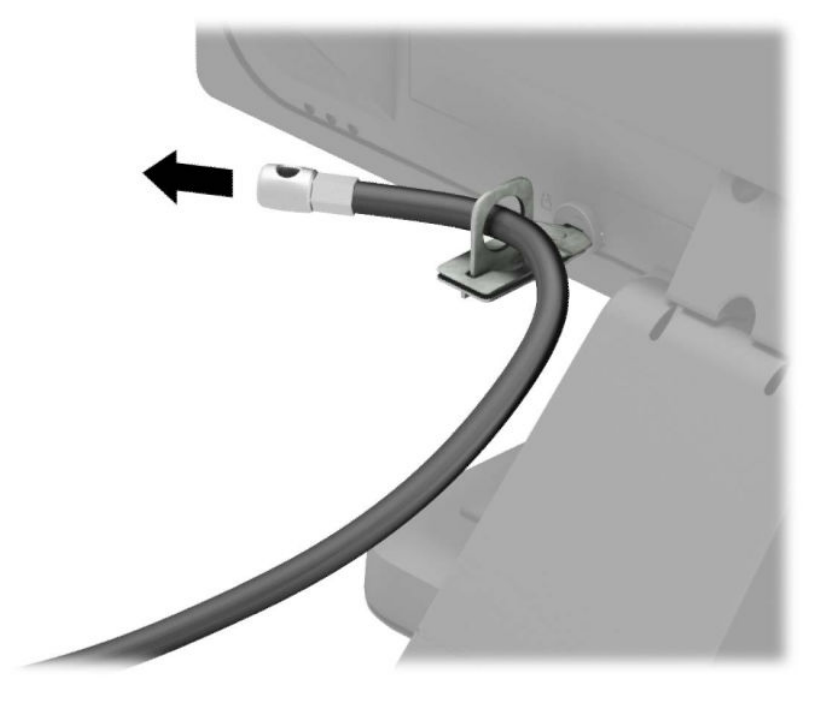

**6.** Pievienojiet papildu kabeļa stiprinājumu pie darbvirsmas, izmantojot darba videi atbilstošu skrūvi (skrūve nav nodrošināta) (1), un pēc tam ievietojiet kabeļus stiprinājuma pamatnē (2).

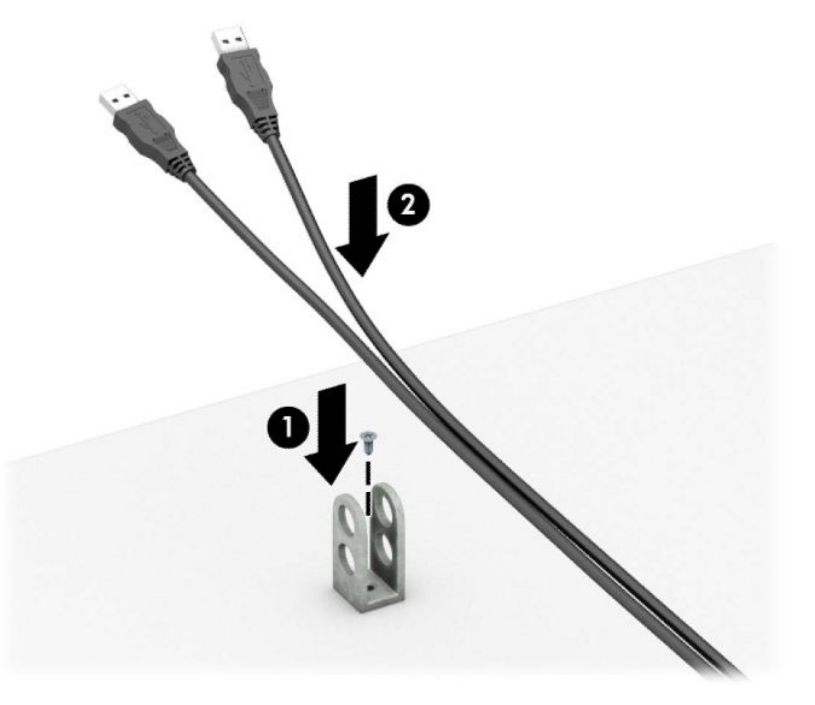

**7.** Izbīdiet drošības kabeli caur papildu kabeļa stiprinājuma caurumiem.

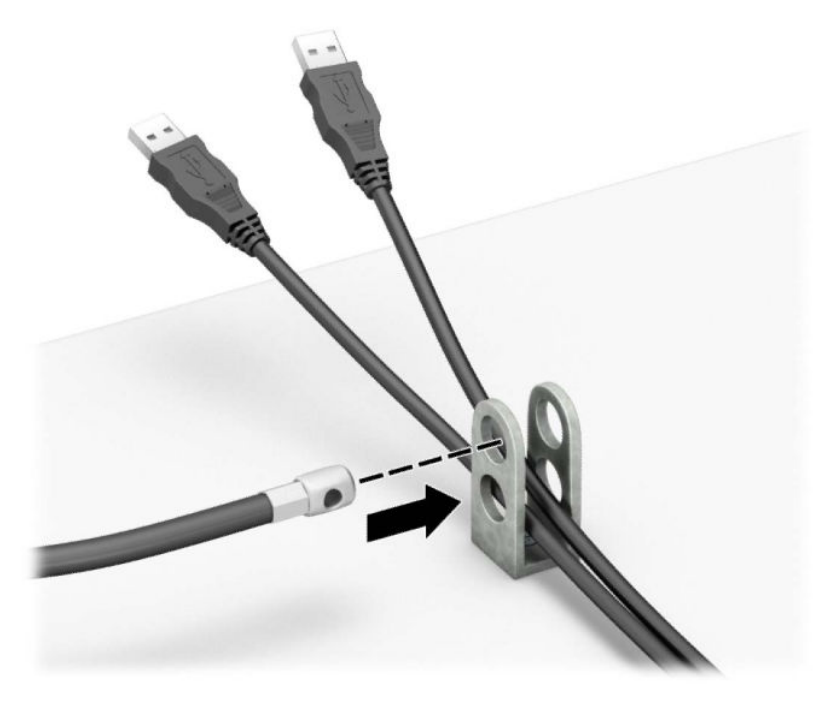

**8.** Pieskrūvējiet aizslēgu pie šasijas, izmantojot komplektā esošo skrūvi.

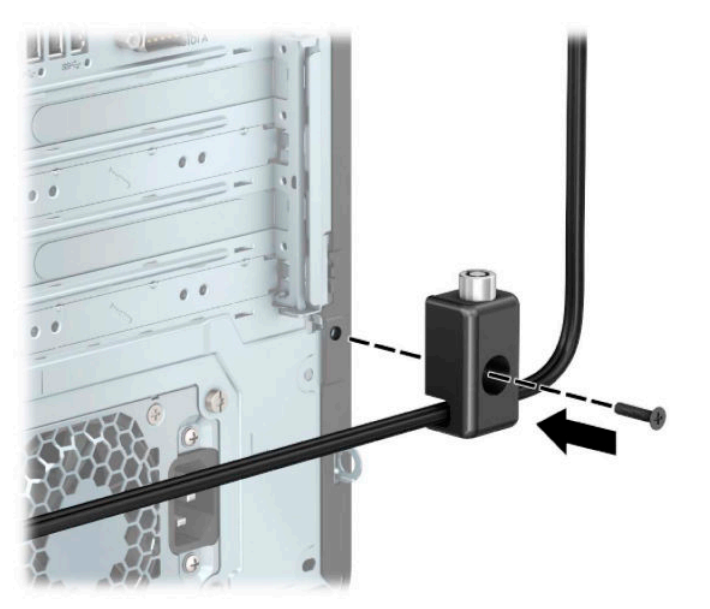

**9.** Ievietojiet drošības kabeļa spraudņa galu slēdzenē (1) un nospiediet pogu (2), lai aizslēgtu slēdzeni. Lai atslēgtu slēdzeni, izmantojiet komplektā iekļauto atslēgu.

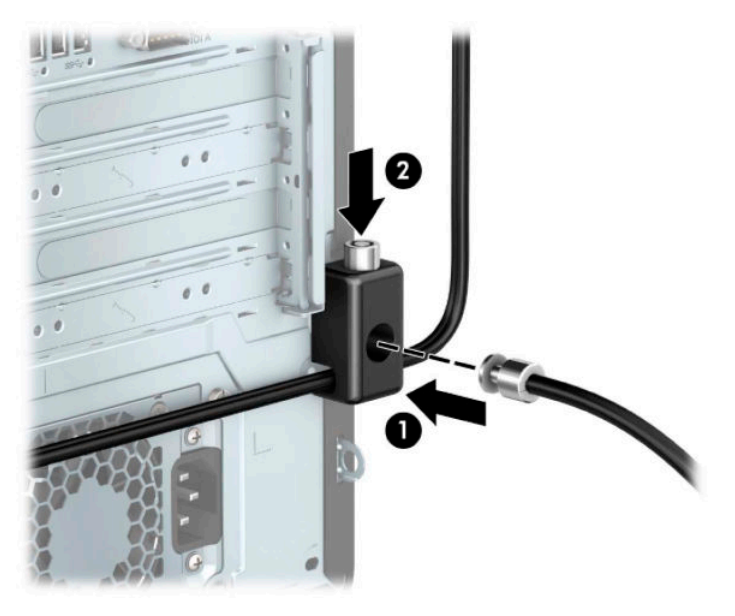

**10.** Pēc visu darbības izpildes visas darbstacijas tuvumā esošās ierīces būs nostiprinātas.

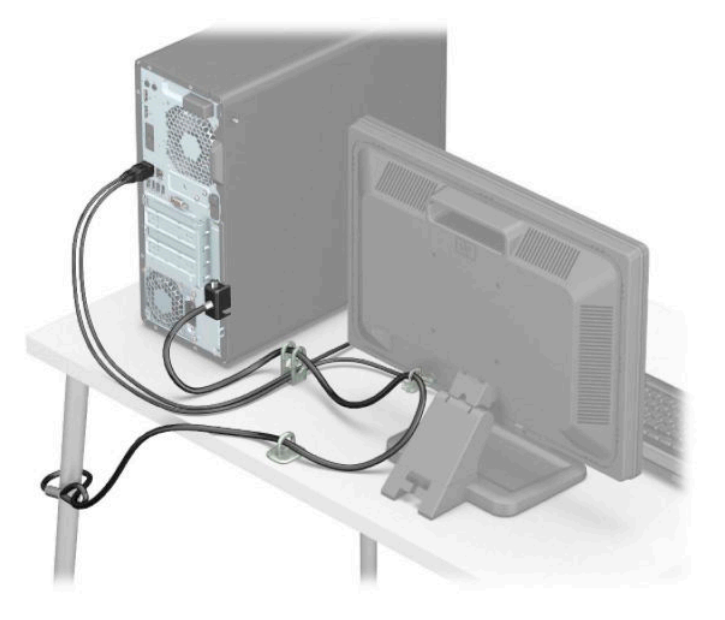

### **Priekšējā paneļa drošība**

Priekšējo paneli var piestiprināt, ieskrūvējot HP nodrošināto drošības skrūvi. Lai ieskrūvētu drošības skrūvi:

- **1.** Noņemiet vai atbrīvojiet visas drošības ierīces, kas neļauj atvērt datoru.
- **2.** Izņemiet no datora visus noņemamos datu nesējus, piemēram, kompaktdiskus un USB zibatmiņas.
- **3.** Izslēdziet datoru pareizi, izmantojot operētājsistēmu, pēc tam izslēdziet visas ārējās ierīces.
- **4.** Atvienojiet maiņstrāvas vadu no maiņstrāvas kontaktligzdas un atvienojiet visas ārējās ierīces.
- **SVARĪGI!** Neatkarīgi no ieslēgšanas stāvokļa sistēmas platē vienmēr ir spriegums, kamēr vien sistēma ir pievienota strādājošai maiņstrāvas kontaktligzdai. Lai izvairītos no iekšējo komponentu bojājuma, pirms datora izmantošanas maiņstrāvas vads jāatvieno no strāvas avota.
- **5.** Noņemiet datora piekļuves paneli. Skatiet nodaļu [Datora piekļuves paneļa noņemšana](#page-13-0) 6. lpp..
- **6.** Izskrūvējiet sudraboto 6-32 drošības skrūvi, kas atrodas uz korpusa.

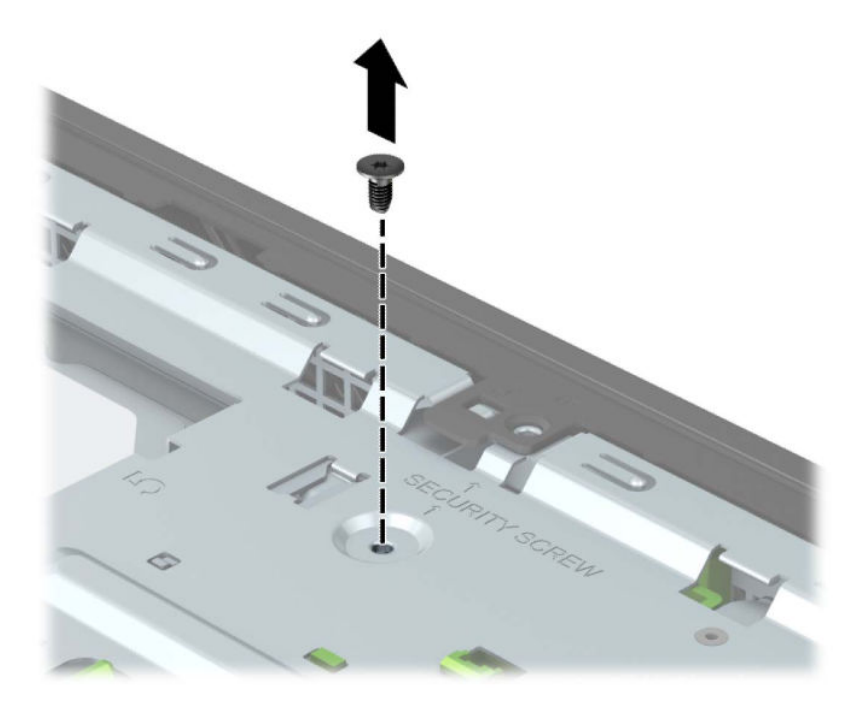

**7.** Pārliecinieties, vai priekšējais panelis ir piestiprināts pie korpusa.

**8.** Lai nostiprinātu paneli, ieskrūvējiet priekšējā paneļa nostiprināšanas izciļņa vidū esošo drošības skrūvi.

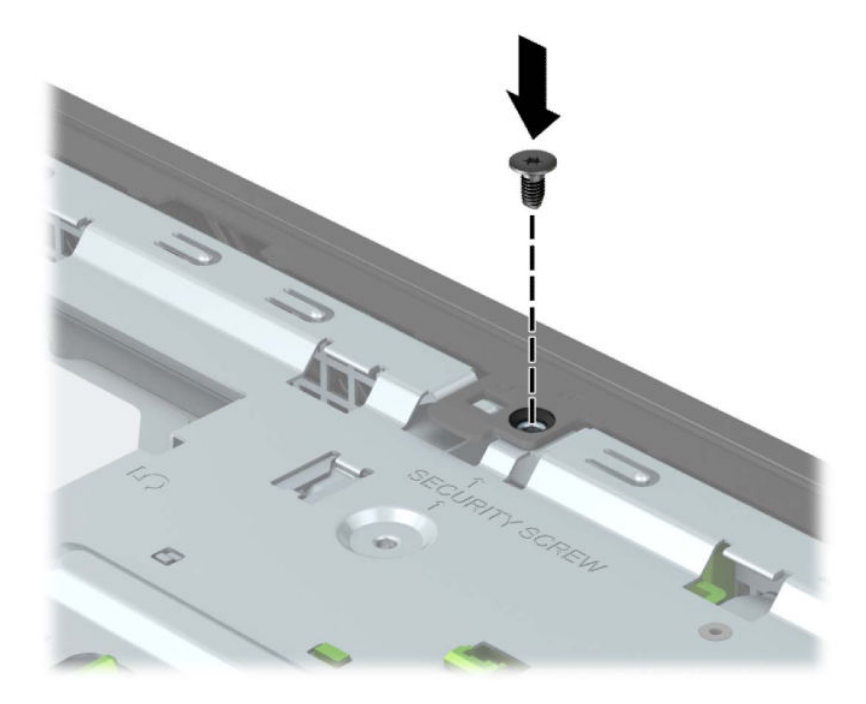

- **9.** Uzlieciet atpakaļ datora piekļuves paneli.
- **10.** Atkal pievienojiet strāvas vadu un ārējās ierīces un pēc tam ieslēdziet datoru.
- **11.** Saslēdziet visas drošības ierīces, kas tika atbrīvotas, noņemot augšējo paneli.

# **A Baterijas nomaiņa**

Datora komplektācijā iekļautā baterija nodrošina strāvu reāllaika pulkstenim. Ievietojot jaunu bateriju, lietojiet tieši tādu bateriju, kāda bija sākotnēji uzstādīta datorā. Datora komplektācijā iekļauta 3 voltu litija baterija monētas formā.

**BRĪDINĀJUMS!** Datorā ir iekšēja litija mangāna dioksīda baterija. Nepareizi rīkojoties ar bateriju, pastāv aizdegšanās un apdegumu gūšanas risks. Lai samazinātu personisko traumu gūšanas risku:

Nemēģiniet uzlādēt bateriju.

Nepakļaujiet par 60 °C (140 °F) augstākas temperatūras iedarbībai.

Neizjauciet, nepakļaujiet triecieniem, nepieļaujiet saduršanu, ārējo kontaktu īssavienojumu, kā arī nepakļaujiet uguns un ūdens iedarbībai.

Nomainiet bateriju tikai ar šim produktam domātu HP rezerves daļu.

**SVARĪGI!** Pirms baterijas nomainīšanas ir svarīgi izveidot datora CMOS iestatījumu dublējumkopijas. Kad baterija ir izņemta vai atkārtoti ievietota, CMOS iestatījumi tiek notīrīti.

Statiskā elektrība var sabojāt jūsu datora vai palīgierīču elektriskos komponentus. Pirms šo darbību veikšanas izlādējiet paša uzkrāto statisko elektrību, uz brīdi pieskaroties iezemētam metāla objektam.

**PIEZĪME.** Litija akumulatora darba mūžu var paildzināt, pievienojot datoru maiņstrāvas tīkla kontaktligzdai. Litija akumulators tiek izmantots tikai tad, kad dators nav pievienots maiņstrāvas avotam.

HP klientiem iesaka nodot otrreizējai pārstrādei nolietoto elektronisko aparatūru, HP oriģinālās tintes kasetnes un uzlādējamos akumulatorus. Papildinformāciju par pārstrādes programmām skatiet vietnē [http://www.hp.com/recycle.](http://www.hp.com/recycle)

- **1.** Noņemiet vai atbrīvojiet visas drošības ierīces, kas neļauj atvērt datoru.
- **2.** Izņemiet no datora visus noņemamos datu nesējus, piemēram, kompaktdiskus un USB zibatmiņas.
- **3.** Izslēdziet datoru pareizi, izmantojot operētājsistēmu, pēc tam izslēdziet visas ārējās ierīces.
- **4.** Atvienojiet maiņstrāvas vadu no maiņstrāvas kontaktligzdas un atvienojiet visas ārējās ierīces.
- **SVARĪGI!** Neatkarīgi no ieslēgšanas stāvokļa sistēmas platē vienmēr ir spriegums, kamēr vien sistēma ir pievienota strādājošai maiņstrāvas kontaktligzdai. Lai izvairītos no iekšējo komponentu bojājuma, pirms datora izmantošanas maiņstrāvas vads jāatvieno no strāvas avota.
- **5.** Noņemiet datora piekļuves paneli. Skatiet nodaļu [Datora piekļuves paneļa noņemšana](#page-13-0) 6. lpp..
- **6.** Sistēmas platē atrodiet bateriju un baterijas turētāju.
- **<sup>2</sup> PIEZĪME.** Lai piekļūtu dažu modeļu datoru akumulatoram var būt nepieciešams noņemt iekšējo sastāvdaļu.
- **7.** Lai nomainītu bateriju, atkarībā no sistēmas platē esošā baterijas turētāja tipa veiciet šādas darbības.

#### **1. tips**

**a.** Izceliet bateriju no turētāja.

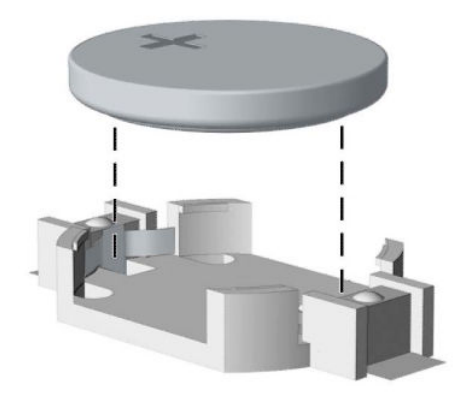

**b.** Iebīdiet jauno bateriju vietā ar pozitīvā pola pusi uz augšu. Baterijas turētājs automātiski nostiprina bateriju pareizā pozīcijā.

#### **2. tips**

**a.** Lai bateriju atbrīvotu no tās turētāja, saspiediet metāla skavu, kas sniedzas virs baterijas malas (1). Kad baterija izlec ārā, izņemiet to (2).

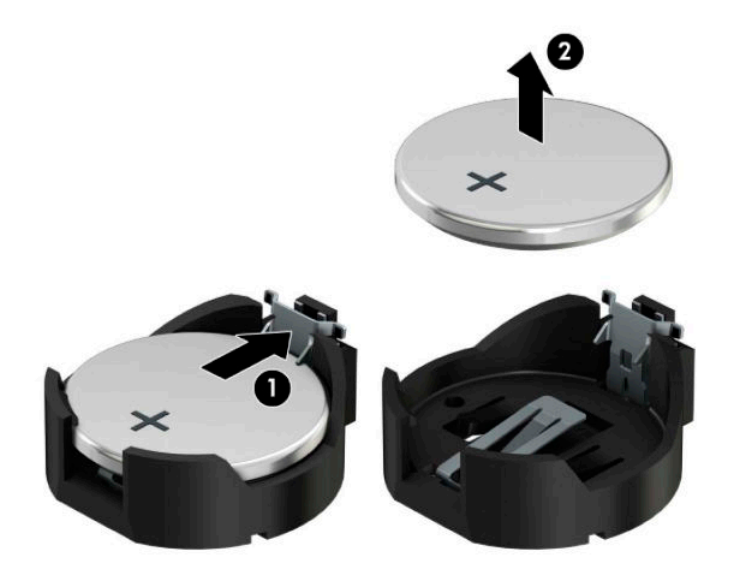

**b.** Lai ievietotu jauno bateriju, pabīdiet jaunās baterijas apmali zem turētāja malas ar pozitīvo pusi uz augšu (1). Nospiediet uz otru apmali uz leju, līdz skava fiksî otru baterijas malu (2).

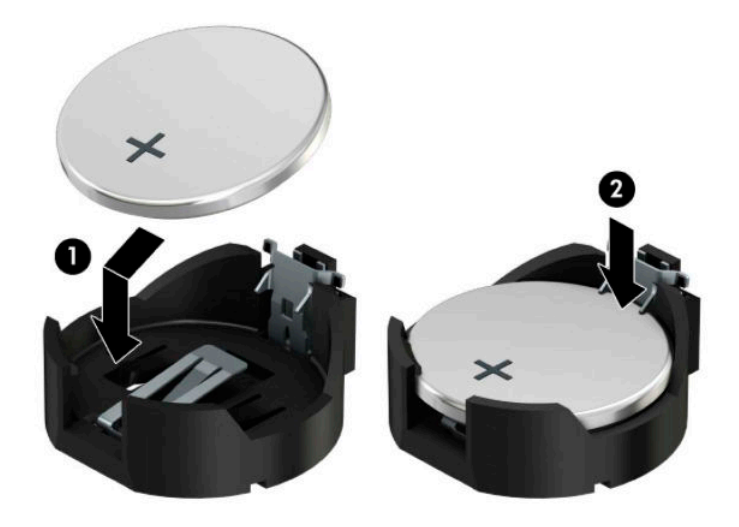

#### **3. tips**

**a.** Atvelciet spaili (1), kas notur akumulatoru vietā, un izņemiet akumulatoru (2).

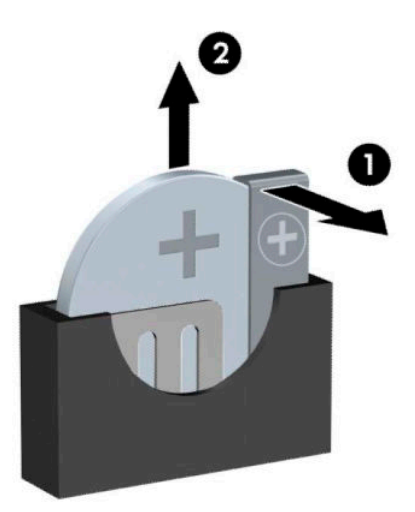

- **b.** Ievietojiet jauno bateriju un novietojiet skavu atpakaļ sākotnējā pozīcijā.
- **PIEZĪME.** Kad baterija ir nomainīta, pabeidziet šo procedūru, rīkojoties šādi:
- **8.** Uzlieciet atpakaļ datora piekļuves paneli.
- **9.** Atkal pievienojiet strāvas vadu un ārējās ierīces un pēc tam ieslēdziet datoru.
- **10.** No jauna iestatiet datumu un laiku, paroli un visus īpašos sistēmas iestatījumus, izmantojot utilītu Computer Setup (Datora iestatīšana).
- **11.** Saslēdziet visas drošības ierīces, kas tika atslēgtas, noņemot datora piekļuves paneli.

# **B Elektrostatiskā izlāde**

Statiskās elektrības izlāde no pirkstiem vai citiem vadītājiem var sabojāt sistēmas plates vai citas ierīces, kas ir jutīgas pret statisko elektrību. Šāda veida bojājums var samazināt ierīces paredzamo kalpošanas laiku.

# **Elektrostatisko bojājumu novēršana**

Lai nepieļautu elektrostatiskos bojājumus, ievērojiet šādus piesardzības pasākumus:

- Izvairieties no tiešas saskares ar izstrādājumiem, transportējot un glabājot tos antistatiskos konteineros.
- Detaļas, kas ir jutīgas pret statisko elektrību, uzglabājiet konteineros, līdz tās sasniedz no statiskās elektrības izolētu darbstaciju.
- Pirms detaļu izņemšanas no konteineriem novietojiet tos uz iezemētas virsmas.
- Izvairieties no saskares ar kontaktiem, vadiem un elektriskām shēmām.
- Saskaroties ar komponentu vai bloku, kas ir jutīgs pret statisko elektrību, vienmēr veiciet pareizu iezemēšanu.

### **Iezemēšanas metodes**

Iezemēšanu var veikt dažādi. Rīkojoties ar elektrostatiski jutīgām daļām vai uzstādot tās, izmantojiet vienu vai vairākas no šīm iezemēšanas metodēm:

- Lietojiet īpašu iezemēšanas aproci, kas ar zemējuma vadu pievienota iezemētai darbstacijai vai datora korpusam. Iezemēšanas aproce ir elastīga lente ar zemējuma vadu, kurā ir ne mazāk kā 1 megomu (+/- 10 procenti) liela pretestība. Nodrošiniet pareizu zemējumu, valkājot aproci tā, lai tā cieši piegultu ādai.
- Strādājot ar vertikālām darbstacijām, lietojiet papēžu, pēdu vai zābaku iezemējuma lentes. Stāvot uz vadītspējīgas grīdas vai statisko elektrību kliedējoša paklāja, izmantojiet lentes abām kājām.
- Lietojiet elektrovades instrumentus.
- Lietojiet pārnēsājamo piederumu komplektu, kurā iekļauts salokāms statisko elektrību kliedējošs darba paklājs.

Ja jums nav pieejams neviens no iezemēšanas piederumiem, sazinieties ar pilnvarotu HP dīleri, izplatītāju vai pakalpojumu sniedzēju.

**PIEZĪME.** Lai iegūtu plašāku informāciju par statisko elektrību, sazinieties ar pilnvarotu HP dīleri, izplatītāju vai pakalpojumu sniedzēju.

# **C Datora izmantošanas norādījumi, regulāri apkopes darbi un sagatavošana transportēšanai**

## **Datora izmantošanas norādījumi un regulāri apkopes darbi**

Ievērojiet šos norādījumus, lai pareizi uzstādītu un apkoptu datoru un monitoru:

- Neturiet datoru mitrumā, tiešā saules gaismā, nepakļaujiet to lielam karstumam vai aukstumam.
- Lietojiet datoru uz izturīgas un līdzenas virsmas. Atstājiet 10,2 cm (4 collu) platu brīvu joslu no visām datora malām, kurās atrodas ventilācijas atveres, kā arī virs monitora, lai nodrošinātu nepieciešamo gaisa plūsmu.
- Neierobežojiet gaisa plūsmu datorā, bloķējot ventilācijas atveres vai gaisa ieplūdi. Nenovietojiet tastatūru, kurai nolaistas kājiņas, tieši datora priekšpusē, jo arī šādi tiek ierobežota gaisa plūsma.
- Nelietojiet datoru, ja tam noņemts augšējais panelis vai kāds no paplašināšanas kartes slotu vākiem.
- Nenovietojiet vairākus datorus citu virs cita vai citu citam tik tuvu, ka tie atkārtoti izmanto cits cita uzkarsēto gaisu.
- Ja datoru ir paredzēts darbināt, ievietotu atsevišķā korpusā, tajā jābūt gaisa ieplūdes un izplūdes atverēm, turklāt ir spēkā visi jau minētie norādījumi.
- Neturiet datora un tastatūras tuvumā šķidrumus.
- Nenosedziet monitora ventilācijas atveres ar dažādiem materiāliem.
- Instalējiet vai iespējojiet operētājsistēmas vai citas programmatūras enerģijas pārvaldības funkcijas, ieskaitot miega stāvokli.
- Izslēdziet datoru pirms jebkuras no šīm darbībām:
	- Pēc nepieciešamības tīriet datora ārpusi ar mīkstu, mitru lupatiņu. Tīrīšanas līdzekļi var bojāt tā ārējo apdari vai krāsu.
	- Laiku pa laikam iztīriet ventilācijas atveres visās datora ventilējamās pusēs. Kokvilna, putekļi un citi neatbilstoši materiāli var bloķēt ventilācijas atveres un ierobežot gaisa plūsmu.

## **Piesardzības pasākumi, kas jāievēro, strādājot ar optisko diskdzini**

Tīrot vai darbinot optisko diskdzini, noteikti ievērojiet šos norādījumus.

### **Darbība**

- Nekustiniet diskdzini tā darbības laikā. Tas var izraisīt darbības traucējumus, nolasot informāciju.
- Nepakļaujiet diskdzini pēkšņām temperatūras izmaiņām, jo diskdziņa iekšpusē var izveidoties kondensāts. Ja diskdzinis ir ieslēgts un pēkšņi mainās temperatūra, nogaidiet vismaz vienu stundu, pirms pārtraucat strāvas padevi. Ja darbināsit ierīci uzreiz, informācijas nolasīšanas procesā var rasties kļūme.
- Nenovietojiet diskdzini vietā, kas pakļauta mitrumam, lielām temperatūras svārstībām, mehāniskai vibrācijai vai tiešiem saules stariem.

### **Tīrīšana**

- Paneli un vadības ierīces tīriet ar mīkstu, sausu drāniņu vai ar mīkstu drāniņu, kas nedaudz samitrināta vieglā tīrīšanas šķīdumā. Nekad nesmidziniet tīrīšanas šķidrumu tieši uz ierīces.
- Nelietojiet jebkāda veida šķīdinātājus, piemēram, alkoholu vai benzolu, jo tie var bojāt datora virsmu.

### **Drošība**

Ja diskdzinī iekrīt kāds objekts vai ielīst šķidrums, nekavējoties atvienojiet datoru no strāvas un izsauciet pilnvarotu HP pakalpojumu sniedzēju datora pārbaudīšanai.

## **Sagatavošana transportēšanai**

Sagatavojot datoru transportēšanai, ievērojiet šādus norādījumus:

- **1.** Dublējiet cietā diska failus kādā ārējā atmiņas ierīcē. Nodrošiniet, lai dublēšanas datu nesējs uzglabāšanas vai pārvadāšanas laikā netiktu pakļauts elektriskiem vai magnētiskiem impulsiem.
- **PIEZĪME.** Pārtraucot strāvas padevi sistēmai, cietais disks tiek automātiski bloķēts.
- **2.** Izņemiet un noglabājiet visus izņemamos datu nesējus.
- **3.** Izslēdziet datoru un ārējās ierīces.
- **4.** Atvienojiet maiņstrāvas vadu no maiņstrāvas kontaktligzdas un pēc tam no datora.
- **5.** Atvienojiet sistēmas sastāvdaļas un ārējās ierīces no to strāvas avotiem, pēc tam no datora.
- **PIEZĪME.** Pirms datora transportēšanas pārliecinieties, ka visas plates ir pareizi ievietotas un nostiprinātas plašu slotos.
- **6.** Iesaiņojiet sistēmas komponentus un ārējās ierīces to sākotnējā iepakojuma kastēs vai līdzīgā iepakojumā, kur tās būtu atbilstoši aizsargātas.

# **D Pieejamība**

# **Pieejamība**

HP strādā, lai ieaustu uzņēmuma audeklā dažādību, iekļaušanu un darba un personīgās dzīves līdzsvaru tā, lai tas atspoguļotos visās mūsu darbībās. Šeit ir iekļauti daži piemēri tam, kā mēs izmantojam atšķirības, lai strādātu pie iekļaujošas vides izveides, kuras mērķis ir ļaut cilvēkiem visā pasaulē izmantot tehnoloģiju iespējas.

#### **Nepieciešamo tehnoloģijas rīku atrašana**

Tehnoloģijas var atklāt jūsu cilvēcisko potenciālu. Palīgtehnoloģijas palīdz pārvarēt šķēršļus un ļauj baudīt neatkarīgu dzīvesveidu mājās, darbā un kopienā. Palīgtehnoloģijas palīdz palielināt, saglabāt un uzlabot elektronisko un informācijas tehnoloģiju funkcionālās iespējas, ietverot galddatorus un piezīmjdatorus, planšetdatorus, mobilos tālruņus, printerus un citas ierīces. Papildinformāciju skatiet sadaļā [Vislabāko](#page-70-0) [palīgtehnoloģiju atrašana](#page-70-0) 63. lpp.

### **Mūsu saistības**

HP ir apņēmies nodrošināt produktus un pakalpojumus, kas ir pieejami personām ar invaliditāti. Šī apņemšanās ir saistīta ar mūsu uzņēmuma dažādošanas uzdevumiem un palīdz mums nodrošināt, ka tehnoloģiju priekšrocības ir pieejamas visiem.

Mūsu pieejamības mērķis ir veidot, ražot un reklamēt tādus produktus un pakalpojumus, ko var efektīvi izmantot ikviens, tostarp cilvēki ar invaliditāti, to darot vai nu patstāvīgi, vai izmantojot atbilstošas palīgierīces.

Lai sasniegtu mūsu mērķi, šī pieejamības politika nosaka septiņus galvenos uzdevumus, ar kuriem būs saistītas mūsu uzņēmuma darbības. Tiek sagaidīts, ka visi HP vadītāji un darbinieki atbalstīs šos uzdevumus un piedalīsies to īstenošanā saskaņā ar viņu amatiem un pienākumiem.

- Palielināt informētību par pieejamības problēmām mūsu uzņēmuma ietvaros un nodrošināt mūsu darbiniekiem apmācību, kas nepieciešama, lai izstrādātu, ražotu, reklamētu un nodrošinātu visiem pieejamus produktus un pakalpojumus.
- Izveidot pieejamības pamatnostādnes attiecībā uzproduktiem un pakalpojumiem un pieprasīt, lai produktu izstrādes grupas atskaitās par šo pamatnostādņu īstenošanu, ja tas ir iespējams konkurences, tehnisku vai ekonomisku apstākļu dēļ.
- Iesaistīt personas ar invaliditāti pieejamības pamatnostādņu izveidē un produktu un pakalpojumu izstrādē un testēšanā.
- Dokumentēt informāciju par pieejamības līdzekļiem un pieejamā formā publiskot informāciju par produktiem un pakalpojumiem.
- Izveidot sadarbības attiecības ar vadošo palīgtehnoloģiju un risinājumu pakalpojumu sniedzējiem.
- Atbalstīt iekšējus un ārējus pētījumus un izstrādi, kas uzlabos ar mūsu produktiem un pakalpojumiem saistītās palīgtehnoloģijas.
- Atbalstīt un sniegt ieguldījumu ar pieejamības jomu saistītu rūpniecības standartu un pamatnostādņu pilnveidošanā.

### <span id="page-70-0"></span>**Starptautiskā pieejamības profesionāļu asociācija (IAAP)**

IAAP ir bezpeļņas asociācija, kuras darbība ir vērsta uz pieejamības jomas pilnveidošanu ar tīklošanas, izglītības un sertifikācijas palīdzību. Tās uzdevums ir palīdzēt pieejamības jomas profesionāliem izveidot un attīstīt viņu karjeru un veiksmīgāk rosināt organizācijas iekļaut pieejamības risinājumus viņu produktos un infrastruktūrā.

HP ir viens no šīs asociācijas dibinātājiem, un mēs tai pievienojāmies, lai kopā ar citām organizācijām attīstītu pieejamības nozari. Šī apņemšanās atbalsta mūsu uzņēmuma pieejamības mērķi — izstrādāt, ražot un reklamēt produktus un pakalpojumus, ko var efektīvi izmantot personas ar invaliditāti.

IAAP palielina mūsu profesionalitāti, visā pasaulē apvienojot privātpersonas, studentus un organizācijas, kuras vēlas mācīties viena no otras. Ja vēlaties iegūt papildinformāciju, apmeklējiet vietni <http://www.accessibilityassociation.org>, lai pievienotos tiešsaistes kopienai, abonētu biļetenus un uzzinātu vairāk par dalības iespējām.

### **Vislabāko palīgtehnoloģiju atrašana**

Lietotājiem, tostarp cilvēkiem ar invaliditāti vai ar vecumu saistītiem ierobežojumiem, vajadzētu nodrošināt iespēju sazināties, izpausties un uzzināt par notikumiem pasaulē, izmantojot tehnoloģijas. HP ir apņēmies palielināt informētību par pieejamības problēmām HP ietvaros un mūsu klientu un partneru vidū. Neatkarīgi no tā, vai tas ir liela izmēra fonts, kas atvieglo uzdevumu jūsu acīm, vai balss atpazīšana, kas ļauj jums atpūtināt rokas, vai jebkuras citas palīgtehnoloģijas, kas var palīdzēt jūsu konkrētajā situācijā, plašs dažādu palīgtehnoloģiju klāsts atvieglo HP produktu lietošanu. Kā izvēlēties palīgtehnoloģijas?

#### **Jūsu vajadzību novērtēšana**

Tehnoloģijas var atklāt jūsu potenciālu. Palīgtehnoloģijas palīdz pārvarēt šķēršļus un ļauj baudīt neatkarīgu dzīvesveidu mājās, darbā un kopienā. Palīgtehnoloģijas (AT) palīdz palielināt, saglabāt un uzlabot elektronisko un informācijas tehnoloģiju funkcionālās iespējas, ietverot galddatorus un piezīmjdatorus, planšetdatorus, mobilos tālruņus, printerus un citas ierīces.

Jūs varat izvēlēties no plaša palīgtehnoloģiju klāsta. Jūsu palīgtehnoloģiju novērtējumam vajadzētu ļaut jums novērtēt vairākus produktus, atbildēt uz jūsu jautājumiem un atvieglot jūsu situācijai piemērotāko risinājumu atlasi. Jūs uzzināsit, ka profesionāļi, kas ir kvalificēti veikt palīgtehnoloģiju novērtējumus, nāk no dažādām nozarēm, ietver personas, kurām ir fizioterapeita, ergoterapeita vai citas jomas licence vai sertifikāts. Arī citas personas, kurām nav sertifikātu vai licenču, var sniegt novērtēšanas informāciju. Jūs vēlēsieties uzzināt vairāk par privātpersonu pieredzi, zināšanu līmeni un atalgojumu, lai noteiktu, vai tie ir piemēroti jūsu vajadzībām.

#### **HP datoru un planšetdatoru produktu pieejamība**

Šajās saitēs sniegta informācija par dažādos HP produktos iekļautajiem pieejamības līdzekļiem un palīgtehnoloģijām, ja tādas ir pieejamas. Šie resursi palīdzēs jums atlasīt konkrētus palīgtehnoloģiju līdzekļus un produktus, kas ir piemērotākie jūsu situācijai.

- [HP Elite x3 pieejamības opcijas \(Windows 10 Mobile\)](http://support.hp.com/us-en/document/c05227029)
- [HP datori Windows 7 pieejamības opcijas](http://support.hp.com/us-en/document/c03543992)
- [HP datori Windows 8 pieejamības opcijas](http://support.hp.com/us-en/document/c03672465)
- [HP datori Windows 10 pieejamības opcijas](http://support.hp.com/us-en/document/c04763942)
- [HP Slate 7 planšetdatori pieejamības līdzekļu iespējošana jūsu HP planšetdatorā \(Android 4.1 / Jelly](http://support.hp.com/us-en/document/c03678316) [Bean\)](http://support.hp.com/us-en/document/c03678316)
- [HP SlateBook datori pieejamības līdzekļu iespējošana \(Android 4.3, 4.2 / Jelly Bean\)](http://support.hp.com/us-en/document/c03790408)
- [HP Chromebook datori pieejamības līdzekļu iespējošāna jūsu HP Chromebook vai Chromebox](http://support.hp.com/us-en/document/c03664517)  [\(Chrome OS\)](http://support.hp.com/us-en/document/c03664517)
- [HP iepirkšanās perifērijas ierīces HP produktiem](http://store.hp.com/us/en/ContentView?eSpotName=Accessories&storeId=10151&langId=-1&catalogId=10051)

Ja jums nepieciešams papildu atbalsts saistībā ar jūsu HP produkta pieejamības līdzekļiem, skatiet [Sazināšanās ar atbalsta dienestu](#page-75-0) 68. lpp.

Papildu saites uz ārējo partneru un piegādātāju tīmekļa vietnēm, kuri var sniegt papildu palīdzību:

- Microsoft Pieejamības informācija (Windows 7, Windows 8, Windows 10, Microsoft Office)
- [Google produktu pieejamības informācija \(Android, Chrome, Google lietojumprogrammas\)](http://www.google.com/accessibility/products)
- [Palīgtehnoloģijas sakārtotas pēc veselības traucējumu tipa](http://www8.hp.com/us/en/hp-information/accessibility-aging/at-product-impairment.html)
- [Palīgtehnoloģijas sakārtotas pēc produkta tipa](http://www8.hp.com/us/en/hp-information/accessibility-aging/at-product-type.html)
- [Palīgtehnoloģiju pārdevēji un produktu apraksti](http://www8.hp.com/us/en/hp-information/accessibility-aging/at-product-descriptions.html)
- [Palīgtehnoloģiju nozares asociācija \(ATIA\)](http://www.atia.org/)

# **Standarti un tiesību akti**

#### **Standarti**

Federālo iepirkuma noteikumu (FAR) standartu 508. sadaļu sagatavoja ASV Pieejamības padome, lai noteiktu informācijas un komunikācijas tehnoloģiju (IKT) pieejamību personām ar fiziskiem, maņu orgānu vai garīgiem traucējumiem. Standarti satur tehniskus kritērijus, kas raksturīgi dažāda veida tehnoloģijām, kā arī uz veiktspēju balstītas prasības, kas koncentrējas uz attiecīgo produktu funkcionālajām iespējām. Noteikti kritēriji tiek piemēroti lietojumprogrammām un operētājsistēmām, uz tīmekli balstītai informācijai un lietojumprogrammām, datoriem, telekomunikāciju produktiem, video un multividei, un autonomiem slēgtiem produktiem.

#### **Pilnvara 376 – EN 301 549**

Standartu EN 301 549 pilnvaras 376 ietvaros izveidoja Eiropas Savienība, kā pamatu IKT produktu publiskajam iepirkumam paredzētai tiešsaistes rīkkopai. Standarts nosaka funkcionālas pieejamības prasības, kas attiecas uz IKT produktiem un pakalpojumiem, tajā ietvertas arī testēšanas procedūras un katrai pieejamības prasībai atbilstošās novērtēšanas metodes.

#### **Tīmekļa satura pieejamības pamatnostādnes (WCAG)**

Tīmekļa satura pieejamības pamatnostādnes (WCAG), kas iekļautas W3C Tīmekļa pieejamības iniciatīvā (WAI), palīdz tīmekļa vietņu izstrādātājiem un attīstītājiem izveidot vietnes, kas ir atbilstošākas personu ar invaliditāti un ar vecumu saistītiem ierobežojumiem vajadzībām. Tīmekļa satura pieejamības pamatnostādnes attīsta visa veida tīmekļa satura (teksta, attēlu, audio un video) un tīmekļa lietojumprogrammu pieejamību. Tīmekļa satura pieejamības pamatnostādņu ievērošanu iespējams precīzi pārbaudīt, tāsir viegli saprotamas un izmantojamas, kā arī sniedz tīmekļa vietņu izstrādātājiem iespējas ieviest jauninājumus. Tīmekļa satura pieejamības pamatnostādnes ir apstiprinātas arī ar nosaukumu [ISO/IEC](http://www.iso.org/iso/iso_catalogue/catalogue_tc/catalogue_detail.htm?csnumber=58625/)  [40500:2012.](http://www.iso.org/iso/iso_catalogue/catalogue_tc/catalogue_detail.htm?csnumber=58625/)

Tīmekļa satura pieejamības pamatnostādnēs īpaša uzmanība vērsta uz tīmekļa piekļuves šķēršļiem, ar kuriem saskaras lietotāji ar redzes, dzirdes, fiziskiem, garīgiem vai neiroloģiskiem traucējumiem un vecāka gadu gājuma tīmekļa lietotāji ar pieejamības nepieciešamībām. Tīmekļa satura pieejamības pamatnostādnēs ir sniegts pieejama satura raksturojums.
- <span id="page-72-0"></span>● **Uztverams** (piemēram, runājot par teksta alternatīvām — attēliem, titriem — audio, izskata pielāgošanas iespējām un krāsu kontrastu).
- **Darbināms** (runājot par tastatūras piekļuvi, krāsu kontrastu, ievades laiku, izvairīšanos no lēkmes un navigācijas iespējām).
- **Saprotams** (runājot par salasāmību, paredzamību un ievades palīdzību).
- **Robusts** (piemēram, runājot par saderību ar palīgtehnoloģijām).

# **Likumi un noteikumi**

IT un informācijas pieejamība ir kļuvusi par jomu, kurā tiesību aktu nozīme arvien paaugstinās. Šajā sadaļā ir iekļautas saites uz informāciju par galvenajiem tiesību aktiem, noteikumiem un standartiem.

- **[Latvija](http://www8.hp.com/us/en/hp-information/accessibility-aging/legislation-regulation.html#united-states)**
- [Kanāda](http://www8.hp.com/us/en/hp-information/accessibility-aging/legislation-regulation.html#canada)
- **[Eiropa](http://www8.hp.com/us/en/hp-information/accessibility-aging/legislation-regulation.html#europe)**
- [Apvienotā Karaliste](http://www8.hp.com/us/en/hp-information/accessibility-aging/legislation-regulation.html#united-kingdom)
- **[Austrālija](http://www8.hp.com/us/en/hp-information/accessibility-aging/legislation-regulation.html#australia)**
- [Visā pasaulē](http://www8.hp.com/us/en/hp-information/accessibility-aging/legislation-regulation.html#worldwide)

#### **Latvija**

Rehabilitation Act [Likuma par rehabilitāciju] 508. sadaļā noteikts, ka aģentūrām ir jānorāda, kādi standarti attiecas uz IKT iepirkumiem, jāveic tirgus izpēte, lai noteiktu pieejamu produktu un pakalpojumu esamību, un jādokumentē veiktās tirgus izpētes rezultāti. Palīdzība saistībā ar 508. sadaļas prasību ievērošanu tiek sniegta šādos avotos:

- [www.section508.gov](https://www.section508.gov/)
- **[Buy Accessible](https://buyaccessible.gov)**

ASV Pieejamības padome pašlaik strādā pie 508. sadaļas standartu atjaunināšanas. Šajā darbā uzmanība tiks pievērsta jaunajām tehnoloģijām un citām jomām, kur nepieciešams veikt izmaiņas standartos. Papildinformāciju skatiet [atjaunotajā 508. sadaļā](http://www.access-board.gov/guidelines-and-standards/communications-and-it/about-the-ict-refresh).

Telecommunications Act [Likuma par telekomunikācijām] 255. sadaļā noteikts, ka telekomunikāciju produktiem un pakalpojumiem jābūt pieejamiem personām ar invaliditāti. FCC noteikumi aptver visu tālruņu tīkla aprīkojuma aparatūru un programmatūru un telekomunikāciju aprīkojumu, kas tiek izmantots mājās vai birojā. Šāds aprīkojums ietver tālruņus, bezvadu austiņas, faksa mašīnas, automātiskos atbildētājus un peidžerus. FCC noteikumi attiecas arī uz pamata un īpašajiem telekomunikāciju pakalpojumiem, tostarp regulāri tālruņa zvani, gaidošie izsaukumi, ātrā numura sastādīšana, zvanu pāradresēšana, datora nodrošināti informatīvie pakalpojumi, zvanu pārraudzīšana, zvanītāja ID, zvana izsekošana un atkārtota numura sastādīšana, kā arī balss pasts un interaktīva balss atbildes sistēma, kas nodrošina zvanītājiem izvēļņu pieejamību. Lai iegūtu papildinformāciju, apmeklējiet vietni Federālās sakaru komisijas 255. sadaļas [informācija](http://www.fcc.gov/guides/telecommunications-access-people-disabilities).

#### **21st Century Communications and Video Accessibility Act (CVAA) [Likums par 21. gadsimta komunikāciju un video pieejamību]**

Lai palielinātu pieejamību personām ar invaliditāti, CVAA precizē ASV Federālo komunikāciju likumu, atjauninot pieejamības jomas tiesību aktus, kas pieņemti 20. gadsimta 80. un 90. gados, kā arī ietverot jaunos digitālos, platjoslas un mobilos jauninājumus. Šos noteikumus ir pieņēmusi FCC, un tiem ir piešķirts nosaukums 47 CFR 14. un 79. daļa.

● [FCC rokasgrāmata par CVAA piemērošanu](https://www.fcc.gov/consumers/guides/21st-century-communications-and-video-accessibility-act-cvaa)

#### Citi ASV tiesību akti un iniciatīvas

Americans with Disabilities Act (ADA) [Likums par amerikāņu ar invaliditāti tiesībām], [Telecommunications Act \[Likums par telekomunikācijām\], the Rehabilitation Act \[Likums par](http://www.ada.gov/cguide.htm) [rehabilitāciju\] un citi tiesību akti.](http://www.ada.gov/cguide.htm)

# **Kanāda**

The Accessibility for Ontarians with Disabilities Act (AODA) [Likums par pieejamību Ontario provinces iedzīvotājiem ar invaliditāti] tika pieņemts, lai izveidotu un ieviestu pieejamības standartus un padarītu preces, pakalpojumus un infrastruktūru pieejamu Ontrario provinces iedzīvotājiem ar invaliditāti, kā arī veicinātu personu ar invaliditāti iesaistīšanos pieejamības standartu izveidē. Pirmais AODA standarts ir klientu apkalpošanas standarts, tomēr tiek izstrādāti arī standarti transporta, darba un informācijas un komunikācijas jomai. AODA attiecas uz Ontario provinces valdību, Likumdošanas asambleju, katru noteikto publiskā sektora organizāciju un katru personu vai organizāciju, kas nodrošina preces, pakalpojumus vai infrastruktūru sabiedrībai vai citām trešajām personām, kurā vismaz viens darbinieks atrodas Ontario; turklāt pieejamības veicināšanas pasākumi jāīsteno līdz 2025. gada 1. janvārim (ieskaitot). Lai iegūtu papildinformāciju, skatiet tīmekļa vietni [The Accessibility for Ontarians with Disabilities Act \(AODA\).](http://www8.hp.com/ca/en/hp-information/accessibility-aging/canadaaoda.html)

## **Eiropa**

ES pilnvara 376 ETSI Tehniskais ziņojums ETSI DTR 102 612: "Cilvēka faktori (CF); Eiropas pieejamības prasības IKT jomas produktu un pakalpojumu publiskajam iepirkumam (Eiropas Komisijas pilnvara M 376, 1. posms)" ir publicēta.

Pamatojums: trīs Eiropas standartizācijas organizācijas ir izveidojušas divas paralēlas projektu grupas, lai veiktu darbu, kas noteikts Eiropas Komisijas dokumentā "Pilnvara 376 CEN, CENELEC un ETSI attiecībā uz atbalstu pieejamības prasību īstenošanai IKT jomas produktu un pakalpojumu publisko iepirkumu procedūrās".

ETSI TC Cilvēka faktoru speciālistu darba grupa 333 ir izveidojusi ETSI DTR 102 612. Turpmāka informācija par darbu, ko veikusi STF333 (tas ir, Darba uzdevumi, kuros precizēti detalizēti darba uzdevumi, darbam atvēlētā laika plāns, iepriekšējie dokumentu projekti, saņemto komentāru saraksts un darba grupas kontaktinformācija) ir pieejama tīmekļa vietnē [Īpašā darba grupa 333.](https://portal.etsi.org/home.aspx)

Daļas, kas saistītas ar piemērotu pārbaužu un atbilstības shēmu novērtējumu, tika īstenotas paralēla projekta ietvaros un irsīki aprakstītas CEN BT/WG185/PT. Lai saņemtu papildinformāciju, dodieties uz CEN projektu grupas tīmekļa vietni. Abi projekti tiek cieši koordinēti.

- [CEN projekta grupa](http://www.econformance.eu)
- [Eiropas Komisijas pilnvara par e-pieejamību \(PDF 46 KB\)](http://www8.hp.com/us/en/pdf/legislation_eu_mandate_tcm_245_1213903.pdf)
- [Komisija maz uzmanības pievērš e-pieejamībai](https://www.euractiv.com/)

#### **Apvienotā Karaliste**

Lai nodrošinātu, ka tīmekļa vietnes Apvienotajā Karalistē ir pieejamas lietotājiem ar redzes un citu invaliditāti, tika pieņemts The Disability Discrimination Act of 1995 (DDA) [1995. gada Likums par personu ar invaliditāti nediskrimināciju].

● [W3C AK politika](http://www.w3.org/WAI/Policy/#UK/)

# **Austrālija**

Austrālijas valdība ir paziņojusi par plāniem ieviest [Tīmekļa satura pieejamības pamatnostādnes 2.0](http://www.w3.org/TR/WCAG20/).

<span id="page-74-0"></span>Visās Austrālijas valdības tīmekļa vietnēs līdz 2012. gadam ir jāsasniedz A līmeņa atbilstība, bet līdz 2015. gadam — dubulta A līmeņa atbilstība. Ar jauno standartu tiek aizstāts standarts WCAG 1.0, kas 2000. gadā tika ieviestskā obligāta prasība aģentūrām.

## **Visā pasaulē**

- [JTC1 Īpašā darba grupa pieejamības jomā \(SWG-A\)](http://www.jtc1access.org/)
- [G3ict: ANO Pasaules līmeņa ierosme attiecībā uz integrējošām IKT](http://g3ict.com/)
- [Itālijas pieejamības jomas tiesību akti](http://www.pubbliaccesso.gov.it/english/index.htm)
- [W3C Tīmekļa pieejamības iniciatīva \(WAI\)](http://www.w3.org/WAI/Policy/)

# **Noderīgi avoti un saites saistībā ar pieejamību**

Turpmāk minētās organizācijas var būt noderīgs informācijas avots invaliditātes un ar vecumu saistītu ierobežojumu jomā.

**PIEZĪME.** Šis nav pilnīgs saraksts. Šīs organizācijas ir minētas tikai informatīviem nolūkiem. HP neuzņemas atbildību par informāciju vai kontaktinformāciju, kuru jūs varat atrast internetā. Šajā lapā ievietotais saraksts nav apstiprināts HP.

# **Organizācijas**

- American Association of People with Disabilities (AAPD) (Amerikas Personu ar invaliditāti asociācija)
- The Association of Assistive Technology Act Programs (ATAP) (Palīgtehnoloģiju likuma programmu asociācija);
- Hearing Loss Association of America (HLAA) (Amerikas Dzirdi zaudējušo asociācija)
- Informācijas tehnoloģiju tehniskās palīdzības un apmācības centrs (ITTATC)
- **Lighthouse International**
- National Association of the Deaf (Nacionālā Nedzirdīgo asociācija)
- National Federation of the Blind (Nacionālā Neredzīgo asociācija)
- Ziemeļamerikas Rehabilitācijas inženierzinātņu un palīgtehnoloģiju sabiedrība (RESNA)
- Telecommunications for the Deaf and Hard of Hearing, Inc. (TDI)
- W3C Tīmekļa pieejamības iniciatīva (WAI)

# **Izglītības iestādes**

- Kalifornijas štata Universitāte (CSUN)
- Viskonsinas Universitāte Medisona, "Trace Center"
- Minesotas Universitātes datoru pielāgošanas programma

# **Citi ar invaliditāti saistīti avoti**

- ADA (Likums par amerikāņu ar invaliditāti tiesībām) tehniskās palīdzības programma
- Starptautiskās Darba organizācijas Uzņēmējdarbības un Invaliditātes tīkls
- **EnableMart**
- <span id="page-75-0"></span>Eiropas Invaliditātes forums
- **Job Accommodation Network**
- **Microsoft Enable**
- ASV Tieslietu departaments Rokasgrāmata par tiesību aktiem personu ar invaliditāti tiesību jomā

# **HP saites**

[Mūsu sazināšanās veidlapa tīmekļa vietnē](https://h41268.www4.hp.com/live/index.aspx?qid=11387)

[HP komforta un drošības rokasgrāmata](http://www8.hp.com/us/en/hp-information/ergo/index.html)

[HP publiskā sektora pārdošana](https://government.hp.com/)

# **Sazināšanās ar atbalsta dienestu**

**PIEZĪME.** Atbalsts ir pieejams tikai angļu valodā.

- Klientiem, kuri ir kurli vai ar dzirdes problēmām un kuriem ir jautājumi par HP produktu tehnisko atbalstu vai pieejamību:
	- izmantojiet TRS/VRS/WebCapTel, lai piezvanītu (877) 656-7058 no pirmdienas līdz piektdienai no plkst. 6.00 līdz 21.00 pēc UTC-7 — ziemā un UTC-6 — vasarā.
- Klientiem ar cita veida invaliditāti vai ar vecumu saistītiem ierobežojumiem, kuriem ir jautājumi par JP produktu tehnisko atbalstu vai pieejamību, izvēlieties kādu no šīm opcijām:
	- zvaniet (888) 259-5707 no pirmdienas līdz piektdienai no plkst. 6.00 līdz 21.00 pēc UTC-7 ziemā un UTC-6 — vasarā.
	- aizpildiet [kontaktpersonas veidlapu, kas paredzēta personām ar invaliditāti vai ar vecumu](https://h41268.www4.hp.com/live/index.aspx?qid=11387)  [saistītiem ierobežojumiem](https://h41268.www4.hp.com/live/index.aspx?qid=11387).

# **Alfabētiskais rādītājs**

#### **A**

aizmugurējā paneļa komponenti [3](#page-10-0) aizslēgi drošības kabeļa slēdzene [47](#page-54-0) HP biznesa datora drošības slēdzene [48](#page-55-0) piekaramā slēdzene [47](#page-54-0) priekšējais panelis [53](#page-60-0) AT (palīgtehnoloģijas) atrašana [63](#page-70-0) mērķis [62](#page-69-0) atmina ligzdu aizpildīšana [13](#page-20-0) uzstādīšana [13](#page-20-0) avoti, pieejamība [67](#page-74-0)

#### **B**

baterijas nomaiņa [55](#page-62-0)

#### **C**

cietais disks (2,5 collu) nonemšana [40](#page-47-0) uzstādīšana [42](#page-49-0) cietais disks (3,5 collu) noņemšana [33](#page-40-0) uzstādīšana [35](#page-42-0)

#### **D**

datora izmantošanas norādījumi [60](#page-67-0) diskdziņi atrašanās vietas [22](#page-29-0) kabeļa savienojumi [23](#page-30-0) uzstādīšana [23](#page-30-0) drošība HP biznesa datora drošības slēdzene [48](#page-55-0) kabeļa slēdzene [47](#page-54-0) piekaramā slēdzene [47](#page-54-0) priekšējais panelis [53](#page-60-0)

#### **E**

elektrostatiskā izlāde, bojājumu novēršana [59](#page-66-0)

# **H**

HP palīgtehnoloģiju politika [62](#page-69-0)

# **I**

izņemšana 2,5 collu cietais disks [40](#page-47-0) 3,5 collu cietais disks [33](#page-40-0) 5,25 collu optiskais diskdzinis [24](#page-31-0) baterija [55](#page-62-0) datora sānu panelis [6](#page-13-0) M.2 SSD karte [44](#page-51-0) nosegpanelis [8](#page-15-0) paplašināšanas karte [15](#page-22-0) plānais optiskais diskdzinis [29](#page-36-0) priekšējais panelis [8](#page-15-0) putekļu filtrs [10](#page-17-0) izstrādājuma ID atrašanās vieta [4](#page-11-0)

#### **K**

klientu atbalsta dienests, pieejamība [68](#page-75-0)

#### **M**

M.2 SSD karte noņemšana [44](#page-51-0) uzstādīšana [44](#page-51-0)

#### **N**

norādījumi par ventilāciju [60](#page-67-0)

#### **O**

optiskais diskdzinis piesardzības pasākumi [61](#page-68-0) tīrīšana [61](#page-68-0) optiskais diskdzinis (5,25 collu) nonemšana [24](#page-31-0) uzstādīšana [26](#page-33-0) optiskais diskdzinis (plānais) nonemšana [29](#page-36-0) uzstādīšana [31](#page-38-0)

#### **P**

palīgtehnoloģijas (AT) atrašana [63](#page-70-0) mērkis [62](#page-69-0) paplašināšanas karte noņemšana [15](#page-22-0) uzstādīšana [15](#page-22-0) pieejamība [62](#page-69-0) pieejamības vajadzību novērtēšana [63](#page-70-0) piekļuves panelis nomaina [7](#page-14-0) noņemšana [6](#page-13-0) priekšējais panelis drošība [53](#page-60-0) nomaiņa [10](#page-17-0) noņemšana [8](#page-15-0) tukšā ieliktņa noņemšana [8](#page-15-0) priekšējā paneļa komponenti [2](#page-9-0) putekļu filtrs [10](#page-17-0)

#### **S**

Sadaļā 508 noteiktie pieejamības standarti [64](#page-71-0), [65](#page-72-0) sagatavošana transportēšanai [61](#page-68-0) sērijas numura atrašanās vieta [4](#page-11-0) sistēmas plates savienojumi [12](#page-19-0) standarti un tiesību akti, pieejamība [64](#page-71-0) Starptautiskā pieejamības profesionāļu asociācija [63](#page-70-0)

#### **U**

uzstādīšana 2,5 collu cietais disks [42](#page-49-0) 3,5 collu cietais disks [35](#page-42-0) 5,25 collu optiskais diskdzinis [26](#page-33-0) atmiņa [13](#page-20-0) baterija [55](#page-62-0) datora sānu panelis [7](#page-14-0) diskdziņu kabeļi [23](#page-30-0) M.2 SSD karte [44](#page-51-0) paplašināšanas karte [15](#page-22-0) plānais optiskais diskdzinis [31](#page-38-0)

priekšējais panelis [10](#page-17-0) putekļu filtrs [10](#page-17-0) uzstādīšanas norādījumi [5](#page-12-0)